# **ALMA MATER STUDIORUM UNIVERSITA' DI BOLOGNA**

### SCUOLA DI INGEGNERIA E ARCHITETTURA

Sede di Forlì

Corso di Laurea in

## INGEGNERIA MECCANICA

Classe: Classe LM-33

# TESI DI LAUREA

in MODELLI FISICO-MATEMATICI PER L'INGEGNERIA INDUSTRIALE LM

# LA "GENETICA DELLO STILE" NELLA DEFINIZIONE DI UN SISTEMA DI SUPPORTO AL DESIGN DI UN'AUTOVETTURA

RELATORE

Prof. Leonardo Seccia

#### CORRELATRICI

Ing. Francesca Lucchi

Ing. Sara Bagassi

Anno Accademico 2013/2014

Sessione II

### CANDIDATO

Matteo Ninucci

# "Il design è un pensiero reso visibile"

Saul Bass (American graphic designer)

# Sommario

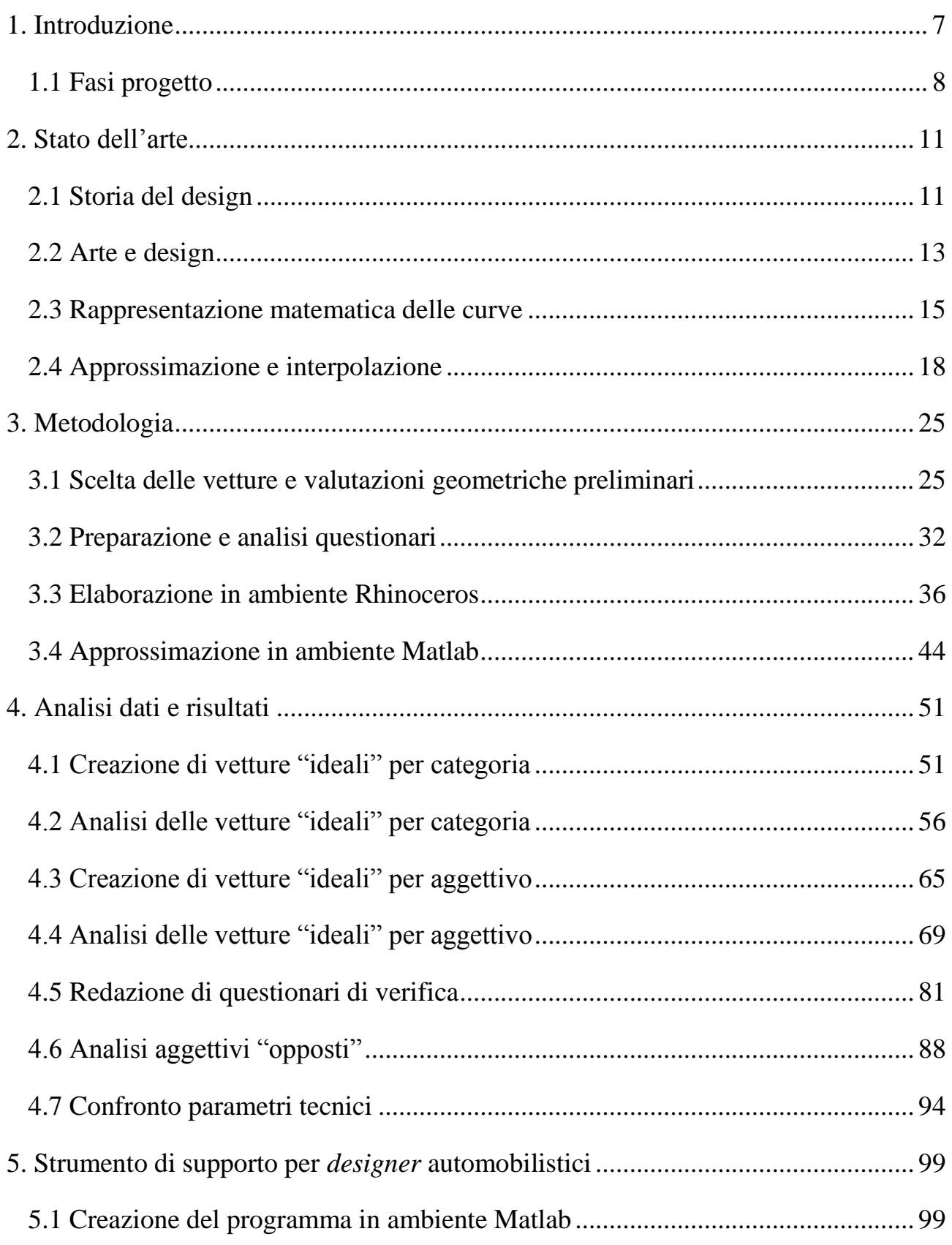

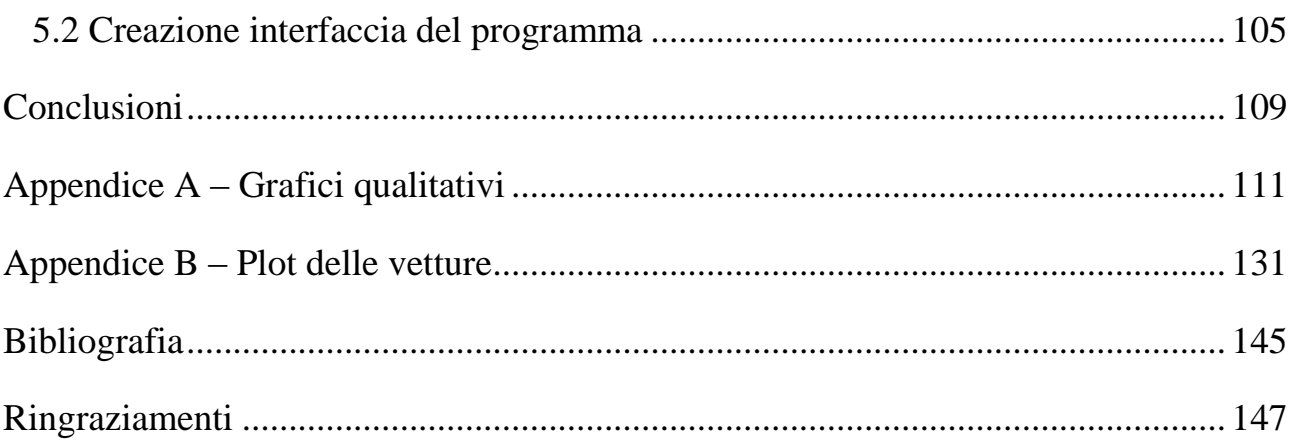

# <span id="page-6-0"></span>**1. Introduzione**

Il design di un prodotto sta diventando sempre più importante nella società attuale: dalla penna all'automobile, passando dallo *smartphone*, il fattore estetico assume sempre più un ruolo primario durante la progettazione.

Il prodotto, oltre a soddisfare il consumatore nella sua funzione primaria per cui è stato pensato e realizzato, deve suscitare certe "emozioni" nel cliente. In particolare nel settore *automotive*, la figura del designer deve conciliare le esigenze ingegneristiche di progettazione con la componente estetica.

Il seguente studio, partendo da una tesi e da una ricerca precedente, si propone di approfondire un'analisi effettuata su alcune curve identificative di varie vetture. Tramite un'indagine statistica, sono state raccolte le emozioni emerse alla vista di un veicolo da parte di un osservatore, ma data la complessità della mente umana le sensazioni suscitate in un individuo possono essere completamente differenti rispetto ad un altro soggetto, per cui non è semplice trovare un'emozione riconosciuta universalmente. Per migliorare l'analisi qualitativa, è stato per tanto deciso di adottare un campione di 50 volontari, numero sufficiente a ottenere risultati veritieri riguardo l'impressione suscitata dalla vista di una vettura. Si è successivamente provato a correlare le equazioni matematiche, con le quali è stato possibile identificare le curve caratteristiche di ciascun veicolo, all'analisi effettuata mediante questionari, e partendo da questo è stato creato uno primo esempio di strumento di supporto per *designer* in campo *automotive*, che permetta di ottenere un profilo di base della vettura a seconda delle emozioni scelte dall'utilizzatore.

Il designer può essere così supportato nella fase di progettazione, ma il suo lavoro non è comunque limitato da questo strumento che, come detto, fornisce solamente uno schizzo della vettura, che sarà poi personalizzata e modificata secondo le esigenze di produzione. Infatti, quello del *designer* è un lavoro molto creativo e personale, certamente impossibile da sostituire con un *software*, che, tuttavia, può facilitare notevolmente le fasi iniziali di creazione di un nuovo prodotto.

# <span id="page-7-0"></span>*1.1 Fasi progetto*

Lo studio è stato affrontato secondo cinque fasi principali:

- Scelta delle vetture e valutazioni geometriche preliminari
- Preparazione e valutazione dei questionari qualitativi
- Approssimazione delle curve in ambiente *Matlab*
- Creazione delle vetture "ideali" di categoria e di stile
- Definizione di uno strumento di supporto ai designer.

La prima fase è consistita in una ricerca bibliografica, basata sia sullo stato dell'arte, che in un'analisi di quanto già svolto nell'attività di ricerca precedentemente condotta. In particolare, si era già fatta una valutazione sulle tipologie e quantità di vetture da analizzare, relativi dati tecnici, linee di carattere di interesse e *blueprints*. Ciascuna *blueprints* è poi stata importata come *bitmap* di sfondo nelle viste principali in *Rhinoceros 4.0* e qui è stato possibile ricalcare le linee di carattere selezionate, grazie a funzioni di libreria del programma stesso. Tali linee sono poi state salvate ed esportate come coordinate di punti in file di testo formato *.txt*.

La seconda fase ha previsto una valutazione qualitativa dello stile, che si contrappone alla caratterizzazione quantitativo/matematica svolta attraverso lo studio geometrico delle linee di carattere. Tale analisi è stata effettuata tramite questionari, nei quali sono presenti tutte le vetture con accanto una serie di aggettivi opportunamente selezionati: in questo modo, i volontari hanno assegnato a ciascuna automobile una serie di sensazioni che le auto suscitavano in loro. Successivamente sono stati analizzati e sono stati creati dei grafici in *Excel* che potessero riassumere i risultati ottenuti.

Per la terza fase, i punti delle curve sono stati importati in *Matlab R2009b*, e qui grazie al *Curve Fitting Toolbox* è stata fatta una valutazione sull'approssimazione migliore da adottare, e in seguito sono state ricavate le curve caratteristiche da utilizzare per le operazioni successive.

Nella quarta fase sono state create una serie di vetture "ideali" per ciascuna delle categorie prese in esame, e un'automobile per ogni aggettivo presente nel questionario. Essendo quest'ultime dei prototipi determinati matematicamente, è stato deciso di sviluppare un questionario di verifica utile a capire se le vetture ottenute possano in effetti suscitare le emozioni per le quali sono state create.

Nella quinta e ultima fase è stato creato uno primo esempio di strumento di supporto ai *designer* grazie al quale è possibile, a seconda degli aggettivi selezionati e dei relativi pesi, definire uno schizzo di partenza, sulla cui base poter iniziare poi la progettazione di una nuova automobile.

### <span id="page-10-0"></span>**2. Stato dell'arte**

### <span id="page-10-1"></span>*2.1 Storia del design*

Sergio Pininfarina, racconta, come oltre 70 anni fa, il presidente della General Motors, Alfred Sloan, capì come in futuro lo *styling* di un'automobile sarebbe diventato l'elemento più importante nella promozione delle vendite. Creò per cui i primi "centri stile" dell'industria automobilistica. Ogni modello, veniva riproposto ogni cinque anni con dei cambiamenti, creando una sorta di obsolescenza programmata nel tempo, in Europa, invece, ogni nuovo modello nasceva con l'obiettivo di durare sul mercato il più a lungo possibile, basti pensare alla Fiat Panda che è stata prodotta per più di 20 anni, o alla Mini, lanciata alla fine degli anni '50 e rimasta in produzione fino al 2000. Negli anni '70, però, le crisi petrolifere fecero si che anche gli USA, avessero un ripensamento più razionale, con il quale, si iniziò a parlare per la prima volta di aerodinamica ed ergonomia. Si passò così in poco tempo da *styling* a *design*, comprendendo in questo termine tutti gli aspetti di un progetto: estetica, tecnica, funzionalità, esigenze di produzione e di utilizzo. Oggi, la competizione sempre più accesa ha portato a vetture sempre più simili per quanto riguarda prezzo, prestazioni e qualità. I fattori che determinano il successo di un'automobile sul mercato sono molteplici, ma spesso quello che fa la differenza è la personalità estetica. L'Italia, è inoltre un paese particolarmente creativo, in cui si trovano più del 50% dei capolavori artistici mondiali, che ha dato i natali a geni del calibro di Leonardo, il quale ci insegna che la bellezza della forma è frutto di un profondo impegno teso al raggiungimento dell'alta qualità. Nel nostro paese lo stile è universalmente riconosciuto, ed è nato così il marchio *Made in Italy*.

Il ruolo del *design* non avrebbe avuto così tanta importanza se non fosse stato supportato da nuovi metodi resi possibili dall'informatica, anche se è l'uomo che ha mantenuto la parte più nobile di esso, ovvero la creatività. Le macchine hanno assunto solamente la parte più ripetitiva e materiale del processo, come i calcoli e la costruzione, fornendo sostanzialmente risposte alle domande poste dall'uomo. Oggi, però, con l'ausilio di un modello puramente matematico, possiamo avvicinarci alle sensazioni che il prodotto finale ci darà, entrando nel mondo della realtà virtuale. In futuro la sfida più importante da affrontare sarà quella riduzione delle emissioni e della salvaguardia dell'ambiente, per cui, secondo Pininfarina cambierà l'architettura dell'ambiente e sarà compito dei nuovi *designer* fare un salto culturale e inventare forme rivoluzionarie<sup>1</sup>.

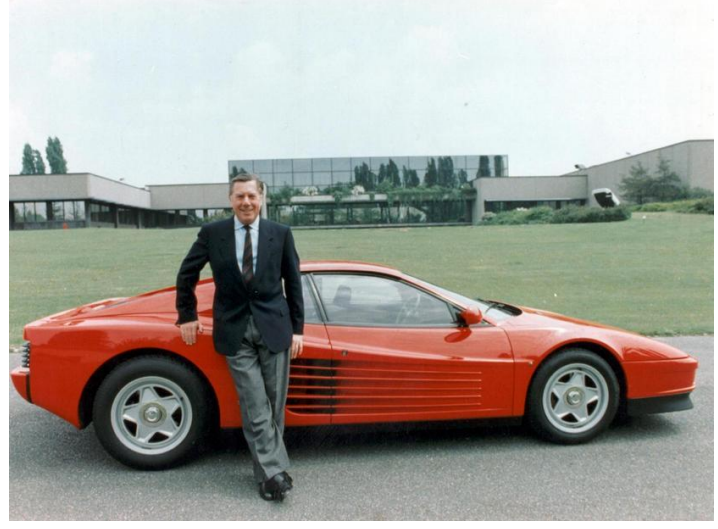

**Figura 1 Sergio Pininfarina <sup>2</sup>**

1

<sup>1</sup> *S. Pininfarina, Il design industriale tra arte, funzionalità e mercato, 2003*

<sup>2</sup>*[http://www.motori24.ilsole24ore.com](http://www.motori24.ilsole24ore.com/)*

### <span id="page-12-0"></span>*2.2 Arte e design*

*Arte:* In senso lato, ogni capacità di agire o di produrre, basata su un particolare complesso di regole e di esperienze conoscitive e tecniche, quindi anche l'insieme delle regole e dei procedimenti per svolgere un'attività umana in vista di determinati risultati.

> Il concetto di arte come *tèchne*, complesso di regole ed esperienze elaborate dall'uomo per produrre oggetti o rappresentare immagini tratte dalla realtà o dalla fantasia, si evolve solo attraverso un passaggio critico nel concetto di arte come espressione originale di un artista, per giungere alla definizione di un oggetto come opera d'arte. Nell'ambito delle cosiddette teorie del 'bello', o dell'estetica, si tende infatti a dare al termine arte un significato privilegiato, per indicare un particolare prodotto culturale che comunemente si classifica sotto il nome delle singole discipline di produzione, pittura, scultura, architettura, così come musica o poesi $a^3$ .

*Design:* Termine inglese riferito alla progettazione di oggetti prodotti industrialmente. Con riferimento ad altri settori operativi: *graphic design*, la ricerca creativa e la progettazione di libri, di stampati pubblicitari; *town design*, la progettazione mirante a dare ordine e forma a parti di città, ad attrezzature collettive, a parchi pubblici; *visual design*, la progettazione d'immagini per la informazione visiva: cartelli, simboli, segnali; fashion design progettazione nel settore della moda, attività dello stilista (*fashion designer*) 3 .

Il *designer* è una figura nata dal sistema industriale moderno che si occupa della creazione di "prodotti d'arte" progettati in grande scala. Le sue competenze possono

**<sup>.</sup>** 3 *<http://www.treccani.it/enciclopedia>*

essere più o meno specifiche, ma in generale, ciò che ci si aspetta è che sia in grado di ideare un oggetto che possa piacere. E' fondamentale che abbia conoscenza di tutte le fasi di produzione, per evitare l'ipotesi che i prodotti risultino utopici per materiali di realizzazione inadeguati, tempi di produzione, prezzo e altri parametri.

Al contrario di un *designer*, la figura dell'artista non è soggetta alle stesse variabili, quando quest' ultimo da' forma a qualcosa si suppone che sia qualcosa di personale, che faccia parte del proprio carattere, e in quanto "bello", l'oggetto ha diritto ad essere inutile. Le esigenze dei consumatori, invece influenzano fortemente il lavoro di un *designer*, che non si limita all'espressione arbitraria del gusto personale, rendendo perciò l'estetica dipendente a funzionalità e vendibilità. Un'opera d'arte mantiene sempre la sua unicità, mentre il design crea prodotti industriali, riproducibili in modo identico su vasta scala e in tempi adeguati al mercato, fondamentalmente quindi ciò che contraddistingue *design* e arte è velocità e quantità, ma non qualità.

Pertanto, artisti e *designers* hanno le stesse intenzioni, anche se con differenti metodi. Un oggetto di *design*, seppur può non essere apprezzato in base al gusto personale, è difficile che sia oggettivamente brutto, quindi è possibile considerarlo come opera d'arte in quanto possiede equilibro pressoché assoluto tra utile e bello. E' molto più difficile trovare tuttavia un'opera d'arte "utile" in quanto nel momento stesso in cui essa accenna ad esserlo viene definita un'opera di *design<sup>4</sup>* .

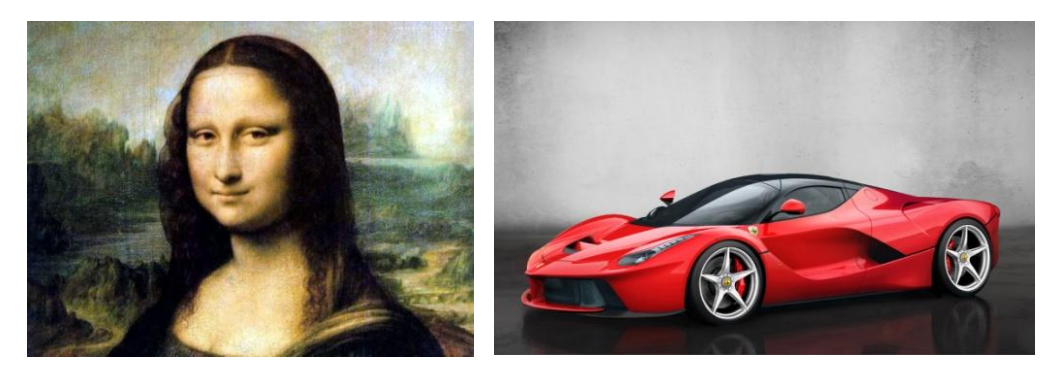

**Figura 2 Differenza tra Arte e Design** 

**.** 

<sup>4</sup> *La sottile linea rossa tra arte e design: Intervista a Lucia Gionfriddo, 17 Maggio 2013*

### <span id="page-14-0"></span>*2.3 Rappresentazione matematica delle curve*

Una curva può essere rappresentata nel piano o nello spazio tramite tre diverse formulazioni matematiche<sup>6</sup>:

\n- Formulazione esplicita: 
$$
y = f(x)
$$
\n- Formulazione implicita:  $F(x, y) = 0$
\n

Entrambe fanno parte della **Formulazione analitica** (**non parametrica**). Per la forma esplicita, ad ogni valore di *x* corrisponde un solo valore di *y*, questo limite viene superato se si utilizza la forma implicita. Entrambi gli elementi non parametrici sono dipendenti dagli assi utilizzati, perciò la scelta di un sistema di coordinate appropriato condiziona l'utilizzo di elementi e il calcolo delle loro proprietà, nonostante questa limitazione, la formulazione non parametrica può essere utilizzata con successo. Per la modellazione geometrica non si possono esprimere le forme richieste con funzioni ordinarie, a un valore, come  $y = f(x)$ , ad esempio le forme di molti oggetti da modellare sono intrinsecamente indipendenti da qualsiasi sistema di coordinate, se infatti vogliamo far passare una curva per una serie di punti, è la relazione tra i punti stessi che determina la forma risultante, e non la relazione tra questi e il sistema di coordinate<sup>5</sup>.

Per questa e molte altre ragioni legate ai vantaggi nella programmazione, il modello più utilizzato per la rappresentazione geometrica è quello parametrico.

 6 *http://dismac.dii.unipg.it/common\_files/disegno/\_18\_ModellazioneDiCurve.pdf*

<sup>5</sup> *M. E. Mortenson, Modelli geometrici in computer graphics, Milano (1989)*

#### **Formulazione parametrica:**  $\mathcal{X}$  $\mathcal{Y}$  $\overline{z}$

Questa rappresentazione non solo evita i problemi legati alle non parametriche, ma è anche più adeguata e descrivere curve disegnate da un plotter o sullo schermo grafico di un computer. Il punto è l'elemento fondamentale della geometria parametrica e della modellazione geometrica generale, esso è definito tramite coordinate, che ne descrivono la sua posizione nello spazio. Un vettore può essere definito in maniera analoga<sup>5</sup>.

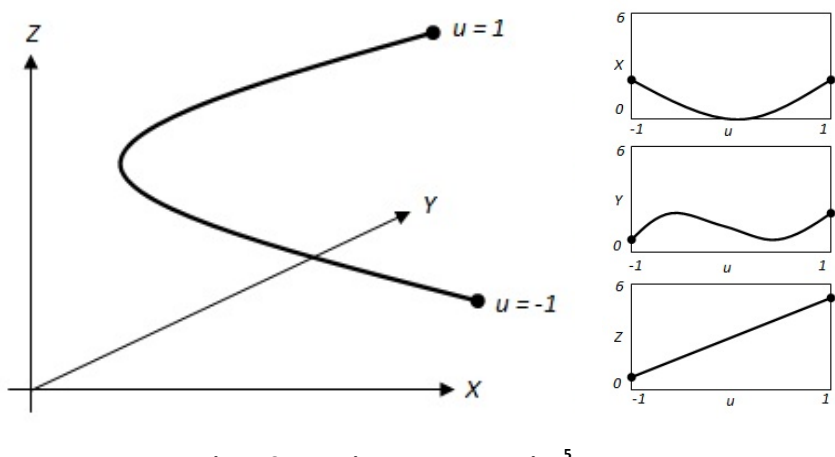

**Figura 3 Esempio curva parametrica <sup>5</sup>**

Sono riportati in seguito vantaggi e svantaggi di entrambe le rappresentazioni<sup>6</sup>:

#### **Formulazione analitica:**

#### **Vantaggi:**

**.** 

o L'operazione di verifica dell'appartenenza di un punto ad una curva risulta immediato.

<sup>5</sup> *M. E. Mortenson, Modelli geometrici in computer graphics, Milano (1989)*

<sup>6</sup> *http://dismac.dii.unipg.it/common\_files/disegno/\_18\_ModellazioneDiCurve.pdf*

#### **Svantaggi:**

- o Le operazioni di trasformazione geometrica (rotazione, traslazione, cambiamento di scala) risultano di difficile esecuzione.
- o L'operazione di calcolo di un punto su una curva risulta laborioso.
- o È difficile rappresentare segmenti di curva (è la rappresentazione naturale di curve non limitate).

#### **Formulazione parametrica:**

#### **Vantaggi:**

- o Le operazioni di trasformazione geometrica (rotazione, traslazione, cambiamento di scala) risultano di facile esecuzione.
- o L'operazione di calcolo di un punto su una curva risulta immediato.

#### **Svantaggi:**

- o L'operazione di verifica dell'appartenenza di un punto ad una curva risulta laborioso.
- o Si possono presentare problemi di discontinuità del parametro (es. curve chiuse) non associati a discontinuità della geometria.
- o È difficile rappresentare segmenti di curva illimitati (è la rappresentazione naturale di segmenti limitati di curva).

In generale, dal punto di vista teorico, non esiste una formulazione che, in tutti i casi, risulta migliore delle altre. L'esperienza ha tuttavia dimostrato che, nella grafica computerizzata, la formulazione parametrica semplifica l'implementazione al calcolatore. La rappresentazione parametrica è dunque quella maggiormente utilizzata nei sistemi CAD, mentre la rappresentazione analitica è limitata a casi particolari. Per queste ragioni anche per il nostro studio è stata preferita questo tipo di formulazione<sup>6</sup>.

 6 *http://dismac.dii.unipg.it/common\_files/disegno/\_18\_ModellazioneDiCurve.pdf*

## <span id="page-17-0"></span>*2.4 Approssimazione e interpolazione*

Le curve sono rappresentate con i moderni sistemi CAD (Computer Aided Design) in forma parametrica e sono dette a punti di controllo (o a poli), queste possono essere interpolate, perché passano per i punti di controllo, o approssimate, perché si approssimano ai poli senza passarvi<sup>9</sup>.

#### **Interpolazione:**

L'interpolazione consiste nel costruire una curva che passi esattamente per i punti dati inizialmente. Il metodo più comune per stimare un valore tra due punti consiste nell'utilizzo dell'interpolazione lineare. I punti vengono congiunti tra loro tramite linee rette, determinando l'equazione di questa retta, è possibile trovare la *y*, per ciascun valore di *x*. Più i punti sono vicini, più è accurata l'approssimazione<sup>7</sup> .

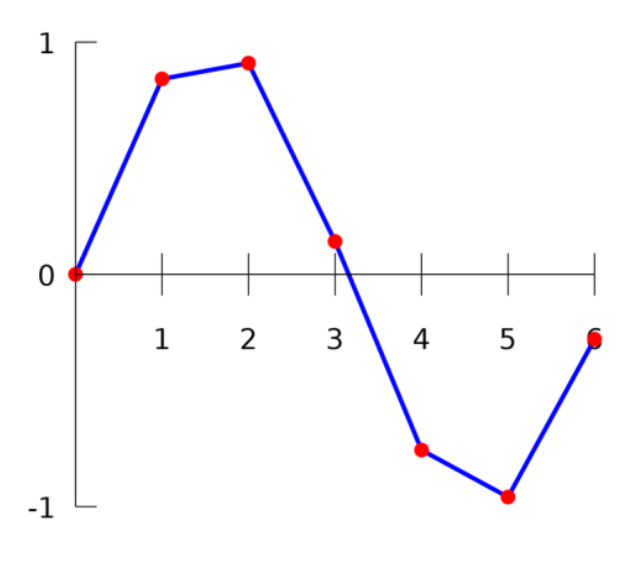

**Figura 4 Esempio di interpolazione lineare**

Collegare i dati con una linea retta non è però il modo migliore per ottenere una stima precisa dei valori intermedi, anche se è il metodo più semplice.

**.** 

<sup>9</sup> *C. Gasparini, ECDL CAD. Il manuale, cap. 5*

<sup>7</sup> *[Moore Holly,](http://libreriarizzoli.corriere.it/autori/moore-holly/rc;pgid=ltHO.K.Yy19SR0d2lKlNA_QH0000FYbev74K;sid=GBVQ_GfBaSpQ_zOT08787CHeGvo_sFTGbcQ=?Author=Moore%2C+Holly) Matlab per l'ingegneria,2008, cap. 12*

Utilizzando l'interpolazione con *spline* cubica è possibile ottenere un andamento migliore, utilizzando una polinomiale del terzo ordine per modellare l'andamento dei dati<sup>7</sup>, ovvero della forma:

$$
p(x) = a_3 x^3 + a_2 x^2 + a_1 x + a_0
$$

Alcuni pesi, fanno in modo che la *spline* assuma una posizione fissa così che il disegnatore possa seguirne i contorni e tracciare la curva continua passante per i punti desiderati. La curva può quindi essere disegnata in modo da passare per un numero qualsiasi di punti. Inoltre, si può dimostrare che ogni *spline* assume la stessa forma se deve interpolare gli stessi punti di controllo<sup>7</sup>.

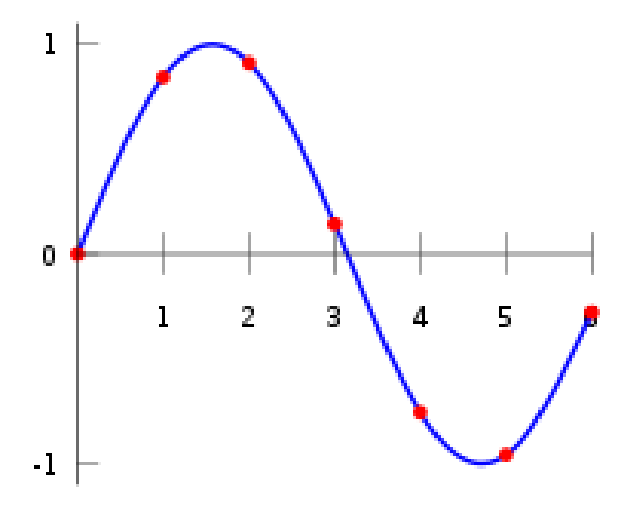

**Figura 5 Esempio di interpolazione con spline cubica** 

Dovendo rappresentare le curve tramite pezzi di *spline* assume importanza anche il tipo di continuità dei tratti di polinomiale<sup>10</sup>:

 Posizione G0: E' la meno forte, specifica solo che il punto terminale della prima curva deve coincidere con il punto iniziale della seconda.

1

<sup>7</sup> *[Moore Holly,](http://libreriarizzoli.corriere.it/autori/moore-holly/rc;pgid=ltHO.K.Yy19SR0d2lKlNA_QH0000FYbev74K;sid=GBVQ_GfBaSpQ_zOT08787CHeGvo_sFTGbcQ=?Author=Moore%2C+Holly) Matlab per l'ingegneria,2008, cap. 12*

<sup>10</sup> *<http://www.diff.org/diff/quattro/curve2.shtml>*

- Tangenza G1: Oltre alla continuità G0 abbiamo anche che le velocità nei punti di giunzione sono dirette lungo una direzione comune. La derivata prima delle due curve è la stessa nel punto in cui esse si toccano.
- Continuità G3: E' la più forte, oltre alla continuità G1 dovremo avere anche i moduli delle velocità uguali nei punti di giunzione. Sia la derivata prima che la derivata seconda delle equazioni sono le stesse su quel punto.

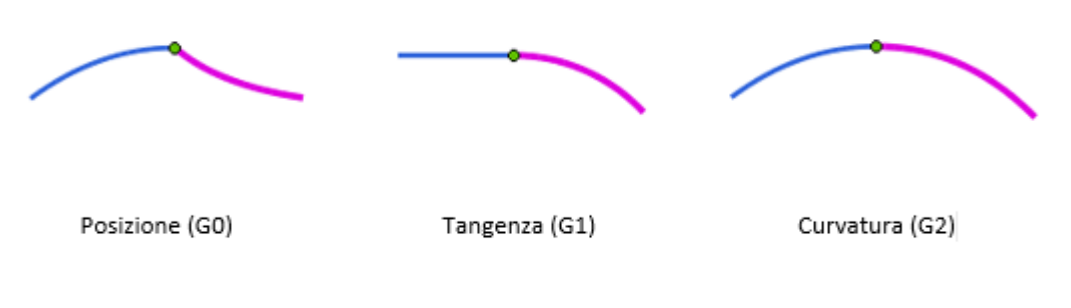

**Figura 6 Basi di continuità G0, G1 e G2 <sup>11</sup>**

#### **Approssimazione:**

**.** 

Le tecniche di interpolazione, tuttavia, presentano alcuni svantaggi quando sono utilizzate all'interno di un sistema interattivo di CAD. Lo svantaggio principale è quello di non consentire un controllo intuitivo sulla forma della curva, infatti, se si volesse modificare la forma di una *spline* cambiando la posizione di uno o più punti di controllo, quasi certamente si genererebbero delle perturbazioni poco prevedibili, non solo nell'intorno dei punti modificati, ma lungo l'intera curva. Una buona soluzione a questo problema consiste nel disporre di una rappresentazione che permetta di controllare la forma della curva in modo intuitivo, modificando solo qualche semplice parametro.

Le prime curve parametriche applicate alla computer *graphics* sono state le curve di Bèzier. Viene definita così, una curva costruita partendo da una successione di punti

<sup>11</sup> *[http://www.think3.eu/it/home-it/30-approfondimenti/210-top-ten-strumenti-](http://www.think3.eu/it/home-it/30-approfondimenti/210-top-ten-strumenti)analisi-controllo-qualita-parte2*

di controllo raccordati da una polinomiale cubica, la quale interpola il punto iniziale e quello finale e approssima gli intermedi,

Bèzier definisce la curva  $P(t)$  in funzione della posizione di n+1 poli  $p_i$ :

$$
P(t) = \sum_{i=0}^{n} p_i B_{i,n}(t)
$$

Dove  $B_{i,n}(t)$  è un polinomio di Bernstein. Le curve di Bèzier possono essere facilmente convertite in un programma eseguibile da PC.

I polinomi di Bernstein sono la base del comportamento di queste curve, la figura 7 mostra le forme assunte dai quattro polinomi che corrispondono alla curva di Bèzier con quattro punti di controllo<sup>8</sup>:

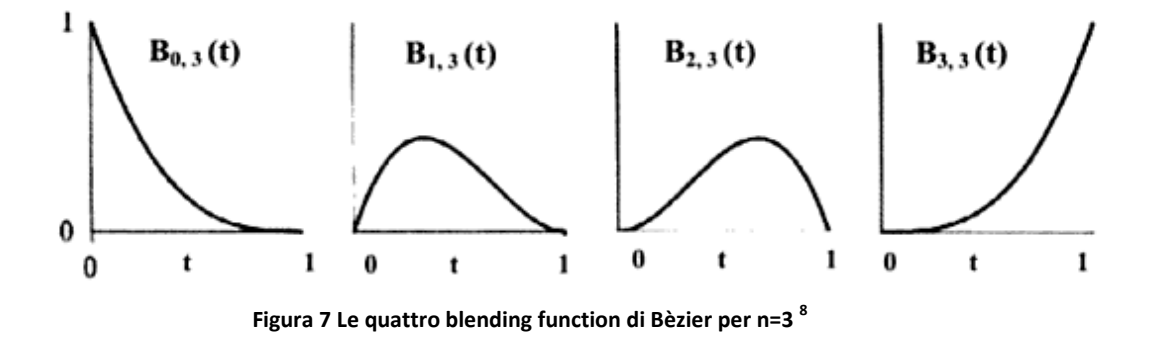

Queste curve rappresentano la funzione che ogni punto esercita sulla curva per valori compresi tra  $0$  ed  $1$  della variabile considerata, ovvero  $t$ . In generale le curve di Bèzier di ogni grado n sono contenute all'interno del poligono di controllo P0, P1, P2, P3, come è possibile vedere in figura 7.

**.** 

<sup>8</sup> *N. Sala e M. Sala, Geometrie del design:forme e materiali per il progetto, cap. 3*

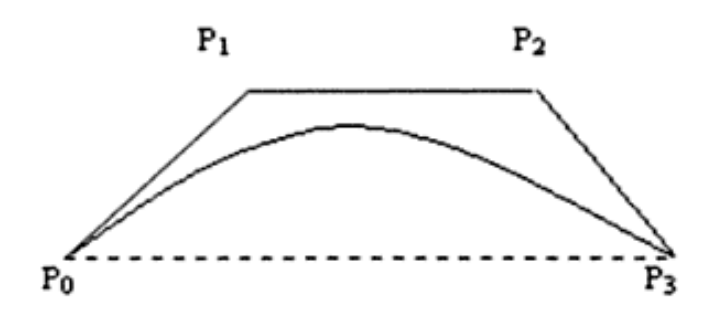

**Figura 8 Curva di Bèzier all'interno del poligono di controllo <sup>8</sup>**

La maggior parte delle tecniche di modellazione geometrica non consente di controllare localmente la forma delle curve realizzate. Infatti, modifiche locali come un piccolo spostamento di un punto su una *spline* o un vertice del poligono caratteristico di *Bézier* si ripercuotono sull'intera curva: hanno cioè un effetto globale. Tale problema viene risolto dalle curve *B-Spline* mediante l'utilizzo di un insieme particolare di funzioni di miscelamento che dipendono solo da alcuni punti di controllo circostanti e che hanno un'influenza solo locale. Tali curve sono equivalenti a una serie di curve di Bèzier, unite tra loro e che vengono definite anche dal grado dell'equazione parametrica, dal numero di archi consecutivi e dalla loro continuità nei punti di giunzione.

Le curve *Spline, B-spline* e di Bézier formano i principali metodi di modellazione di curve CAD, ma rappresentano le forme quadratiche solo in modo approssimato (es. coniche). Per l'esatta rappresentazione di queste forme, esistono le curve NURBS (*Non-Uniform Rational B-Spline*), che sono *B-spline* in cui i polinomi possono anche essere razionali. Tramite queste curve è anche possibile approssimare punti non uniformemente equispaziati. Inoltre, ulteriori parametri, detti "pesi", permettono un controllo più accurato della curva, determinando l'influenza di un punto di controllo su un tratto limitato<sup>9</sup>.

**.** 

<sup>9</sup> *C. Gasparini, ECDL CAD. Il manuale, cap. 5*

<sup>8</sup>*N. Sala e M. Sala, Geometrie del design:forme e materiali per il progetto, cap. 3*

Le NURBS, in definitiva, comprendono le *B-spline*, le quali a sua volta comprendono le curve di Bèzier<sup>9</sup>, la differenza tra alcune delle curve presentate è visibile nella figura successiva.

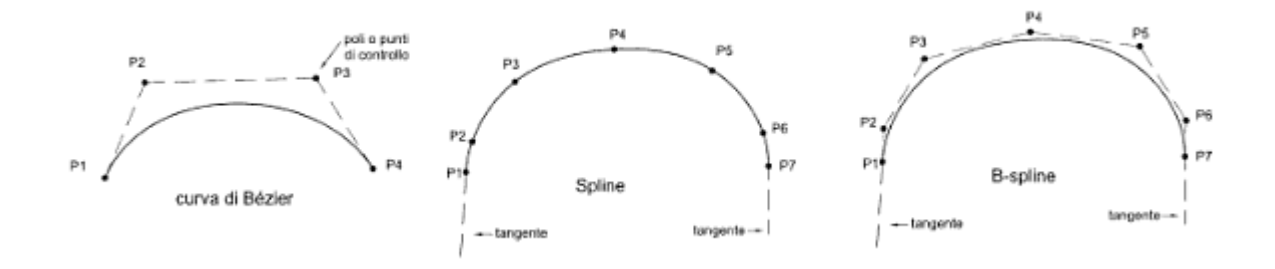

**Figura 9 Differenza tra Bèzier, spline e B-spline <sup>9</sup>**

 9 *C. Gasparini, ECDL CAD. Il manuale, cap. 5*

# <span id="page-24-0"></span>**3. Metodologia**

# <span id="page-24-1"></span>*3.1 Scelta delle vetture e valutazioni geometriche preliminari*

La definizione di uno strumento che permetta di supportare i *designer* automobilistici ha previsto inizialmente la ricerca di una serie di automobili, le quali sono state studiate, come si mostrerà in seguito, sia da un punto di vista quantitativo che qualitativo al fine di poterle elaborare graficamente e poter creare nuovi prototipi in base alle scelte di un utilizzatore finale.

La scelta delle vetture da analizzare è stata condotta sulla base di criteri logici e stilistici, ovvero si è cercato di considerare auto di varie dimensioni, di forme diverse e che potessero essere suddivise in segmenti automobilistici ben definiti. In generale, si è cercato di concentrare lo studio su un campione di vetture che potesse rappresentare la varietà del mercato automobilistico attuale.

Sono stati definiti sei diversi segmenti automobilistici e per ciascuno di essi, tre vetture:

- BERLINE: Audi A4, BMW Serie 5, Mercedes Benz Classe E
- CITY CARS: Fiat 500, Fiat Grande Punto, Mini Cooper S
- MINIVAN: Chrysler Voyager, Fiat Multipla, Ford C-Max
- SEGMENTO C: Alfa Romeo Giulietta, Chrysler PT Cruiser, Volkswagen Golf
- SUV: Audi Q5, BMW X3, Toyota Rav4
- SPORTIVE: BMW Z4, Dodge Viper, Ferrari 599 GTB, Pagani Zonda.

Per ciascuna di queste auto, in seguito, sono stati raccolti i dati tecnici dimensionali, in particolare, si sono cercate all'interno del sito delle case produttrici 4 misure: lunghezza (*l*), altezza (*h*), interasse (*i*) e larghezza (*w*). Per quanto riguarda la lunghezza, è stata considerata come la massima distanza fra il paraurti anteriore e quello posteriore, la larghezza, invece, rappresenta la distanza tra le fiancate dell'auto, dunque non considerando l'apertura degli specchietti laterali, infine, come altezza si è presa la distanza fra la linea di terra e il punto più alto della vettura, come mostrato in figura 10. E' stata successivamente effettuata un'analisi oggettiva sulle dimensioni delle auto scelte per ciascuna categoria, utilizzando i dati tecnici raccolti.

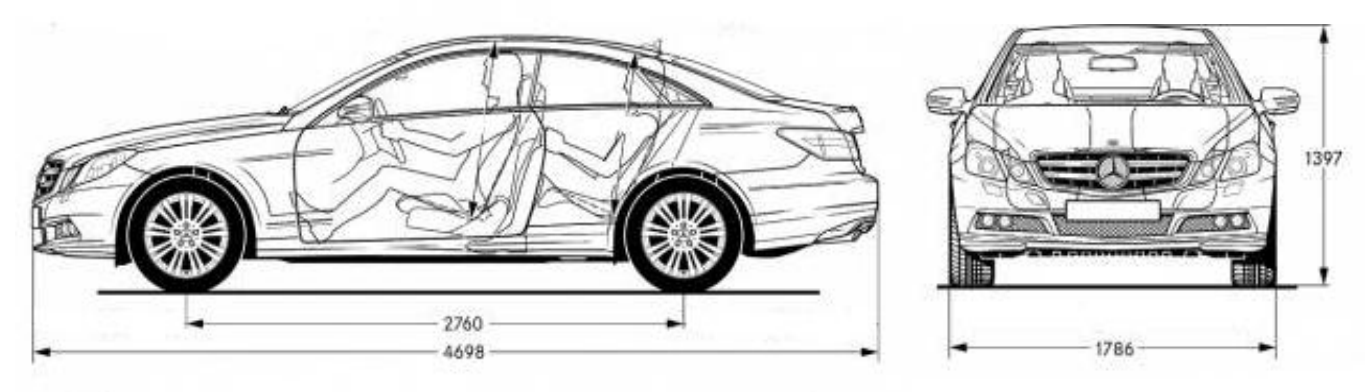

**Figura 11 Quote di riferimento per la raccolta dei dati tecnici <sup>13</sup>**

#### **Berline**

*Audi A4*, *BMW Serie 5* e *Mercedes Benz Classe E* rappresentano sicuramente un insieme di berline di alta gamma, come da tradizione delle case tedesche. Nonostante case automobilistiche diverse si nota come le dimensioni delle auto siano molto simili tra loro, ciò giustifica ulteriormente la scelta di raggrupparle all'interno di un'unica categoria.

| Automobili                                         | h |                           | w |
|----------------------------------------------------|---|---------------------------|---|
| Audi A4                                            |   | 4701   1427   2808   1826 |   |
| <b>BMW</b> Serie 5                                 |   | 4899   1464   2968   1860 |   |
| Mercedes Benz Classe E   4868   1471   2878   1854 |   |                           |   |

**Tabella 1 Dati tecnici vetture categoria berline (mm)**

**<sup>.</sup>** 13 *[http://www.the-blueprints.com](http://www.the-blueprints.com/)*

#### **City cars**

Per questa categoria si sono scelte *Fiat 500* e *Fiat Grande Punto*, in quanto sono tra le auto più vendute in Italia negli ultimi anni, assieme alla *Mini Cooper S,* che pur più di recente produzione, risulta essere di tendenza e tra le più acquistate. Le dimensioni della Punto risultano essere leggermente maggiori di quelle delle altre due auto che si equivalgono.

| Automobili                            |  |                           | W    |
|---------------------------------------|--|---------------------------|------|
| Chrysler Voyager   4808   1503   2878 |  |                           | 1997 |
| Fiat Multipla                         |  | 4090   1690   2666   1870 |      |
| Ford C-Max                            |  | 4650   1722   2640   2022 |      |

**Tabella 3 Dati tecnici vetture categoria minivan (mm)**

#### **Minivan**

Le esigenze di spazio e di trasporto che richiedono le vetture di questa categoria sono ben diverse da quelle precedenti, per soddisfare ciò sono state scelte *Chrysler Voyager*, *Fiat Multipla* e *Ford C-MAX,* auto molto ingombranti (in particolare la Voyager) ed adatte ad una dimensione decisamente più familiare, che nascono con l'obiettivo primario della comodità.

| Automobili                                    |                           | W    |
|-----------------------------------------------|---------------------------|------|
| <b>Fiat 500</b>                               | 3566   1488   2300   1627 |      |
| Fiat Grande Punto   4030   1490   2515   1687 |                           |      |
| Mini Cooper S                                 | 3714   1407   2467        | 1683 |

**Tabella 2 Dati tecnici vetture categoria city car (mm)**

#### **Segmento C**

Questa categoria, definita anche come "*medium cars*", raggruppa una serie di vetture più sportive ma meno eleganti rispetto alle berline. Sono state selezionate *Alfa Romeo Giulietta*, *Chrysler PT Cruiser* e *Volkswagen Golf VI*: la prima, caratterizzata da un profilo più lungo e più basso rispetto alle altre due, la Cruiser ha una forma decisamente diversa che ricorda una vettura del passato ed infine la Golf ha uno stile più compatto e stabile.

| Automobili                              | h                         | W    |
|-----------------------------------------|---------------------------|------|
| Audi Q5                                 | 4629   1653   2807        | 1898 |
| BMW <sub>X3</sub>                       | 4648   1675   2810   1881 |      |
| Toyota RAV4   4570   1660   2660   1845 |                           |      |

**Tabella 5 Dati tecnici vetture categoria SUV (mm)**

#### **SUV**

I SUV, o "*Sport Utility Vehicles"*, sono automobili dall'aspetto possente e dall'assetto rialzato che trasmettono sensazione di sicurezza al guidatore. Sono state scelte *Audi Q5*, *BMW X3* e *Toyota RAV4* che rispettano appieno i criteri essenziali di questa categoria e sono comunemente considerate tra i modelli più venduti. Q5 e X3 possiedono un profilo più elegante rispetto al Rav4 che ha l'aspetto più simile al classico fuoristrada, nonostante ciò le dimensioni sono del tutto similari.

| Automobili                                       |                           | $\cdot$ h | W |
|--------------------------------------------------|---------------------------|-----------|---|
| Alfa Romeo Giulietta   4351   1465   2634   1798 |                           |           |   |
| Chrysler PT Cruiser                              | 4288   1601   2616   1748 |           |   |
| Volkswagen Golf VI   4199   1479   2578   1786   |                           |           |   |

**Tabella 4 Dati tecnici vetture categoria segmento C (mm)**

#### **Sportive**

In questa categoria sono state inserite vetture che rispettano dei requisiti ben precisi: assetto ribassato, aggressività, abitacolo di dimensioni ridotte e capacità di raggiungere velocità elevate. In generale sono tutte caratterizzate da un costo importante e dalla capacità di sedurre un possibile acquirente. E' il caso di *BMW Z4*, *Dodge Viper* e *Ferrari 599 GTB*, alle quali è stato poi deciso di aggiungere anche la *Pagani Zonda*, la quale entra perfettamente all'interno di questo segmento automobilistico portando all'estremo il concetto di aggressività.

| Automobili      |      |      |      | w    |
|-----------------|------|------|------|------|
| <b>BMW Z4</b>   | 4239 | 1291 | 2496 | 1790 |
| Dodge Viper     | 4460 | 1230 | 2510 | 1923 |
| Ferrari 599 GTB | 4665 | 1336 | 2750 | 1962 |
| Pagani Zonda    | 4435 | 1141 | 2785 | 2055 |

**Tabella 6 Dati tecnici vetture categoria sportive (mm)**

Una volta che tutti i dati tecnici sono stati raccolti si sono ricercati alcuni parametri geometrici che fossero in qualche modo rappresentativi delle proporzioni, forme e dimensioni di un'automobile. Sono stati perciò introdotti tre parametri adimensionali: C<sub>a</sub>, C<sub>ai</sub> e C<sub>w</sub>, i quali tengono in considerazione i vari aspetti geometrici come evidente dalle seguenti definizioni:

$$
C_a = \frac{l}{h}
$$

$$
C_{ai} = \frac{C_a}{\sqrt{\frac{i}{100}}} = \frac{10l}{h\sqrt{i}}
$$

$$
C_w = \frac{h}{w}
$$

Come si evince dalle precedenti definizioni,  $C_a$  è un indice di lunghezza l rapportata all'altezza h, più è elevato, più l'auto è lunga e bassa. C<sub>ai</sub> invece, rappresenta un valore che oltre a lunghezza e altezza tiene in considerazione l'interasse *i*. Infine  $C_w$  è il rapporto tra altezza e larghezza w.

Questi valori sono stati calcolati per ciascuna vettura, al fine di un'analisi geometrica e dimensionale di dettaglio, che porti ad un confronto oggettivo tra le vetture stesse.

Successivamente alla scelta delle 19 auto, si è proceduto alla raccolta delle immagini delle vetture dal web. Sono state impiegate le *blueprints*, ovvero disegni tecnici di colore bianco su sfondo blu, che mostrano le viste principali di un'auto, consentendo di analizzarne la vista frontale, laterale (destra e/o sinistra), posteriore e dall'alto. Inoltre i disegni sono in scala e vengono a volte riportati dati tecnici essenziali per il confronto delle vetture. Per lo studio successivo si è scelto di utilizzare *blueprints* secondo lo standard europeo, caratterizzato da disegni neri su sfondo bianco.

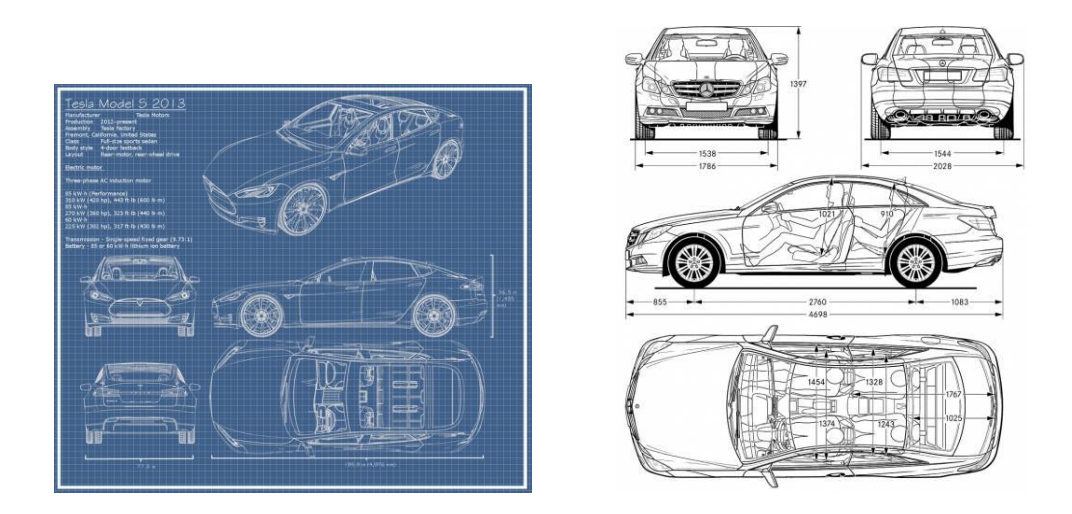

**Figura 10 Esempio blueprint secondo lo standard americano ed europeo <sup>12</sup> e 13**

Nell'analisi non sono state considerate tutte le viste ma solo quelle fondamentali per la rappresentazione di un'auto, sulle quali fosse possibile individuare certe linee di

**.** 

<sup>12</sup> *Tesla Motors Simulator, 12 May 2014*

<sup>13</sup> *[http://www.the-blueprints.com](http://www.the-blueprints.com/)*

carattere che possano ricostruire la forma essenziale di una vettura. Un ulteriore analisi e conseguente introduzione di un maggiore numero di curve di stile viene rimandato a successivi sviluppi. La vista laterale è quella più importante per la caratterizzazione di un'automobile, quella che più di tutte rappresenta l'estetica del mezzo. Inoltre, sono state prese in considerazione la vista superiore che fornisce due linee caratteristiche ben definite e quella frontale, mentre quella posteriore è stata tralasciata in quanto in questa fase si è deciso di concentrarsi solo su queste tre viste principali.

Infine, le *blueprint* raccolte sono state importate in *Rhinoceros* come *Bitmap* di sfondo, nelle viste corrispondenti e scalate secondo le dimensioni reali.

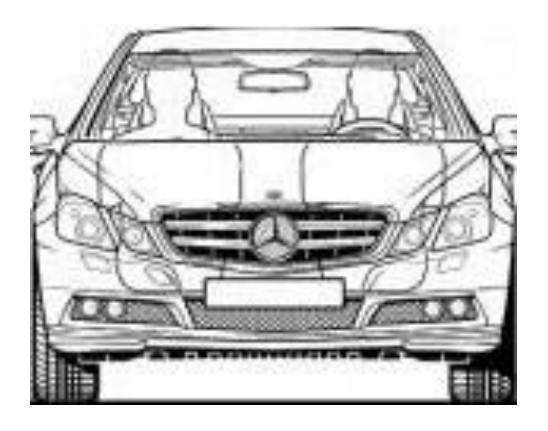

**Figura 12 Esempio di una singola vista ritagliata per la successiva importazione in Rhinoceros**

## <span id="page-31-0"></span>*3.2 Preparazione e analisi questionari*

Contemporaneamente alla ricerca delle *blueprints* e dei dati tecnici di ciascuna vettura, sono stati realizzati 30 questionari fatti compilare successivamente da alcuni volontari: lo scopo è quello di stabilire le sensazioni suscitate da un'automobile nei confronti di un possibile acquirente e di permettere successivamente di effettuare un'analisi quantitativo/qualitativa su ciascuna delle vetture.

Riguardo alla compilazione del questionario occorre tener presente che la percezione e l'elaborazione visiva della mente umana sono due processi assai complicati. Durante l'osservazione della vettura infatti, entrano in gioco numerosi fattori, dipendenti anche dallo stato d'animo e dal carattere di un individuo. Per questi motivi è preferibile che il campione non sia ridotto a qualche individuo, ma che il numero di volontari sia il maggiore possibile. Per migliorare ulteriormente l'analisi si è cercato di sottoporlo a entrambi i sessi (20 uomini-10 donne) e ad un *range* d'età decisamente ampio (18-77 anni). Lo scopo è quello di rendere i risultati il più possibile oggettivi, anche se la soggettività dell'individuo resta comunque preponderante.

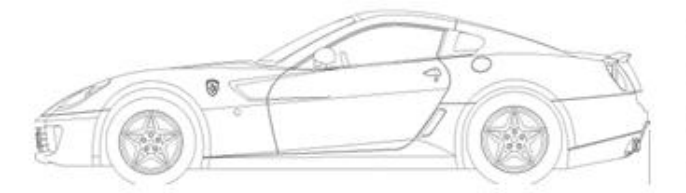

 $\square$  aggressiva  $\Box$  affusolata  $\square$  sportiva  $\square$  agile

 $\square$  squadrata  $\Box$  statica  $\square$  mascolina  $\square$  bassa

 $\Box$  tondeggiante  $n$  retrò  $\Box$  femminile  $\Box$  elegante

**Figura 13 Estratto del questionario di valutazione per l'indagine statistica**

Si è deciso di utilizzare la vista laterale, in quanto è sicuramente la più significativa per la descrizione delle sensazioni suscitate da un'auto. Inoltre non sono state utilizzate immagini reali, ma disegni tecnici, per evitare che colori o sfondi potessero influenzare la mente degli osservatori. Volutamente, non sono inoltre presenti né i nomi, né stemmi rappresentativi delle case produttrici , in modo da non influenzare le risposte ai questionari con il vissuto o le esperienze personali del volontario.

La lista è formata da una serie di aggettivi chre trae spunto dai risultati prodotti in un progetto europeo denominato FIORES-II (*Character Preservation and Modelling in Aesthetic and Engineering Design*) <sup>14</sup>, un programma triennale concentratosi su uno studio qualitativo delle caratteristiche emotive e di forma in campo automotive. A partire da tale lista, e sulla base dei risultati ottenuti nei precedenti lavori, si è deciso di accorpare alcuni aggettivi, dal significato simile, aggiungendone altri, che si sono ritenuti più utili ai fini dell'analisi in oggetto. La lista definitiva è per cui composta dai seguenti aggettivi: aggressiva, affusolata, sportiva, agile, squadrata, statica, mascolina, bassa, tondeggiante, retrò, femminile ed elegante (vedi Fig.13).

Così come gli aggettivi, le auto sono state proposte ai volontari in un ordine casuale, questo per evitare che mettendo in successione auto della stessa categoria, le risposte relative a quella precedente influenzassero quelle relative alla successiva.

In seguito alla compilazione di tutti i questionari, sono stati analizzati i risultati ottenuti ed è stato preparato un foglio *excel* nel quale i dati numerici sono stati convertiti in grafici a barre su scala percentuale permettendo un'analisi intuitivamente più semplice ed efficace. In figura 14 è riportato il grafico realizzato per la Mercedes Benz Classe E mentre è possibile osservare tutti i risultati raccolti all'interno dell'appendice A:

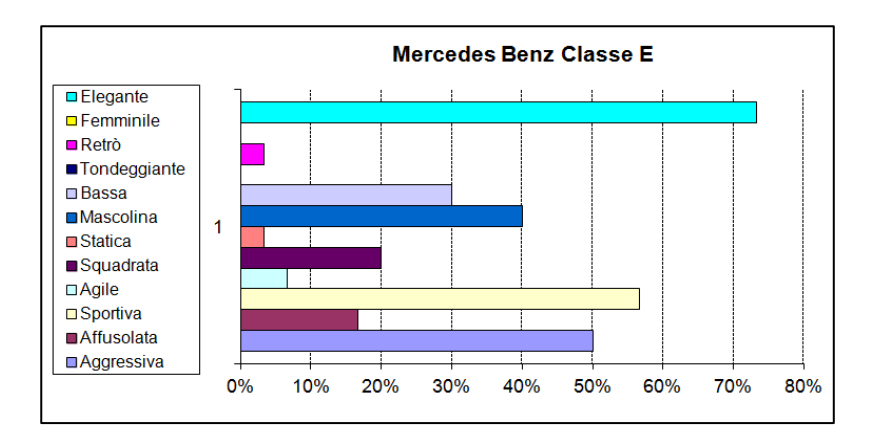

**Figura 14 Grafico a barre che mostra il risultato ottenuto per la Mercedes Benz Classe E**

**.** 

<sup>14</sup> *FIORES II - Summary of Scientific and Technical Results, 1st April 2000 - 24th May 2011*

Come si può notare in figura, i grafici mostrano come solo per qualche emozione le percentuali siano veramente significative, mentre per molti aggettivi sono basse o addirittura nulle. La dispersione è dovuta dal fatto che sono stati interpellati un numero sufficientemente elevato di volontari, e che la medesima vettura produce su utenti diversi sensazioni completamente opposte. Da queste considerazioni si può concettualmente assumere che gli aggettivi che si presentano con una percentuale maggiore possano essere considerati come univocamente validi a descrivere tale autovettura.

Al fine di una migliore analisi dei dati, si è valutato che la richiesta di assegnare 3 aggettivi per ogni auto possa portare ad un aumento della dispersione delle risposte, in quanto non viene tenuto in considerazione il peso che ogni aggettivo genera sull'utente. Pertanto è stato selezionato un nuovo campione di volontari, ristretto a 20 individui, a cui è stato fatto compilare un nuovo questionario, indicando un solo aggettivo per ogni automobile. Esempio dei risultati ottenuti è riportato in figura 15, relativo ad una specifica vettura.

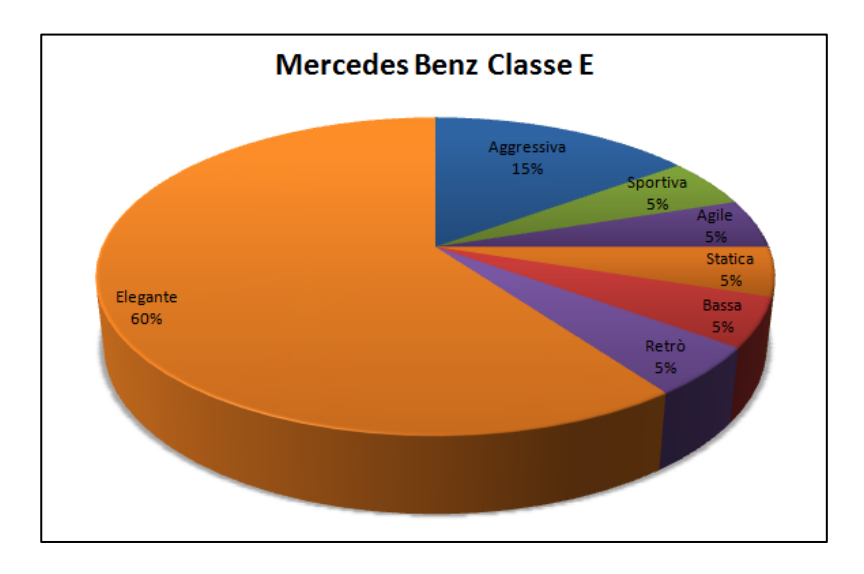

**Figura 15 Grafico a torta che mostra il risultato ottenuto per la Mercedes Benz Classe E**

Anche in questo caso si è cercato di interpellare individui di entrambi i sessi (10 uomini–10 donne) e un ampio *range* d'età (24-54 anni).

L'analisi, che ha permesso di assegnare a ciascun auto una serie di aggettivi, è stata svolta in seguito (paragrafo 4.3), effettuando un indagine incrociata su entrambi i questionari proposti.

### <span id="page-35-0"></span>*3.*3 *Elaborazione in ambiente Rhinoceros*

Le prime due fasi dello studio, ovvero la scelta delle vetture e la preparazione dei questionari sono state svolte in parallelo. Al termine di queste si è proceduto all'individuazione di alcune linee caratteristiche, utili all'identificazione delle vetture, per poterle in seguito analizzare matematicamente in ambiente *Matlab*.

Questa fase di progettazione si è svolta quasi interamente in ambiente *Rhinoceros 4.0*, *software* particolarmente utilizzato nel caso di modellazione di tipo *freeform.*  Questo *software* è basato sulle NURBS, che, come già detto, sono utilizzate in *computer* grafica per la rappresentazione di curve o superfici. *Rhinoceros* trova comunemente impiego in molti campi del *design,* quali l'industriale, il navale, l'*automotive* e l'architettonico.

Nello studio in esame, *Rhinoceros* è stato utilizzato per importare le *blueprint* delle auto selezionate come *bitmap* di sfondo e per il successivo tracciamento delle linee di carattere delle vetture. Nello specifico, è stata collocata la *bitmap* di sfondo di ciascuna vista dell'auto nella corrispondente vista di *Rhinoceros* mantenendo le dimensioni reali della vettura in millimetri. In particolare, la vista superiore è stata posta simmetricamente all'asse y, quella frontale all'asse z, mentre quella di destra è stata posizionata con il vertice inferiore sinistro coincidente con l'origine degli assi del piano corrispondente, ovvero z-y (come è possibile vedere nelle figure 16a, 16b, e 16c).

In seguito, è stato possibile ricalcare in modo accurato quelle che sono state scelte come linee di carattere principali delle auto, in modo da definirne chiaramente il profilo. A tale scopo si è utilizzata l'apposita funzione "curva per punti di controllo", che si è rivelata la migliore per rappresentare l'andamento curvilineo delle linee, in quanto permette la ricostruzione di una curva selezionando una serie di punti: punti ricalcati con l'ausilio le *bitmap* si sfondo.
Come è visibile dalle figure successive, sono state scelte 7 linee caratteristiche:

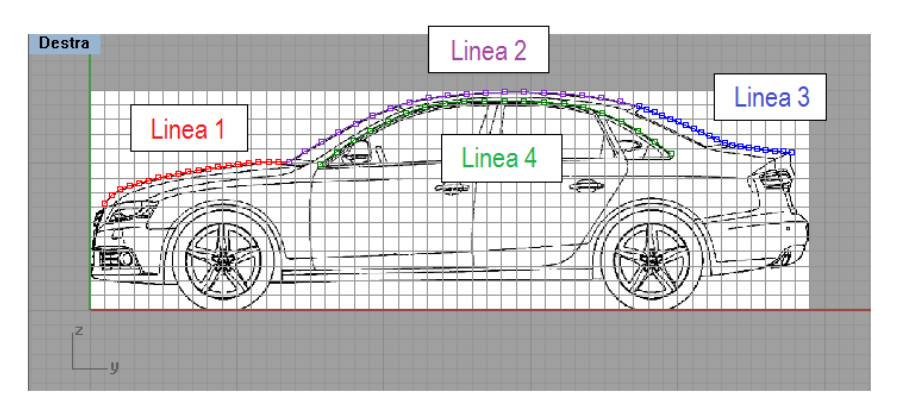

**Figura 16a Linee caratteristiche della vista laterale**

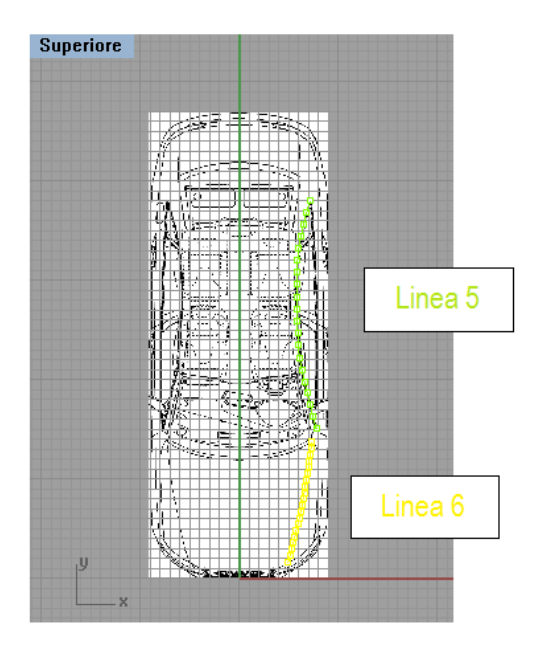

**Figura 16b Linee caratteristiche della vista superiore**

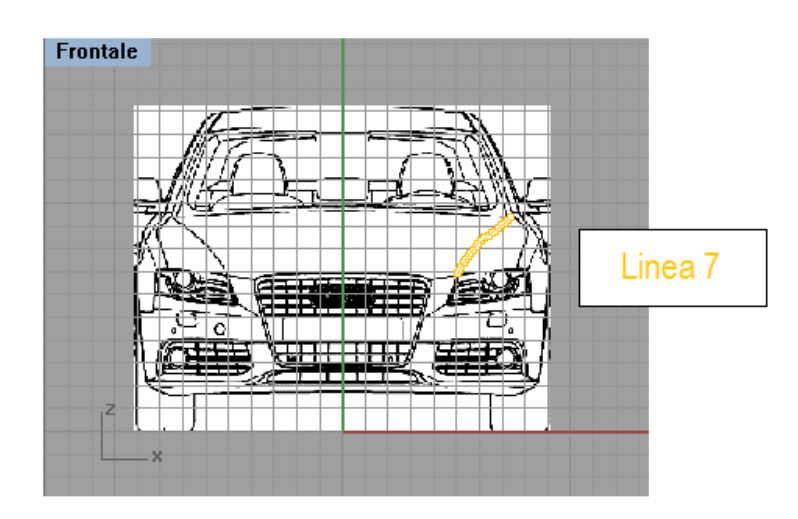

**Figura 16c Linea caratteristica della vista frontale**

Le prime tre linee costituiscono una sorta di linea di sagoma: sono fondamentali per la descrizione del profilo laterale della vettura e senza di esse non si avrebbe un'idea precisa delle dimensioni di un'auto. La quarta curva, invece è importante in quanto la forma dei finestrini dalla vista laterale permette di intuire lo stile di una vettura: finestrini più piccoli, con curvature maggiori, sono spesso riconducibili ad auto più sportive mentre finestrini più lunghi sono associabili a vetture più grandi e comode come possono essere minivan o SUV. Per le ultime due viste si è preferito limitarsi a un numero ragionevole di curve, scelte come compromesso tra la possibilità di determinare caratteristiche significative, che non richiedano un eccessivo carico computazionale.

- **Linea 1 (rosso):** la linea che descrive il profilo laterale del cofano.
- **Linea 2 (viola):** la linea che descrive il profilo laterale del tettuccio e determina la lunghezza del parabrezza e della parte superiore della vettura arrivando fino al lunotto posteriore.
- **Linea 3 (blu):** la linea che descrive il profilo laterale del lunotto posteriore.
- **Linea 4 (verde scuro):** la linea che descrive la parte superiore dei finestrini nella vista laterale.
- **Linea 5 (verde chiaro):** la curva identificativa del finestrino nella vista superiore.
- **Linea 6 (giallo):** la linea che dalla vista superiore descrive il cofano, dal fanale anteriore fino al parabrezza, rappresentando una nervatura caratteristica e peculiare della vettura in oggetto.
- **Linea 7 (oro):** la stessa linea precedente ma rappresenta come si sviluppa la nervatura nella vista frontale.

Questo passaggio di collocazione delle *bitmap* di ciascuna vista e di tracciamento delle linee caratteristiche è stato ripetuto per ciascuna delle 19 auto prese in esame. Dopodiché, al fine di poterle analizzare dal punto di vista matematico, si è deciso di esportarle in *Matlab* come coordinate di punti in formato *.txt*, per poter effettuare un'analisi migliore grazie alla *CF Toolbox* presente all'interno del programma. Le curve precedentemente ottenute, sono per cui state divise in una serie di punti equidistanti, adottando all'interno di *Rhinoceros* l'apposito comando "dividi curva per numero segmenti". Durante questa fase si è dovuto valutare il numero di punti in cui dividere la curva, 20 o 40, e si è deciso di effettuare diverse prove di calcolo per verificare se fosse meglio adottare l'una o l'altra opzione. Per la maggior parte delle curve non sono state rilevate differenze significative tra una regressione ricavata sulla base di 20 o 40 punti, ragionando a parità di grado di polinomio. E' riportata nelle figure 17 e 18 una prova effettuata sulla linea 2 della Ferrari 599 GTB.

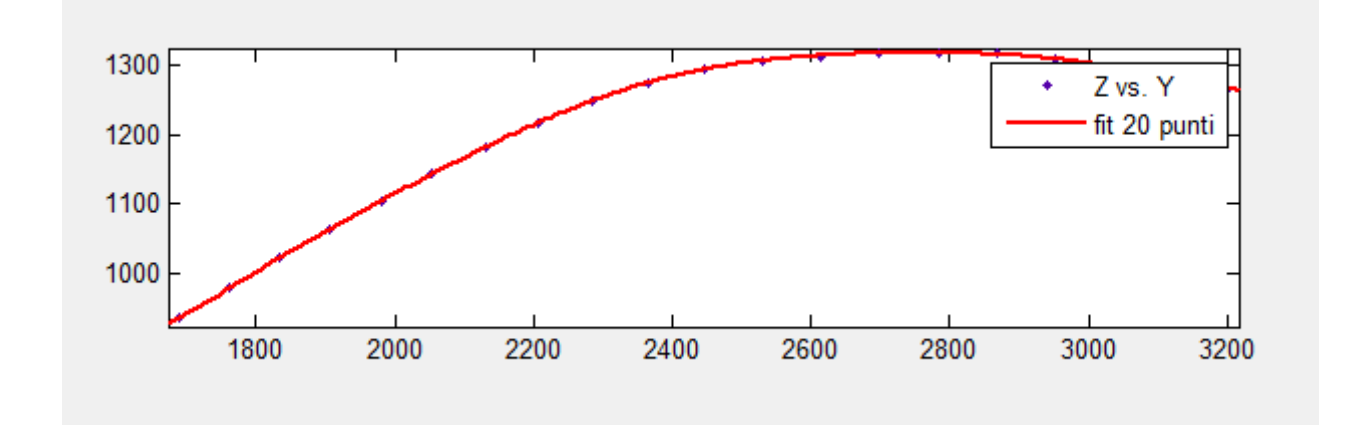

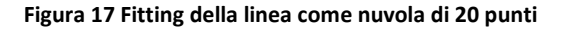

```
Linear model Poly9:
  f(x) = p1*x^{0} + p2*x^{0} + p3*x^{0} + p4*x^{0} +p5*x^5 + p6*x^4 + p7*x^3 + p8*x^2 + p9*x + p10Coefficients (with 95% confidence bounds):
   p1 = -1.202e-024 (-3.298e-024, 8.949e-025)
   p2 = 2.771e-020 (-1.838e-020, 7.379e-020)
   p3 = -2.813e-016 (-7.29e-016, 1.664e-016)
   p4 = 1.65e-012 (-8.729e-013, 4.172e-012)
   p5 = -6.161e-009 (-1.525e-008, 2.924e-009)
   p6 = 1.519e-005 (-6.491e-006, 3.688e-005)
   p7 = -0.02474 (-0.05904, 0.00956)
   p8 = 25.66 (-9.014, 60.33)
   p9 = -1.538e+004 (-3.57e+004, 4944)
   p10 = 4.059e+006 (-1.202e+006, 9.32e+006)
Goodness of fit:
SSE: 8.027
R-square: 1
Adjusted R-square: 0.9999
RMSE: 0.8959
```
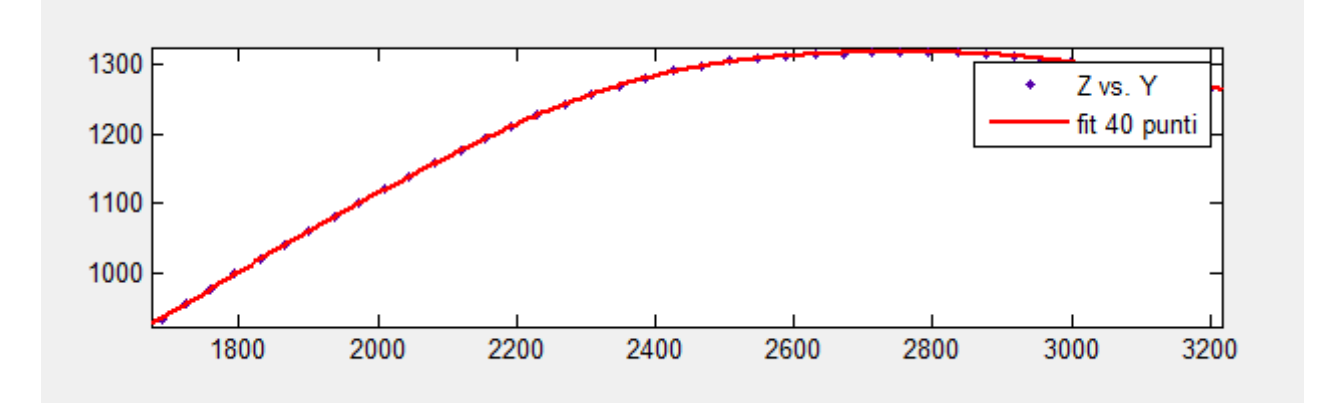

**Figura 18 Fitting della linea come nuvola di 40 punti**

Linear model Poly9:

 $f(x) = p1*x^{0}9 + p2*x^{0}8 + p3*x^{0}7 + p4*x^{0}6 +$  $p5*x^5 + p6*x^4 + p7*x^3 + p8*x^2 + p9*x + p10$ Coefficients (with 95% confidence bounds): p1=-1.253e-024 (-2.348e-024, -1.581e-025) p2 = 2.883e-020 (4.747e-021, 5.291e-020) p3 = -2.921e-016 (-5.262e-016, -5.798e-017) p4=1.71e-012 (3.902e-013, 3.03e-012) p5 = -6.378e-009 (-1.114e-008, -1.62e-009) p6 = 1.571e-005 (4.34e-006, 2.707e-005)  $p7 = -0.02555$   $(-0.04354, -0.007551)$ p8 = 26.47 (8.258, 44.68) p9 = -1.585e+004 (-2.653e+004, -5166) p10=4.181e+006 (1.411e+006, 6.95e+006) Goodness of fit: SSE: 17.32 R-square: 1 Adjusted R-square: 1 RMSE: 0.7598

Visivamente, si può notare come le due linee in rosso delle due figure precedenti siano molto simili e non si riscontrino particolare differenze che possano far propendere la scelta verso uno o l'altro *fitting*. Per una valutazione più dettagliata è utile introdurre i 4 parametri che la *CF Toolbox* restituisce per capire la "bontà" del *fitting*.

#### **The sum of squares due to error (SSE)**<sup>15</sup>**:**

Misura la deviazione totale tra i valori del *fit* e i valori originali:

$$
SSE = \sum_{i=1}^{n} w_i (y_i - \hat{y}_i)^2
$$

In cui  $y = f(x)$  è la funzione utilizzata per la rappresentazione dei dati e l'errore nella rappresentazione è dato da  $e = f(x) - \hat{y}$ . Più questo parametro è vicino allo 0, più il modello ha una componente di errore casuale minore e di conseguenza il *fit* è migliore.

#### **R-square**<sup>15</sup> **:**

Il coefficiente di correlazione *(Correlation Coefficient or R-Square)* indica quanto il modello di *fit* rappresenti con successo la variazione dei dati ed è costituito dalla seguente relazione:

$$
R - square = \frac{SSR}{SST} = 1 - \frac{SSE}{SST}
$$

con:

**.** 

SSR (sum of squares of the regression) =

\n
$$
\sum_{i=1}^{n} w_i (\hat{y}_i - \bar{y})^2
$$
\nSST (sum of squares about the mean) =

\n
$$
\sum_{i=1}^{n} w_i (y_i - \bar{y})^2
$$

Può variare tra 0 e 1, la discrepanza tra i punti sperimentali e i valori forniti dal modello di *fitting* è tanto più ridotta quanto più il coefficiente di correlazione è prossimo all'unità. In alcuni casi, è possibile che *SSE* sia maggiore di *SST*, dunque che risulti *R-Square* negativo. Queste sono situazioni associate a modelli scadenti e che pertanto dovrebbero essere scartati. In generale, una buona approssimazione

<sup>15</sup> *http://www.mathworks.it/help/curvefit/evaluating-goodness-of-fit.html*

dovrebbe rappresentare almeno il 99% della variazione dei dati, ovvero un valore di *R-Square* maggiore o uguale a 0.99.

### **Adjusted R-square**<sup>15</sup>**:**

E' una variante dell' R-square appena descritto, adattandolo in base ai gradi di libertà dei residui:

$$
adjusted\ R-square = 1 - \frac{SSE(n-1)}{SST(v)}
$$

con:

$$
v = gradi di libertà dei residui = n - m
$$

 $n =$ numero dei valori di risposta

 $m =$ numero dei coefficienti del fit stimati dai valori di risposta

Può assumere qualsiasi valore inferiore o uguale a 1, più è vicino all'unità migliore è il *fit,* mentre valori negativi rendono il modello non utile per la regressione.

#### **Root Mean Squared Error (RMSE)**<sup>15</sup> **:**

Si tratta di una stima della deviazione standard della componente casuale nei dati ed è definito come:

$$
RMSE = \sqrt{MSE}
$$

con:

$$
MSE = errore\ quadratic\o\ media = \frac{SSE}{v}
$$

Come per SSE, il *fit* migliore si ha con valori prossimi allo 0.

**<sup>.</sup>** <sup>15</sup> *http://www.mathworks.it/help/curvefit/evaluating-goodness-of-fit.html*

Osservando i valori di questi 4 parametri nelle due immagini precedenti si può notare come questi siano paragonabili, anzi, per la linea suddivisa in 20 punti il valore di SSE è minore di quello ottenuto con la curva divisa in un numero maggiore di punti. Per queste ragioni si è deciso di adottare la prima soluzione, ovvero la curva come coordinate di 20 punti, che è stata ritenuta più che soddisfacente.

Per creare un *data set* ordinato, i *file* di testo contenenti i punti ottenuti sono stati rinominati con il nome dell'auto corrispondente (o eventualmente l'abbreviazione) seguito dall'*underscore* e dalla linea considerata (esempio: *fiat500\_1.txt*). Questi *file* sono composti da tre colonne x, y, z che descrivono le coordinate di un punto nello spazio e da 20 righe, una per ciascun punto. Ovviamente, una colonna contiene tutti valori nulli in quanto sono tutti appartenenti a dei piani.

| fiat500_1 - Notepad |                                |  |  |  |  |  |
|---------------------|--------------------------------|--|--|--|--|--|
| File                | Edit<br>Format<br>View<br>Help |  |  |  |  |  |
| 0                   | 802.402 1020.88                |  |  |  |  |  |
| 0                   | 763.86<br>1018.24              |  |  |  |  |  |
| 0                   | 725.339 1015.32                |  |  |  |  |  |
| 0                   | 686.842<br>1012.11             |  |  |  |  |  |
| 0                   | 648.373<br>1008.57             |  |  |  |  |  |
| 0                   | 609.94<br>1004.65              |  |  |  |  |  |
| 0                   | 1000.25<br>571.56              |  |  |  |  |  |
| 0                   | 533.265 995.168                |  |  |  |  |  |
| 0                   | 495.132<br>988.991             |  |  |  |  |  |
| 0                   | 457.314<br>981.128             |  |  |  |  |  |
| 0                   | 419.979<br>971.221             |  |  |  |  |  |
| 0                   | 383.182 959.467                |  |  |  |  |  |
| 0                   | 346.88<br>946.262              |  |  |  |  |  |
| 0                   | 311.485<br>930.806             |  |  |  |  |  |
| 0                   | 277.507<br>912.451             |  |  |  |  |  |
| 0                   | 245.223<br>891.253             |  |  |  |  |  |
| 0                   | 214.715<br>867.569             |  |  |  |  |  |
| 0                   | 185.925<br>841.819             |  |  |  |  |  |
| 0                   | 158.73<br>814.388              |  |  |  |  |  |
| 0                   | 785.597<br>132.977             |  |  |  |  |  |

**Figura 19 Punti esportati in file .txt per la linea 1 della Fiat500**

# *3.4 Approssimazione in ambiente Matlab*

Per il completamento dell'indagine quantitativa, è stato necessario approssimare le curve e analizzare il risultato ottenuto in ambiente *Matlab*. In particolare, è risultato utile il *Curve Fitting Toolbox* per l'approssimazione dei punti: si tratta di uno strumento interattivo in grado di fornire applicazioni e funzioni per l'adattamento di curve e superfici ai dati di partenza. Utilizzando la libreria dei modelli lineari e non lineari, è inoltre possibile specificare le proprie equazioni personalizzate. Il *toolbox* supporta anche tecniche di modellazione parametrica come *spline*, *smoothing* e interpolazione.

Si è deciso di utilizzare questo *toolbox* rispetto al comando *polyfit*, in quanto si ottiene una maggior rapidità di risposta grafica ed è per cui possibile svolgere più prove e valutare più alternative. Inoltre, questa *toolbox* fornisce quattro valori: SSE, R-square, adjusted R-square e RMSE, già descritti nel capitolo precedente, che permettono di definire la "bontà del *fit*" (*Goodness of fit*). E' quindi possibile valutare una curva sia visivamente, mediante un primo approccio grafico, sia grazie a questi quattro parametri calcolati analiticamente<sup>16</sup>.

In particolare, un "buon *fit*" può indicare un modello:

- in cui i coefficienti calcolati possono essere stimati con un certo livello di incertezza.
- utile per un'ampia variabilità dei dati originali, nonché è in grado di predire nuove osservazioni con buona precisione.
- ottenuto ragionevolmente dai dati di partenza, secondo il criterio dei minimi quadrati.

Il primo passo per l'utilizzo della *toolbox* è stato la realizzazione di uno *script,* che permetta l'importazione di nuvole di punti contenute nei *file .txt* sotto forma di tre

**<sup>.</sup>** <sup>16</sup> *http://it.mathworks.com/help/curvefit/cftool.html*

vettori: X, Y e Z. Si richiama poi la *Curve Fitting Toolbox* tramite il comando *cftool* che apre l'interfaccia.

|                 |                                                                        | >>* Editor - C:\Users\Matteo\Documents\MATLAB\Untitled.m*                                                                                                    |  |  |
|-----------------|------------------------------------------------------------------------|----------------------------------------------------------------------------------------------------|--|--|
| File            | Edit                                                                   | Text Go Cell Tools Debug Desktop Window Help                                                                                                    |  |  |
|                 |                                                                        | $\mathbb{R}^3 \boxtimes \mathbb{Z}^3$ ) and $\mathbb{R}^3 \oplus \mathbb{Z}^3$ ) $\mathbb{R}^3 \oplus \mathbb{Z}^3$ ) $\mathbb{R}^3 \oplus \mathbb{Z}^3$ ) $\mathbb{R}^3$ ) $\mathbb{R}^3$ ) $\mathbb{R}^3$ ) $\mathbb{R}^3$ ) $\mathbb{R}^3$ |  |  |
|                 | 闇唱                                                                     | $-1.0$ $+$ $+$ $1.1$ $\times$ $\frac{85}{1}$ $\frac{85}{1}$ $\frac{65}{1}$ 0                                                                                                    |  |  |
| $1 -$           |                                                                        | ferrari 2=importdata('ferrari 2.txt'); % importa la linea 2 della ferrari                                                                                                    |  |  |
| $2 -$           |                                                                        | X=ferrari $2(:,1)$ ; % crea un vettore con tutte le coordinate x                                                                                                    |  |  |
| $3 -$           |                                                                        | Y=ferrari $2(:,2);$ % crea un vettore con tutte le coordinate y                                                                                                    |  |  |
| $4 -$           |                                                                        | Z=ferrari $2(:,3);$ % crea un vettore con tutte le coordinate z                                                                                                    |  |  |
| $5 -$           |                                                                        | cftool % apre il Curve Fitting Toolbox in Matlab                                                                                                    |  |  |
| 6.              |                                                                        | %% per rendere gli assi del cftool monometrici                                                                                                    |  |  |
| $7 -$           |                                                                        | set (0, 'ShowHiddenHandles', 'on'); %Show hidden handles                                                                                                    |  |  |
|                 | $8 -$<br>$c = get(0, 'Children');$ & get all children of the root obj. |                                                                                                    |  |  |
|                 | $9 -$<br>$c = findobj(c,'flat','Type','figure','Tag','Curve. )$        |                                                                                                    |  |  |
| 10 <sup>1</sup> | % Find cftool figure                                                   |                                                                                                    |  |  |
| $11 -$          | $ax = findall(c, 'Type', 'axes');$ & Find axes'                        |                                                                                                    |  |  |
|                 | $12 -$<br>axis (ax, 'tight') % Put axis modifiers here                 |                                                                                                    |  |  |
|                 | $13 -$<br>axis(ax, 'equal')                                            |                                                                                                    |  |  |
| $14 -$          |                                                                        | set (0, 'ShowHiddenHandles', 'off'), %Hide the hidden handles                                                                                                    |  |  |
|                 |                                                                        |                                                                                                    |  |  |

**Figura 20 Script di apertura del Curve Fitting Toolbox per la linea 2 della Ferrari 599 GTB**

Ora, i punti sono stati importati nei 3 vettori colonna ed è quindi possibile creare dei *Data Sets* dall'interfaccia tramite l'apposito comando "Data" e successivamente attribuire due dei tre vettori tramite il menù a tendina delle voci "X Data" e "Y Data". Cliccando infine su "Create data set" i 20 punti saranno grafico opportunamente graficati.

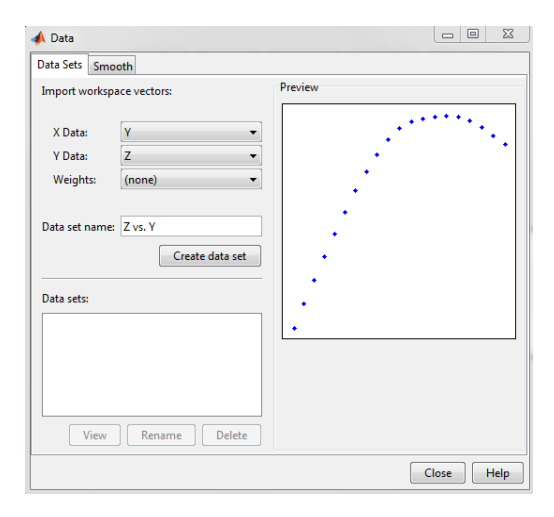

**Figura 21 Creazione del Data set**

Successivamente, grazie al bottone "*Fitting*" e quindi "New *fit*", è possibile selezionare il tipo di approssimazione che si vuole adottare e le relative opzioni.

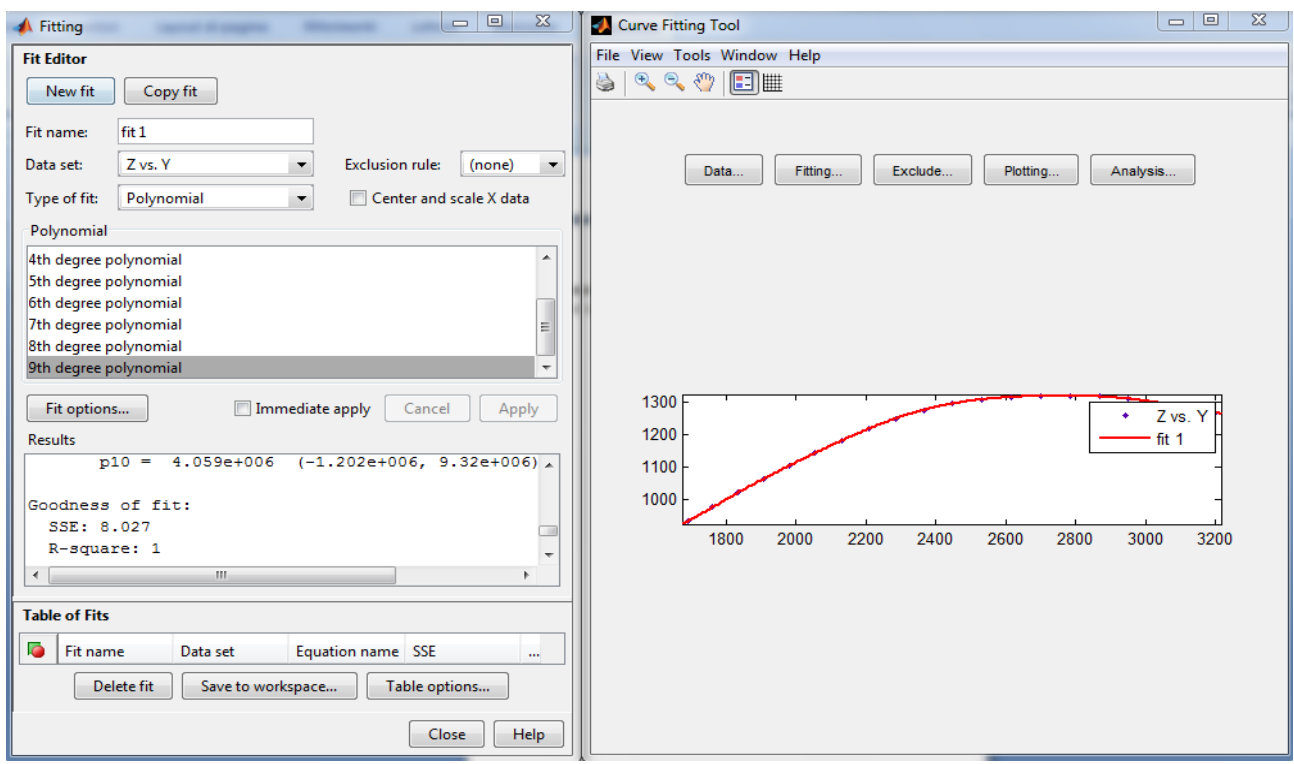

**Figura 22 Creazione del Fitting**

In questa fase si sono valutate diverse approssimazioni possibili, tra tutte quelle risultate migliori sono state:

- Polynomial
- Gaussian
- Fourier

Per verificare quale tra queste risulti migliore sono state effettuate prove su una decina di linee caratteristiche, valutando le curve a parità di coefficienti.

La polinomiale, in questo *toolbox*, arriva al massimo al 9° grado, per cui considerando il termine noto: 10 coefficienti, presenti nell'equazione:

$$
f(x) = p1 * x9 + p2 * x8 + p3 * x7 + p4 * x6 + p5 * x5
$$
  
+p6 \* x<sup>4</sup> + p7 \* x<sup>3</sup> + p8 \* x<sup>2</sup> + p9 \* x + p10

Tramite serie di *Fourier*, l'analisi poteva essere effettuata considerando un numero maggiore di coefficienti (fino a 18), per un confronto migliore è stata però utilizzata la seguente equazione:

$$
f(x) = a0 + a1 * cos(x * w) + b1 * sin(x * w) + a2 * cos(2 * x * w)
$$
  
+b2 \* sin(2 \* x \* w) + a3 \* cos(3 \* x \* w) + b3 \* sin(3 \* x \* w)  
+a4 \* cos(4 \* x \* w) + b4 \* sin(4 \* x \* w)

Il modello gaussiano invece, prevede l'utilizzo di un numero di coefficienti multiplo di 3; ne sono stati utilizzati 9, visibili nell'equazione:

$$
f(x) = a1 \cdot e^{-\left(\frac{x-b_1}{c_1}\right)^2} + a2 \cdot e^{-\left(\frac{x-b_2}{c_2}\right)^2} + a3 \cdot e^{-\left(\frac{x-b_3}{c_3}\right)^2}
$$

Sono riportate in seguito, le prove effettuate sulla linea 1 dell'Audi A4 per i tre tipi di approssimazione:

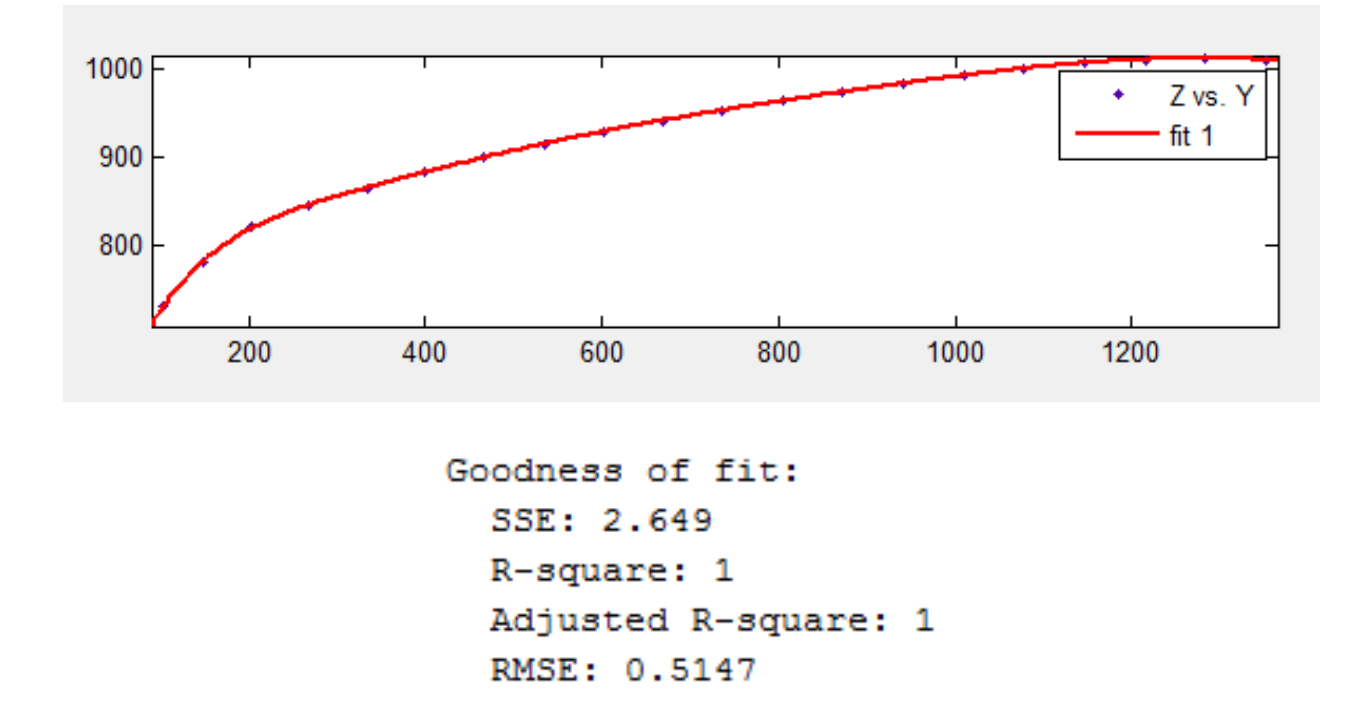

**Figura 23 Fitting tramite approssimazione polinomiale**

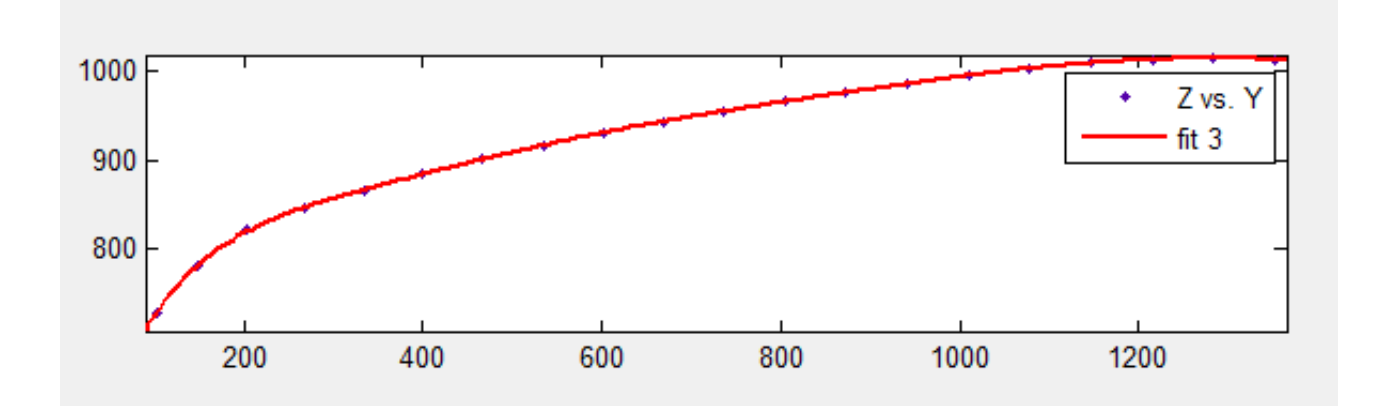

Goodness of fit: SSE: 3.117 R-square: 1 Adjusted R-square: 1 RMSE: 0.5583

**Figura 24 Fitting tramite approssimazione di Fourier**

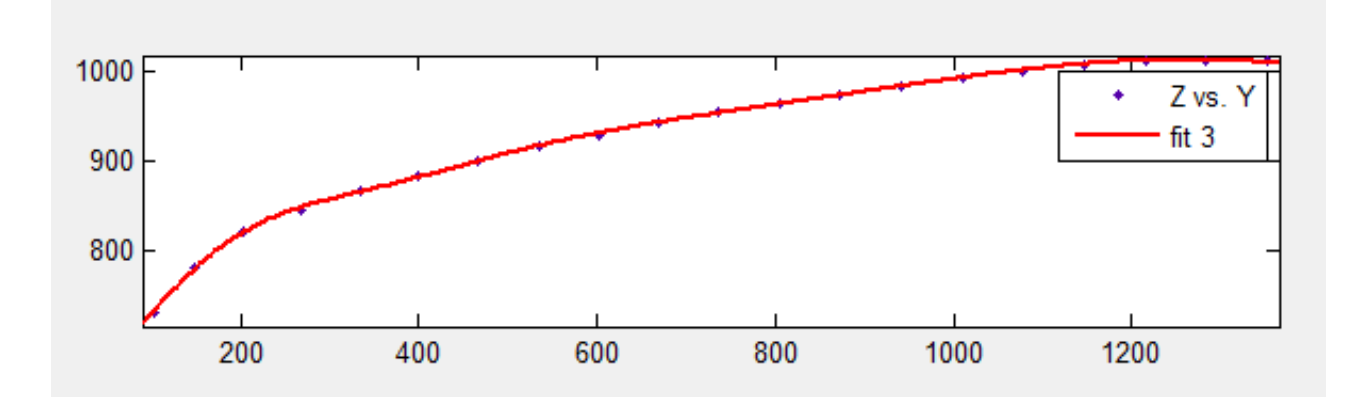

Goodness of fit: SSE: 32.6 R-square: 0.9997 Adjusted R-square: 0.9996 RMSE: 1.722

**Figura 25 Fitting tramite approssimazione gaussiana**

Già visivamente, si vede come nella prima metà dell'ultima approssimazione la curva presenti alcuni punti di flesso, che non sono di certo riscontrabili sul cofano di una vettura. Inoltre, analizzando i valori che stabiliscono la bontà del *fitting* si vede come questi siano molto peggiori rispetto alle prime due. L'approssimazione gaussiana, seppur con un numero di coefficienti minore, risulta per cui la peggiore ed è stata scartata. Tra le prime due, invece, visivamente non si riscontrano differenze apprezzabili, sono per cui stati analizzati i valori che permettono di valutare un *fit*. Per questa curva, l'approssimazione polinomiale garantisce un risultato migliore; per verificare che fosse così per tutte e sette le linee di carattere è stato effettuato un confronto totale, che ha mostrato come risultasse in effetti migliore nella maggioranza dei casi. Inoltre, l'equazione è meno complicata ed il confronto delle curve è più semplice utilizzando questa approssimazione, che è per cui stata scelta per il *fitting* delle curve.

Un aspetto da tenere in considerazione per quanto riguarda la regressione polinomiale è la precisione numerica, infatti, quando si ricorre a polinomi di grado elevato si possono avere due complicazioni diverse:

 Il primo problema, riguarda il fatto che il polinomio possa presentare forti oscillazioni tra certe coppie di valori, soprattutto agli estremi, il che è noto come "fenomeno del *Runge*" e rende l'approssimazione non affidabile al di fuori di certi valori, al crescere del grado.

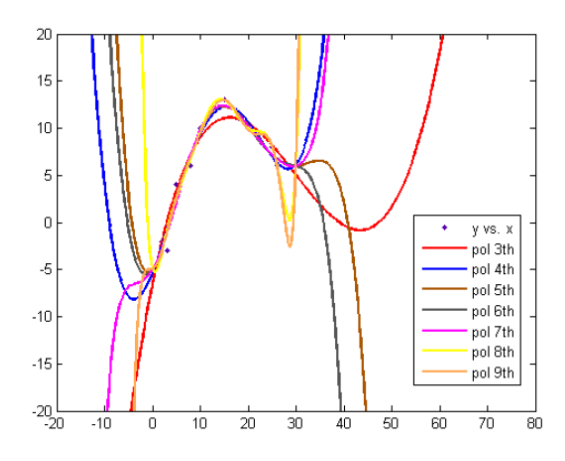

**Figura 26 Fenomeno del Runge**

 Il secondo problema, concerne il numero di cifre significative con cui si calcolano i coefficienti, infatti, polinomi di grado elevato richiedono un alto numero di cifre decimali per essere rappresentati accuratamente.

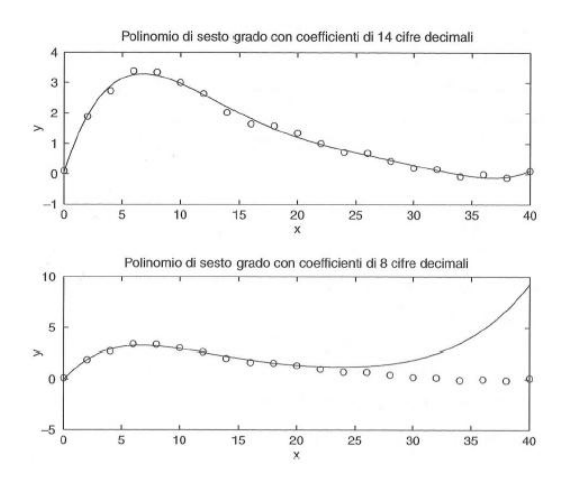

**Figura 27 Problema cifre significative**

Il *Curve Fitting Toolbox* permette di controllare l'oscillazione delle curve, per cui il "fenomeno del *Runge*" non si è verificato durante l'analisi. Riguardo la seconda complicazione invece, è importante sottolineare come per lo studio successivo non interessino i coefficienti delle curve, ma solo la rappresentazione grafica: è per cui un problema esterno all'analisi.

## **4. Analisi dati e risultati**

## *4.1 Creazione di vetture "ideali" per categoria*

Per ciascuna vettura sono state individuate sette linee di carattere, in grado di definire un profilo di base. In questa fase, si è cercato di creare per ciascuno dei 6 segmenti automobilistici presi in considerazione, un modello di vettura "ideale", che risulti dai profili di ciascuna delle vetture appartenenti alla stessa categoria.

Il confronto tra curve di vetture si "riduce" in realtà alla determinazione di una curva media. Si è per cui cercato un valido metodo di confronto, valutando tra due possibili alternative: la media dei coefficienti dei polinomi e la media dei punti delle curve (forniti dalla *Curve Fitting Toolbox*). E' stata per cui effettuata una prova sulla linea 1 della categoria berline, il cui risultato è mostrato in figura 28:

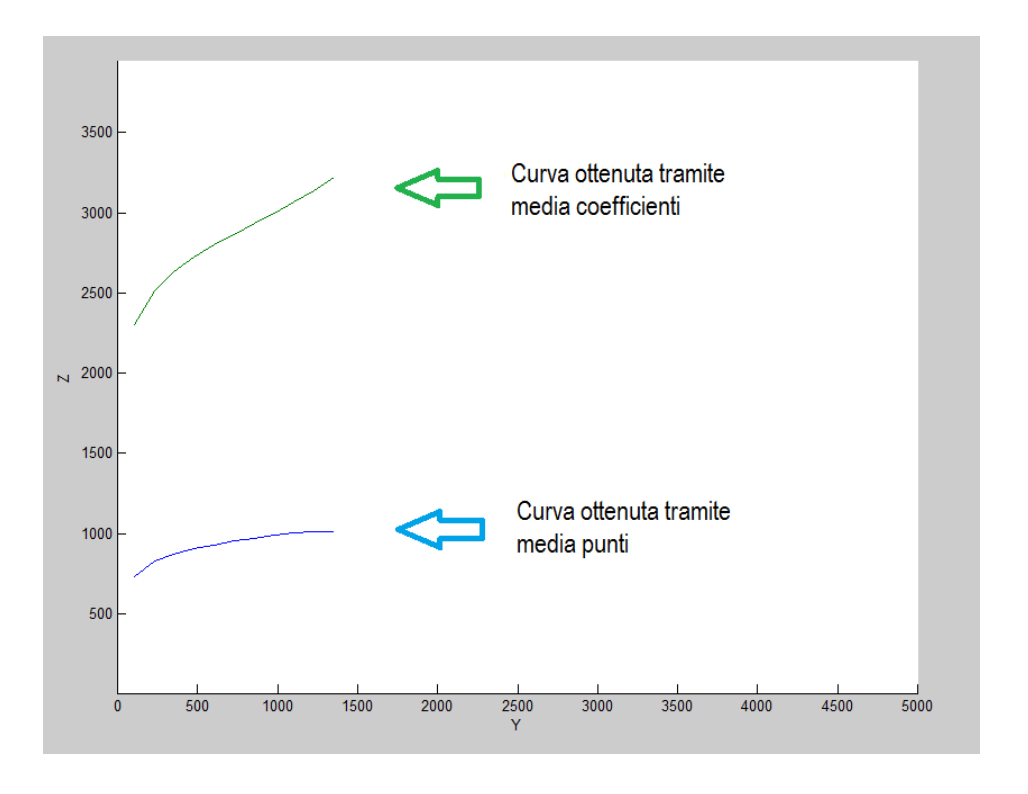

**Figura 28 Differenze tra i due metodi di confronto delle curve**

Come è possibile osservare, le due curve ottenute sono completamente differenti. La curva blu, ottenuta tramite media dei punti, ha un andamento verosimile mentre quella verde, ottenuta tramite la media dei coefficienti dei polinomi, non è coerente con le geometrie delle curve di partenza. Questo andamento è dovuto al fatto che i coefficienti ottenuti (per ciascuna delle tre vetture di categoria), relativi ai polinomi di  $9^{\circ}$  grado, sono molto elevati (fino a  $10^{25}$ ), hanno segno sia positivo che negativo, ed inoltre, hanno ordini di grandezza diversa. I risultati così ottenuti, sono stati per cui ritenuti non accettabili e si è deciso di adottare come soluzione per il proseguimento dell'analisi la media dei punti, i quali sono forniti dal *toolbox* come sistema di coordinate X e Y del piano, come visibile in figura 29:

| $\Sigma$<br>$\Box$<br>$\qquad \qquad \Box$ |  |
|--------------------------------------------|--|
| $f(X_i)$                                   |  |
| 729.926                                    |  |
| 779.079                                    |  |
| 810.322                                    |  |
| 831.365                                    |  |
| 846.95                                     |  |
| 859.81                                     |  |
| 871.381                                    |  |
| 882.315                                    |  |
| 892.825                                    |  |
| 902.914                                    |  |
| 912.516                                    |  |
| 921.571                                    |  |
| 930.057                                    |  |
| 937.998                                    |  |
| 945.45                                     |  |
| 952.49                                     |  |
| 959.197                                    |  |
| 965.64                                     |  |
| 971.87                                     |  |
| 977.907                                    |  |
| 983.747                                    |  |
| Save to workspace                          |  |

**Figura 29 Punti della curva forniti dalla CF toolbox**

Una volta definito il metodo da adottare per la definizione delle curve ideali per ogni segmento automobilistico, sono stati realizzati tanti *scripts* quanti i segmenti di auto considerati: berline, *city cars*, *minivan*, segmento C, SUV ed infine sportive. All'interno di ciascun *script* sono stati importati i 30 valori di  $f(x_i)$  di ciascuna auto della categoria ed effettuata una media tra essi. Per l'asse orizzontale  $(x_i)$ , siccome le auto hanno dimensioni diverse, è stato preso come valore minimo il punto di partenza più grande tra le tre curve e come valore massimo il punto di arrivo più piccolo tra

queste. E' stato poi diviso questo segmento in 30 valori affinché a ciascuno di questi corrisponda uno e uno solo dei valori delle  $f(x_i)$ , condizione necessaria per la creazione di un punto su piano.

Questi *scripts* restituiscono in uscita sia i *plot* delle 3 viste per ciascuna auto appartenente alla categoria, sia il *plot* della vettura "ideale", ottenuta come media dei punti tra le tre auto, sia il confronto tra essi:

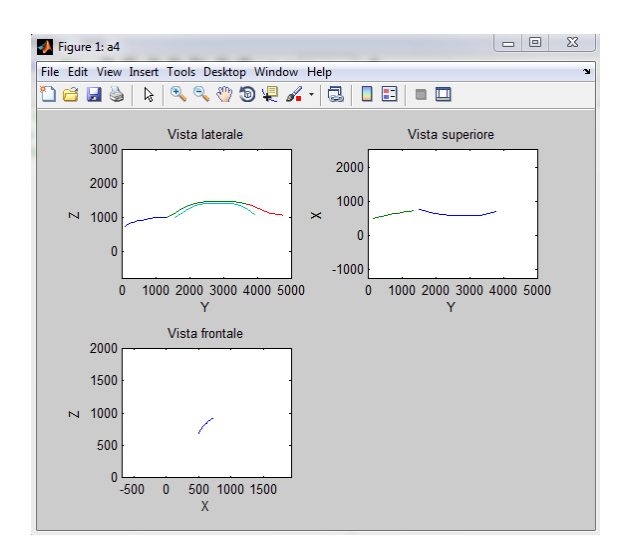

**Figura 30a Plot Audi A4**

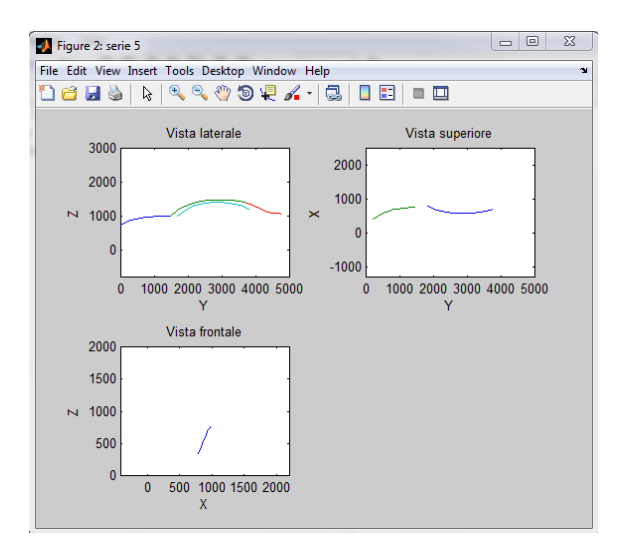

**Figura 30b Plot BMW Serie 5**

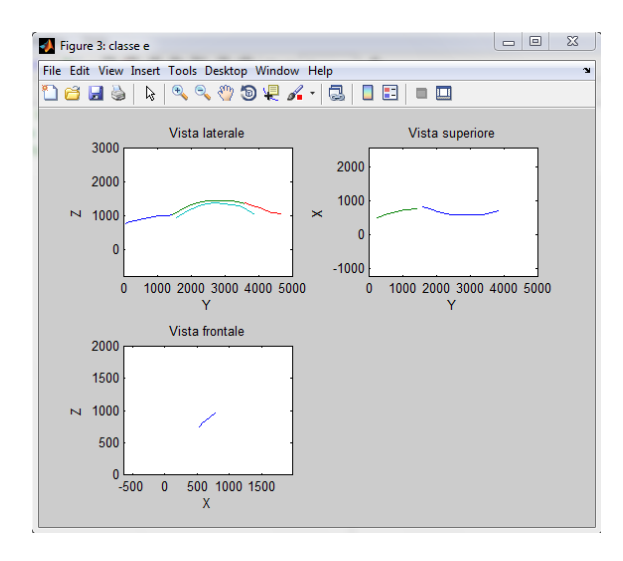

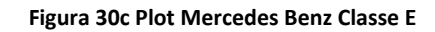

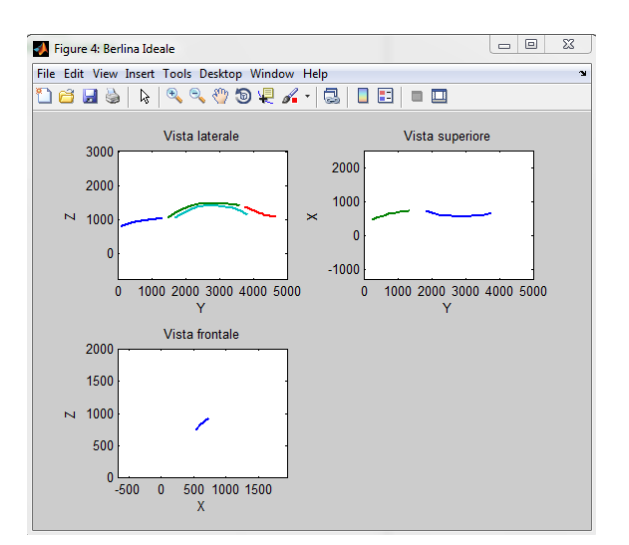

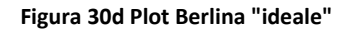

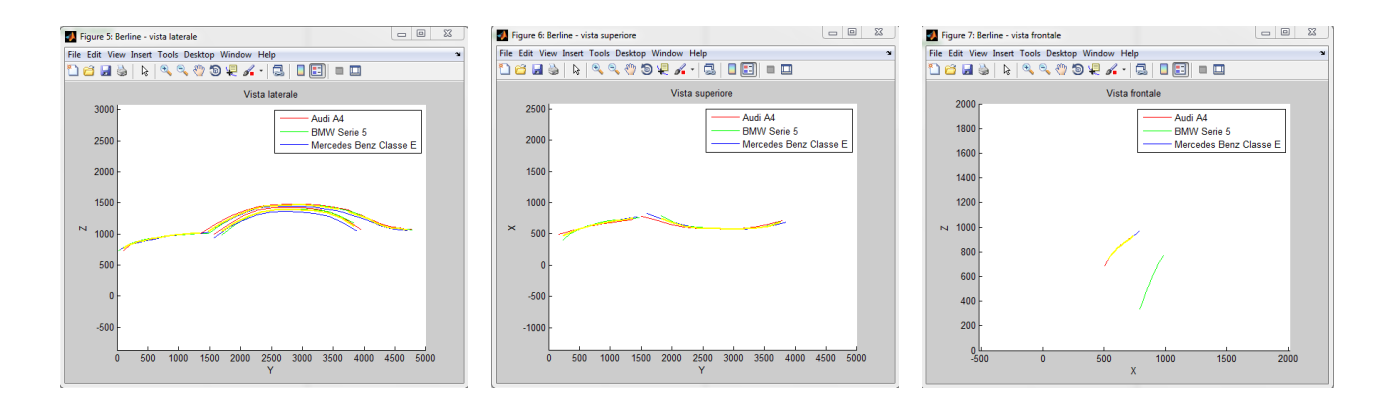

**Figura 30e Plot di confronto tra le vetture della categoria e la vettura "ideale"**

In figura 30e è possibile osservare come per la vettura ideale non sia stata considerata la linea 7 della BMW Serie 5, questo è dovuto al metodo utilizzato e descritto precedentemente, in quanto per l'asse X i punti in comune tra questa e le altre due curve (rossa e blu) siano nulli, per cui si è preferito non considerarla. Questo metodo è stato adottato ogni qualvolta si sia presentato lo stesso problema.

## *4.2 Analisi delle vetture "ideali" per categoria*

In questa fase, sono stati raccolti tutti i *plot* relativi alle auto "ideali" di categoria e sono stati calcolati i parametri tecnici Ca, Cai e Cw descritti nei capitoli precedenti, al fine di effettuare un'analisi quantitativa dei risultati ottenuti.

Le tre vetture analizzate per il segmento delle *berline* sono Audi A4, BMW Serie 5 e Mercedes Benz Classe E. Come è possibile vedere dalle *blueprints*, i profili delle tre auto sono molto simili, del resto, le berline sono caratterizzate da una forma generalmente bassa e allungata e da uno stile elegante. In generale, è possibile sostenere che tutte le vetture appartenenti a questo segmento automobilistico abbiano un profilo *standard*; affermazione che ottiene conferma nei *plot* ottenuti:

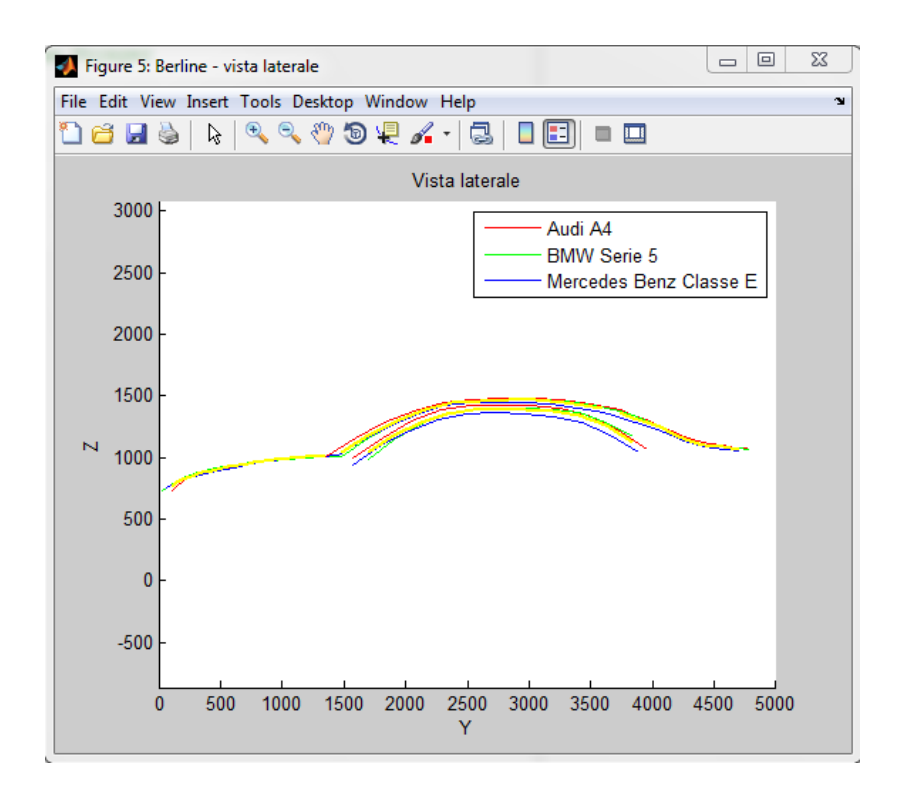

**Figura 31 Plot di confronto tra le berline e la berlina "ideale"**

Così come per le vetture di base, anche per la berlina "ideale" (in giallo), la forma risulta affusolata e la linea che definisce la parte superiore dei finestrini è decisamente estesa: ciò permette di affermare che nonostante siano vetture dal carattere sportivo, l'abitacolo sia comunque spazioso e ciò conferisce una sensazione di comodità adatta ad una dimensione anche familiare.

Riguardo ai parametri tecnici è possibile osservare come risultino decisamente simili, dati che rafforzano ancor più l'affermazione precedente, secondo la quale le berline presentino un profilo *standard*. Per la vettura ideale, i valori sono stati calcolati come media dei tre valori delle auto:

| <b>Berline</b>                                  | $C_{a}$ | $C_{ai}$                   | $C_w$ |
|-------------------------------------------------|---------|----------------------------|-------|
| Audi A4                                         |         | $3.29 \mid 0.62 \mid 0.78$ |       |
| <b>BMW</b> Serie 5                              |         | $3.35 \mid 0.61 \mid 0.79$ |       |
| Mercedes Benz Classe E   3.31   $0.62$   $0.79$ |         |                            |       |
| Ideale                                          |         | $3.32 \mid 0.62 \mid 0.79$ |       |

**Tabella 7 Parametri tecnici vetture categoria berline**

Come si evince dai parametri calcolati, i valori delle tre auto di categoria si discostano di poco per  $C_a$ , e ancor meno per  $C_{ai}$  e  $C_w$  nei quali sono praticamente gli stessi.

La seconda categoria presa in considerazione è quella delle *city cars* per la quale si sono analizzate Fiat 500, Fiat Grande Punto e Mini Cooper S. I profili di queste vetture sono decisamente più ridotti rispetto a quelli delle altre categorie, in quanto questo segmento automobilistico è tipico per l'utilizzo urbano, nel quale sono preferibili auto poco ingombranti, agili e facili da parcheggiare. Le linee di carattere trovate, però, assumono forme diverse: la prerogativa è infatti la dimensione ridotta, e non un tipo di profilo comune come visto per le berline.

Il *plot* della vista laterale è visibile nella figura seguente:

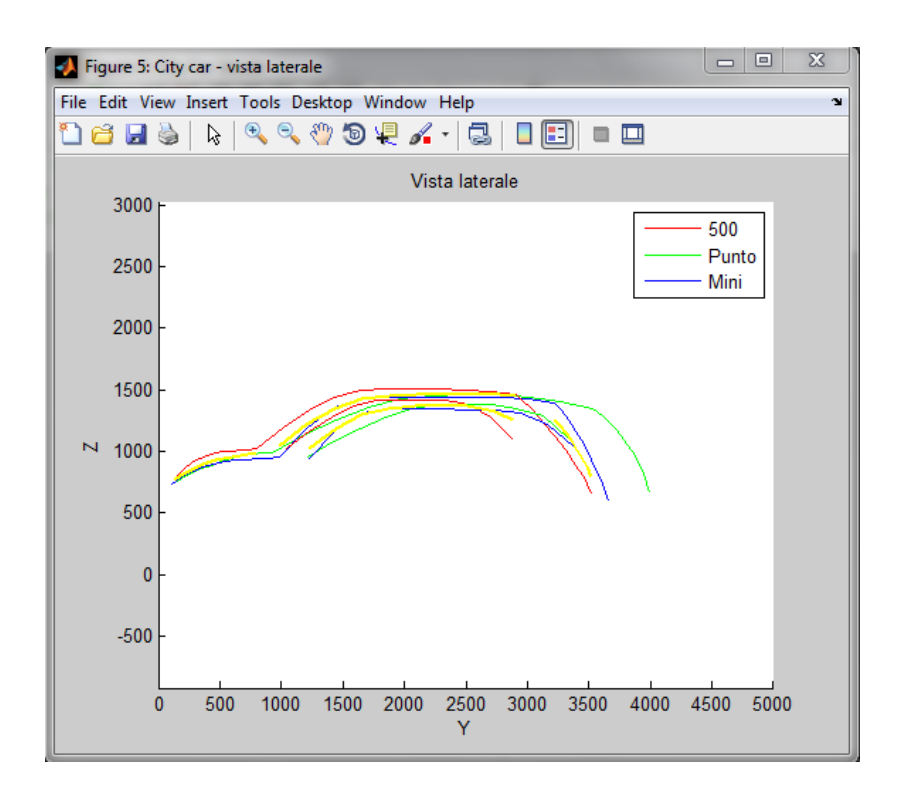

**Figura 32 Plot di confronto tra le city cars e la city car ideale**

Rispetto alle berline è possibile riscontrare curve completamente differenti con cambi di inclinazione decisamente accentuati e curvature maggiori. Le dimensioni della Punto sono maggiori rispetto alle altre due vetture, ma comunque abbastanza ridotte da far sì che rientri completamente all'interno della categoria in esame.

I parametri tecnici raccolti mostrano come i valori di  $C_a$  e  $C_{ai}$  siano notevolmente più bassi rispetto a quelli delle altre categorie, mentre quelli di  $C_w$  sono decisamente alti:

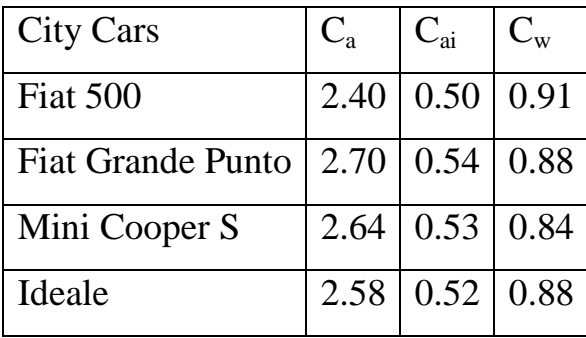

**Tabella 8 Parametri tecnici vetture categoria city cars**

Questi valori si traducono in auto effettivamente più corte e basse rispetto agli altri segmenti.

Chrysler Voyager, Fiat Multipla e Ford C-Max sono le tre auto analizzate per la categoria *minivan*. Sono vetture più grosse e statiche, acquistate soprattutto per la loro comodità. Il *plot* mostra la differenza delle curve:

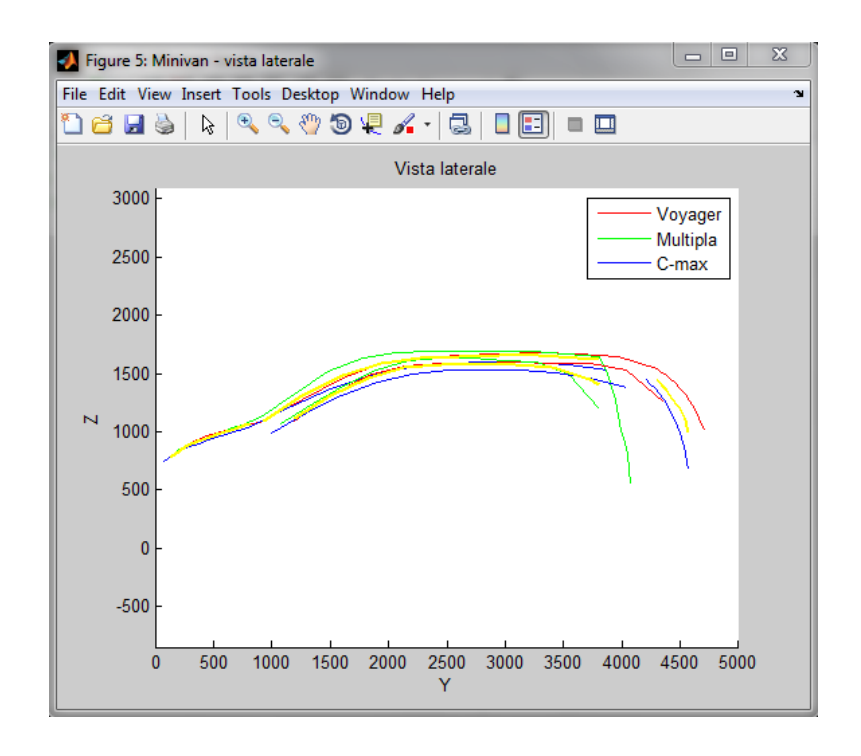

**Figura 33 Plot di confronto tra le minivan e la minivan ideale**

La parte anteriore delle vetture è decisamente più arrotondata rispetto alla parte posteriore, in particolare per la Multipla. La C-Max è più bassa e possiede una forma completamente tondeggiante, che la rende unica, mentre la Voyager, tra tutte le vetture considerate, è decisamente la più voluminosa, avendo una capienza fino a 7 persone. I parametri tecnici calcolati sono visibili in tabella 9.

| Minivan          |      | $C_{ai}$         | $C_{w}$ |
|------------------|------|------------------|---------|
| Chrysler Voyager | 3.20 | 0.60             | 0.75    |
| Fiat Multipla    | 2.42 | $0.47 \mid 0.90$ |         |
| Ford C-Max       | 2.70 | 0.53             | 0.85    |
| Ideale           | 2.77 | 0.53             | 0.84    |

**Tabella 9 Parametri tecnici vetture categoria minivan**

Il valore di Ca per la Voyager è decisamente più elevato rispetto agli altri, ciò è giustificato dalla maggior lunghezza della vettura, inoltre, è possibile osservare come i parametri della Ford C-Max siano del tutto simili a quelli della vettura "ideale" di categoria. In generale, i valori di  $C_a$  non si discostano eccessivamente da quelli delle city cars, questo significa che il rapporto lunghezza-altezza è simile, lo stesso vale per  $C_{ai}$  e  $C_w$ . Le proporzioni di queste due categorie sono per cui sostanzialmente le stesse. L'idea di fondo è quella che, partendo dalle *city cars* e adottando un'opportuna opzione di scala, sia possibile ottenere vetture appartenenti alla categoria in esame.

La quarta categoria esaminata è quella delle vetture appartenenti al "*segmento C*", per il quale si è deciso di considerare l'Alfa Romeo Giulietta, la Chrysler PT Cruiser e la Volkswagen Golf VI. Sono auto che ben descrivono la variabilità di questo segmento automobilistico: la Giulietta ha un carattere aggressivo e dinamico giustificato da un profilo più basso, la Golf invece presenta linee più tondeggianti, che suscitano una sensazione di equilibrio e stabilità, la Cruiser è invece un'auto particolare, con linee estremamente tondeggianti, che le conferiscono un aspetto difficilmente riscontrabile in una vettura moderna.

Tutto ciò è mostrato in figura 34.

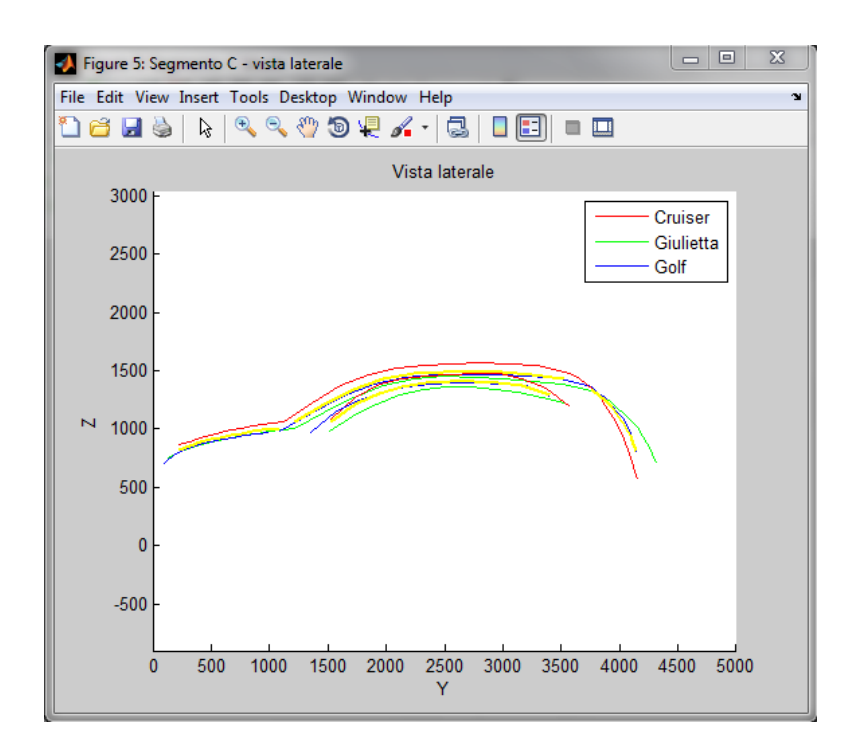

**Figura 34 Plot di confronto tra le vetture appartenenti al segmento C e quella ideale**

Come è possibile osservare, questa categoria presenta auto molto differenti tra loro; tale diversità è riscontrabile anche all'interno dei parametri tecnici calcolati:

| Segmento C                 | $C_{a}$ | $C_{ai}$         | $C_{w}$ |
|----------------------------|---------|------------------|---------|
| Alfa Romeo Giulietta       | 2.97    | 0.58             | 0.81    |
| <b>Chrysler PT Cruiser</b> | 2.68    | $0.52 \mid 0.92$ |         |
| Volkswagen Golf VI         | 2.84    | 0.56             | 0.83    |
| Ideale                     | 2.83    | $0.55 \mid 0.85$ |         |

**Tabella 10 Parametri tecnici vetture categoria segmento C**

I valori medi dei tre parametri non descrivono perfettamente la categoria, in quanto sono fortemente influenzati dalla Chrysler, che possiede dimensioni assai differenti dalle altre due.

La penultima categoria esaminata è quella dei *SUV*, della quale fanno parte Audi Q5, BMW X3 e Toyota Rav4. Queste vetture sono note per le loro dimensioni, la loro capacità di adattarsi a tutte le condizioni atmosferiche ed al loro carattere prettamente mascolino.

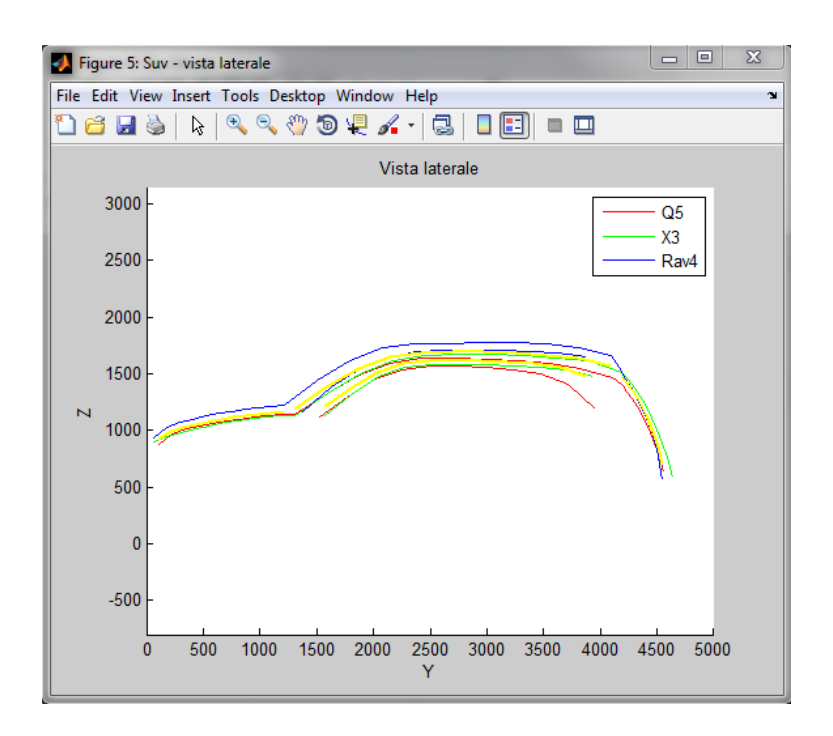

**Figura 35 Plot di confronto tra i SUV e il SUV ideale**

Si nota facilmente come la lunghezza dei tre veicoli sia praticamente la medesima, le linee 1 e 3 infatti sono quasi sovrapposte mentre, per quanto concerne l'altezza, messa in risalto dalla linea 2, si nota come la Rav4 si sviluppi maggiormente in verticale. Tutto ciò è confermato dai parametri geometrici di seguito calcolati:

| <b>SUV</b>        | $C_{a}$ | $C_{ai}$         | $C_{w}$            |
|-------------------|---------|------------------|--------------------|
| Audi Q5           | 2.80    | 0.53             | $\vert 0.87 \vert$ |
| BMW <sub>X3</sub> | 2.77    | 0.52 0.89        |                    |
| Toyota Rav4       |         | $2.75 \mid 0.53$ | $\mid$ 0.90        |
| Ideale            | 2.78    | 0.53             | 0.89               |

**Tabella 11 Parametri tecnici vetture categoria SUV**

Come per la categoria delle berline, anche in questo caso i valori raccolti sono molto simili per le tre vetture, questo permette di definire un SUV ideale *standard*, che possa rappresentare efficacemente tale segmento automobilistico.

L'ultima categoria presa in esame è quella delle *sportive*, vetture notoriamente adatte a raggiungere velocità elevate e dal carattere aggressivo, di cui fanno parte BMW Z4, Dodge Viper, Ferrari 599 GTB e Pagani Zonda. Nonostante le dimensioni di queste vetture siano pressoché le stesse, le linee rappresentative sono decisamente diverse.

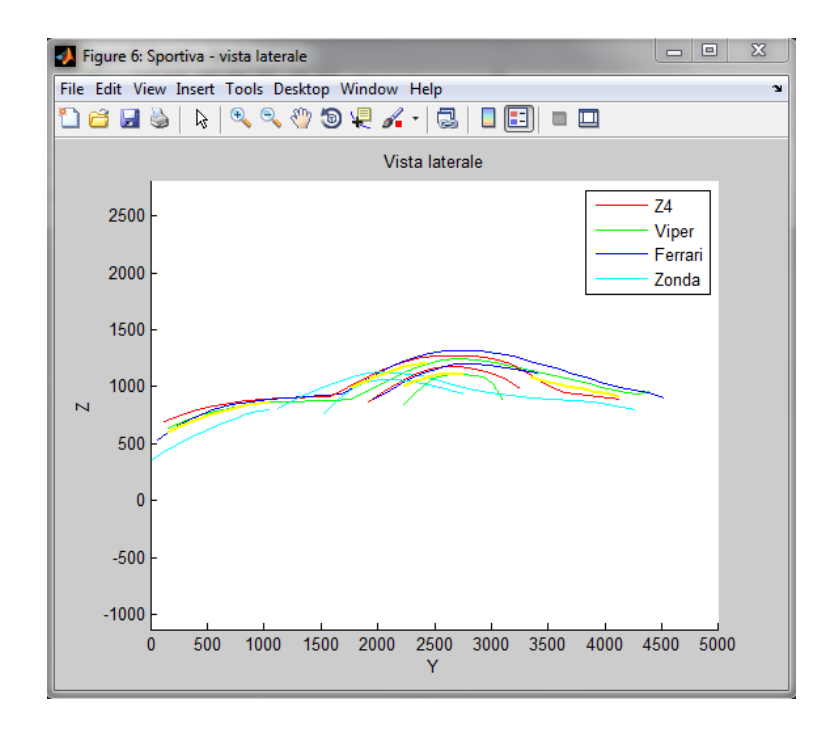

**Figura 36 Plot di confronto tra i sportive e il sportiva ideale**

Come è possibile notare in figura 36, la Zonda è l'eccezione della categoria: il cofano è maggiormente ribassato, l'abitacolo è posto più anteriormente e il posteriore e molto più schiacciato.

I parametri calcolati per queste quattro vetture sono completamente differenti da quelli delle altre categorie, dimostrando così l'originalità e l'unicità di questo segmento automobilistico.

| Sportive        | $C_{a}$ | $C_{ai}$ | $C_{w}$ |
|-----------------|---------|----------|---------|
| <b>BMW Z4</b>   | 3.28    | 0.66     | 0.72    |
| Dodge Viper     | 3.63    | 0.72     | 0.64    |
| Ferrari 599 GTB | 3.49    | 0.67     | 0.68    |
| Pagani Zonda    | 3.89    | 0.74     | 0.56    |
| Ideale          | 3.57    | 0.70     | 0.65    |

**Tabella 12 Parametri tecnici vetture categoria sportive**

I primi due parametri presentano i valori più elevati riscontrati in tutta l'analisi, mentre  $C_w$  i più bassi, questo rimarca ancor più la forma bassa e lunga di queste vetture.

E' importante precisare che il distacco tra linee 1, 2 e 3 delle vetture ideali è una conseguenza del metodo utilizzato per la creazione di queste auto, come spiegato nel capitolo precedente. In seguito, sono state opportunamente collegate tramite l'elaboratore grafico *Paint*, in modo che potessero rendere meglio l'idea di un profilo di base e inserite all'interno dell'appendice B.

# *4.3 Creazione di vetture "ideali" per aggettivo*

In questa fase, è stata svolta un'analisi incrociata sui risultati ottenuti dai due questionari descritti in precedenza, al fine di "assegnare" le vetture a determinati aggettivi. L'obiettivo finale è quello di creare un'auto "ideale" per ciascuna sensazione.

Inizialmente si è deciso di considerare gli aggettivi che, secondo i volontari, meglio definivano un'auto. Si è per cui fissata una quota soglia del 60 % per il primo questionario (in cui era richiesto di indicare tre aggettivi), oltre la quale un'auto veniva definita rappresentativa di quella determinata emozione.

La situazione che si è venuta a verificare è la seguente:

- *Aggressiva:* Pagani Zonda (80%), Ferrari 599 GTB (63.33%)
- *Bassa:* Bmw Z4 (60%), Dodge Viper (60%)
- *Tondeggiante:* Volkswagen Golf VI (76.67%), Chrysler Voyager (70%), Fiat 500 (83.33%), Fiat Grande Punto (86.67%), Chrysler PT Cruiser (70%)
- *Statica***:** Fiat Multipla (80%), Ford C-Max (66.67%), Chrysler Voyager (90%)
- *Mascolina:* Toyota Rav 4 (60%)
- *Retrò:* Chrysler PT Cruiser (80%)
- *Femminile:* Fiat 500 (90%)
- *Sportiva***:** Dodge Viper (80%), Pagani Zonda (80%), Ferrari 599 GTB (93.33%), Alfa Romeo Giulietta (76,67%)
- *Elegante***:** Mercedes Benz Classe E (73.33%), BMW Serie 5 (60%), Audi A4 (73.33%)

Alla lista mancano 3 aggettivi: *affusolata*, *agile* e *squadrata*, che non hanno raggiunto la soglia definita. Per queste sensazioni, è stato per cui necessario effettuare un'indagine più accurata utilizzando il secondo questionario proposto. Per un'analisi adeguata, neanche per gli aggettivi retrò e femminile la situazione è soddisfacente in quanto per ottenere un'auto "nuova" sono necessari almeno 2 profili. Si è proceduto analizzando aggettivo per aggettivo nell'intento di assegnare nuove auto tramite l'ausilio del secondo questionario (in cui era richiesto di indicare un solo aggettivo) e una più accurata osservazione del primo.

- Riguardo all'aggettivo *affusolata*, si è visto che neanche nel secondo questionario nessuna delle vetture mostrava percentuali significative ma nel primo BMW Z4, Dodge Viper e Pagani Zonda sono state considerate affusolate da più del 40% dei volontari. Si è deciso per cui di considerare queste tre vetture come di riferimento per questo aggettivo.
- Nel primo questionario l'aggettivo *agile* è stato assegnato a ben cinque vetture con una percentuale maggiore del 40%, siccome la soglia è stata fissata al 60%, si è deciso di limitare la scelta a tre auto osservando i risultati del secondo questionario. Anche per questo aggettivo, il secondo questionario non ha però mostrato risultati significativi, per cui si sono scelte Mini Cooper S, Volkswagen Golf e Fiat 500 per le quali si sono riscontrate percentuali maggiori (intorno al 50%).
- Per la creazione dell'auto "ideale" *squadrata* sono state scelte BMW X3, Fiat Multipla e Toyota Rav4, per le quali nel secondo questionario sono state rilevate percentuali importanti.
- Come detto, la sola Chrysler PT Cruiser non è sufficiente a definire un'auto *retrò*, per cui è stata aggiunta la Fiat 500, in quanto unica vettura che da un'analisi incrociata tra i due questionari risulta presentare questo aggettivo con percentuali maggiori rispetto alle altre.
- Infine, come auto *femminile*, è stata aggiunta la Mini Cooper S, perché ritenuta la più adatta dai volontari.

Per tutti gli altri aggettivi non sono state riscontrate discrepanze significative tra i risultati ottenuti per i due questionari. Sono stati per cui confermati i risultati precedentemente descritti.

Dopodiché, è stato realizzato uno *script,* che permettesse di creare una vettura "ideale" per ogni aggettivo. Il metodo utilizzato per combinare tra loro le curve delle vetture assegnate a ciascun aggettivo è lo stesso utilizzato per la creazione di un'auto "ideale" di categoria, descritto nel paragrafo 4.1, ovvero la media dei punti della curva. Le figure 37a, 37b e 37c mostrano il plot che lo *script* restituisce per l'aggettivo agile:

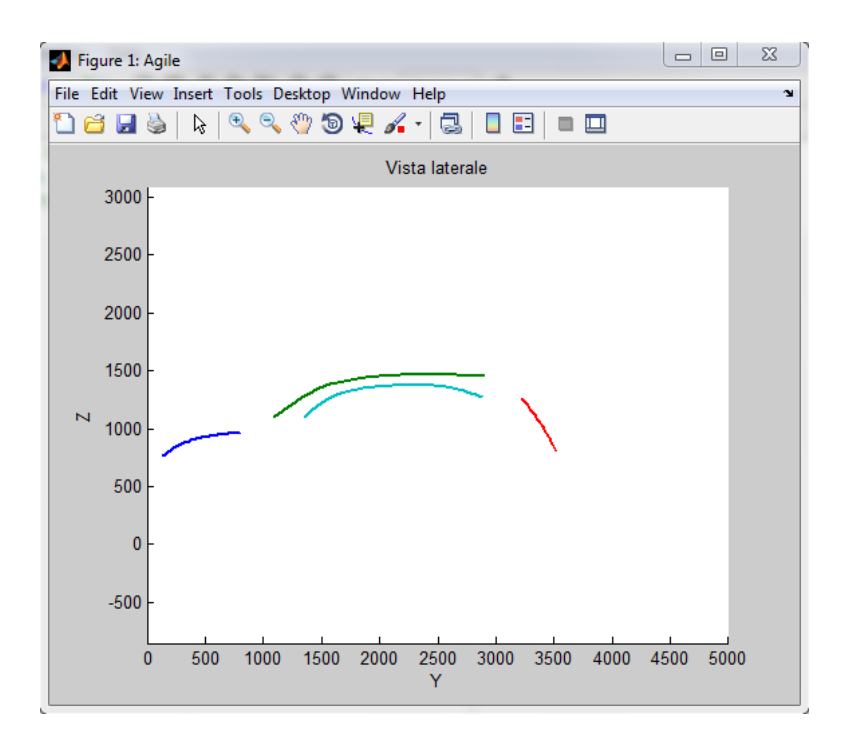

**Figura 37a Plot vista laterale della vettura "ideale" agile**

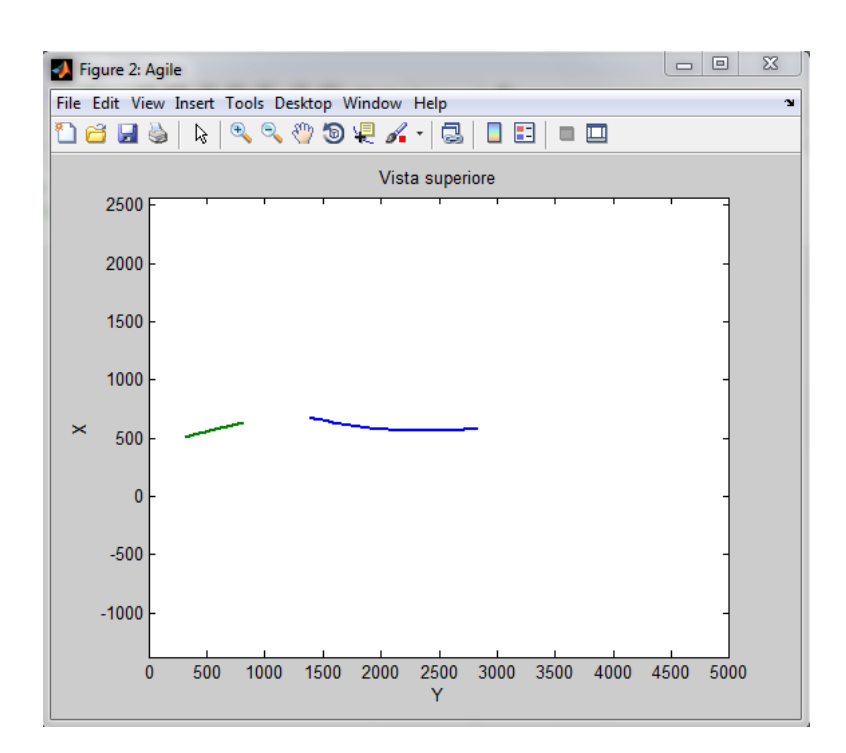

**Figura 37b Plot vista superiore della vettura "ideale" agile**

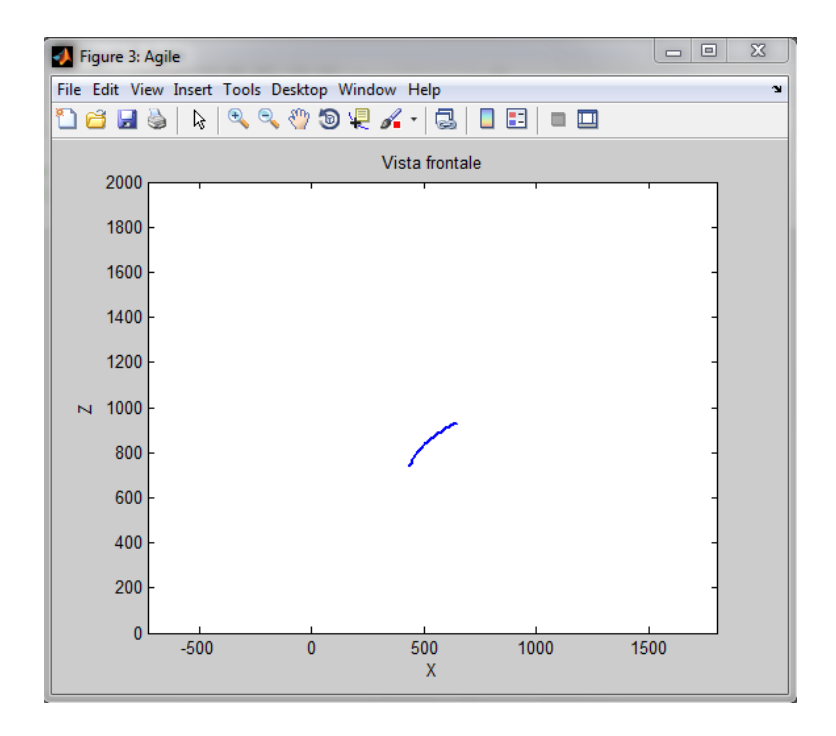

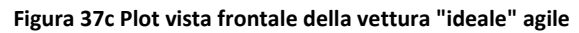

# *4.4 Analisi delle vetture "ideali" per aggettivo*

Così come per le vetture "ideali" di categoria, anche per questi prototipi è stata effettuata un'analisi volta a definire in modo più accurato i risultati ottenuti. Sono stati per cui raccolti i profili definiti per ciascun aggettivo e si è cercato di verificare qualitativamente il lavoro svolto.

Oltre al plot della vettura, sono riportate in seguito anche i profili in cui le curve sono state opportunamente collegate, al fine di effettuare una valutazione migliore.

Il primo modello rappresenta un'auto *aggressiva,* creato come media dei punti delle curve di Pagani Zonda e Ferrari 599 GTB:

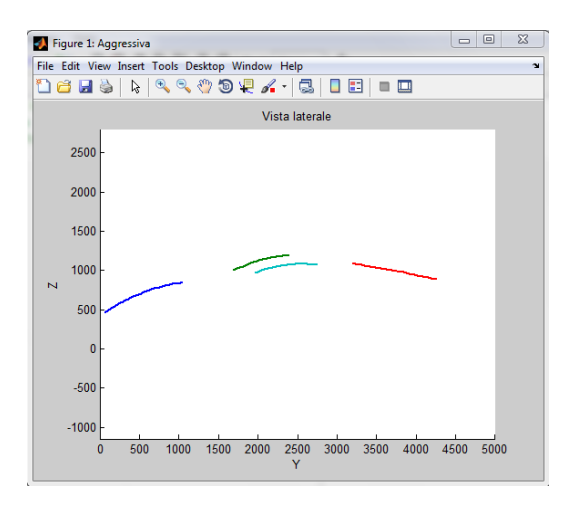

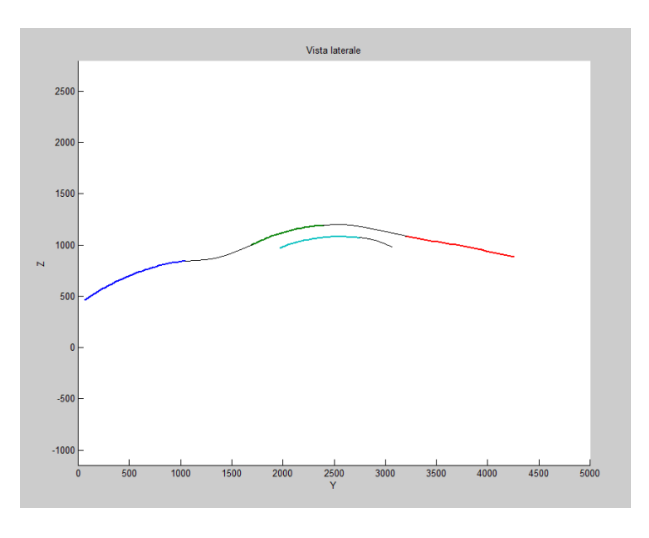

**Figura 38 Plot vettura aggressiva e ricostruzione curve**

Il distacco abbastanza importante delle linee è dovuto alla presenza della Zonda ed al metodo utilizzato per ricavare le curve: infatti le dimensioni e linee di questa vettura sono molto diverse rispetto alle altre, ed influenzano significativamente il *plot* dei prototipi. Nonostante questo, le linee sono quelle caratteristiche di una vettura aggressiva, dall'assetto ribassato, i cui tratti ricordano entrambe le vetture analizzate.

L'auto *affusolata* è invece il risultato dell'incrocio di 3 vetture: BMW Z4, Dodge Viper e Pagani Zonda. Anche in questo caso, la presenza di quest'ultima influenza significativamente il *plot*.

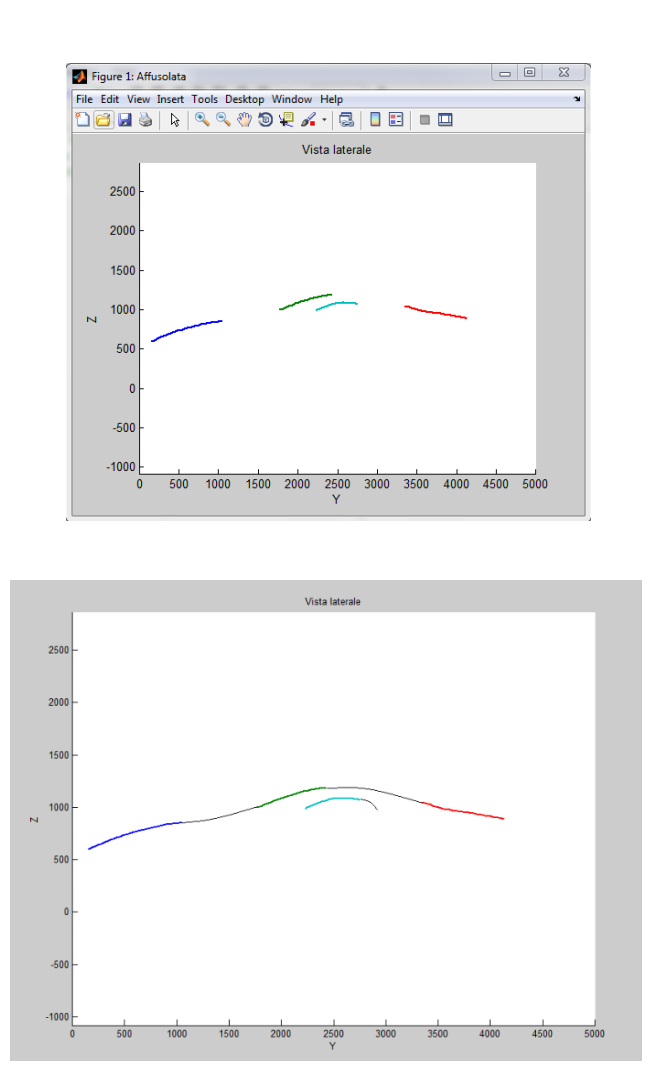

**Figura 39 Plot vettura affusolata e ricostruzione curve**

Il risultato ottenuto è molto simile al precedente; questo è dovuto al fatto che le auto definite come *affusolate*, appartengono alla stessa categoria di quelle della vettura aggressiva, ovvero le sportive. Sono apprezzabili piccole differenze in particolare

nella linea posteriore, nella linea dei finestrini, ancor più corta della precedente, e nella linea del cofano, che presenta una curvatura minore. Il risultato ottenuto può comunque essere riconducibile ad un profilo affusolato, infatti le curve mostrano una vettura bassa, lunga e dalla forma slanciata.

BMW Z4 e Dodge Viper sono invece le auto risultate *basse* dal questionario; sono anch'esse due vetture appartenenti alla categorie delle sportive, ma le dimensioni simili fanno si che le linee siano decisamente meno staccate tra loro come è visibile in figura 40:

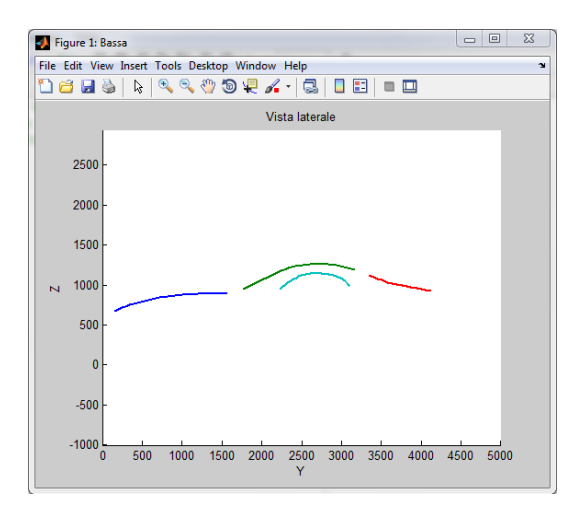

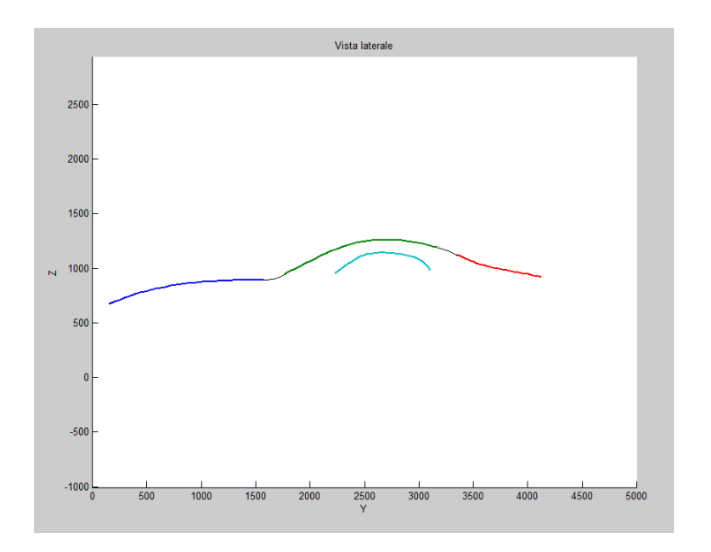

**Figura 40 Plot vettura bassa e ricostruzione curve**

E' possibile osservare come siano presenti tratti distintivi di entrambe le auto, ad esempio, la linea dei finestrini molto curva tipica della Viper o la linea del baule corta della Z4. In generale, è comunque possibile definirla una vettura bassa.

La vettura *agile* è formata da Mini Cooper S, Volkswagen Golf VI e Fiat 500:

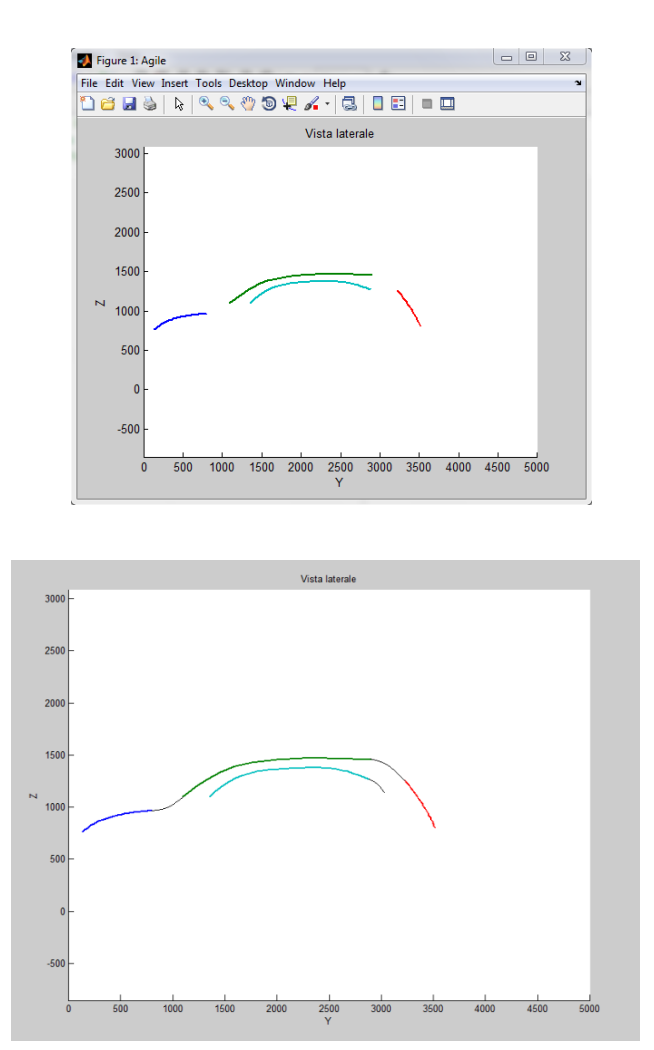

**Figura 41 Plot vettura agile e ricostruzione curve**

Il profilo ottenuto è completamente diverso da quelli precedenti in quanto le tre vetture possiedono tutte dimensioni ridotte e un'estetica differente dalle auto sportive. Un'auto agile è infatti pensata principalmente per muoversi agevolmente nel traffico urbano e le dimensioni contenute sono una prerogativa per farlo. In questo caso, nonostante siano state utilizzate tre vetture per l'analisi, è possibile intravedere aspetti
che ricordano i profili di partenza delle auto, compito sempre più arduo all'aumentare del numero di automobili.

Il quinto prototipo creato è quello relativo all'auto *squadrata*, risultato dell'unione di BMW X3, Fiat Multipla e Toyota Rav4; tutte auto di dimensioni maggiori rispetto a quelle analizzate fino ad ora:

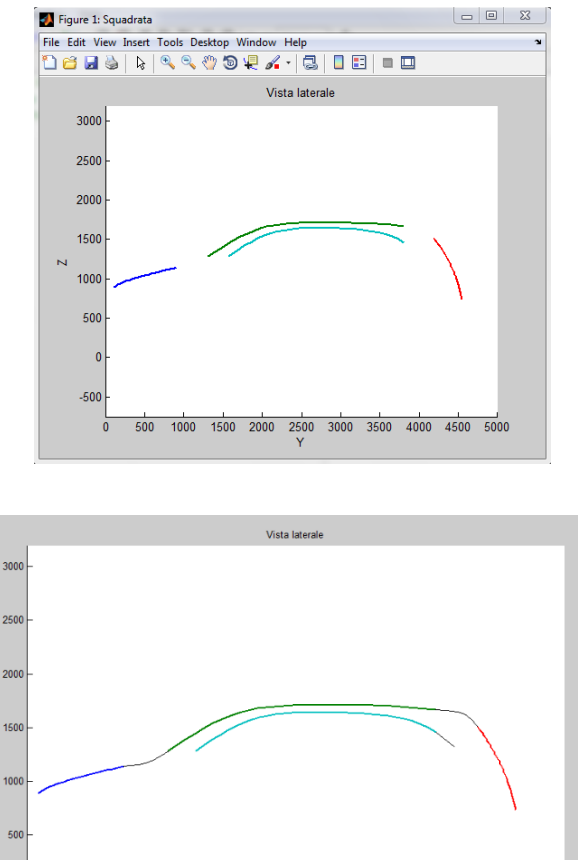

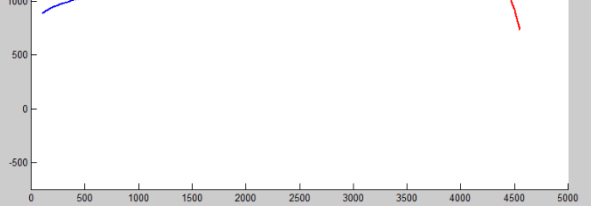

**Figura 42 Plot vettura squadrata e ricostruzione curve**

Il risultato in figura 42 mostra una vettura dalle dimensioni elevate, come prevedibile, e dalla loro unione si evince una certa "spigolosità".

Stessa cosa si può dire per la vettura *tondeggiante*, il cui plot è mostrato in figura 43:

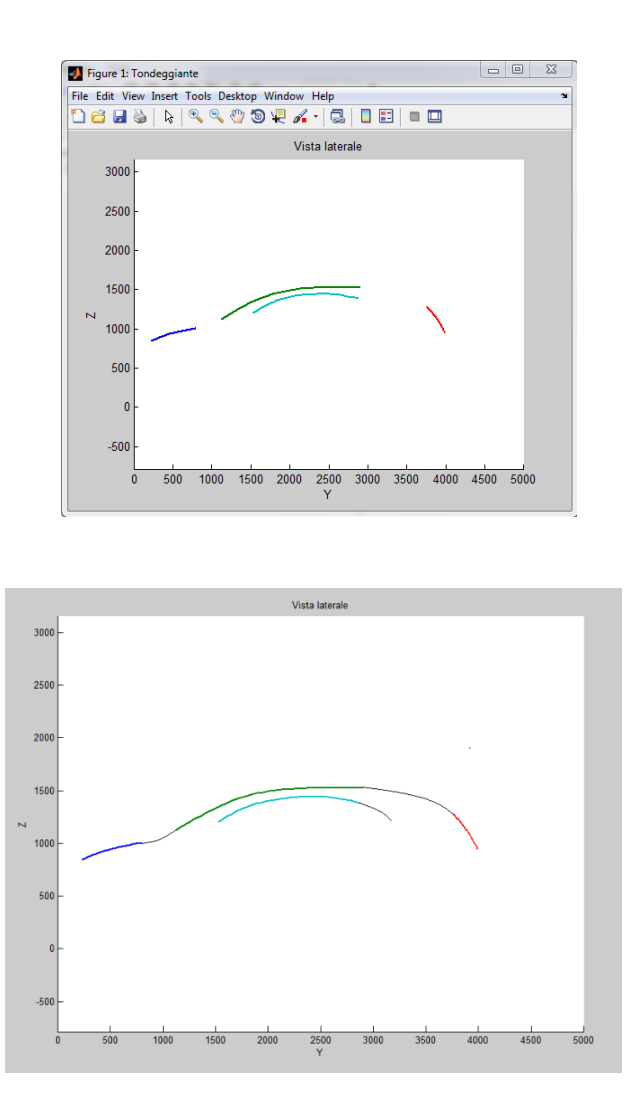

**Figura 43 Plot vettura tondeggiante e ricostruzione curve**

Questo profilo è formato da ben cinque automobili: Volkswagen Golf VI, Chrysler Voyager, Fiat 500, Fiat Grande Punto e Chrysler PT Cruiser. Un numero così elevato di vetture non permette di riscontrare tratti distintivi tipici di un'auto, piuttosto che di un'altra, ma riscontrare emerge nel complesso una certa rotondità delle forme. Al momento di unire le curve sono stati utilizzati raccordi decisamente più dolci che permettano di definire quest'auto tondeggiante.

I volontari hanno definito Fiat Multipla, Ford C-Max e Chrysler Voyager come auto *statica*. Le tre vetture sono quelle che definiscono la categoria dei minivan. Il punto di forza di questo segmento è la comodità, ottenuta aumentando le dimensioni dell'abitacolo in modo da poter trasportare più persone contemporaneamente. Tutte queste caratteristiche hanno suscitato negli intervistati una sensazione di staticità, che ben si sposa con questa categoria. Quello che risulta dal *plot* è per cui una vettura dalle dimensioni elevate, come visibile in figura 44.

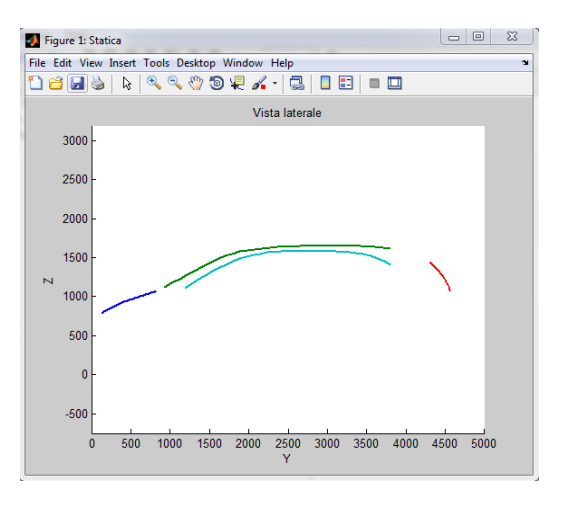

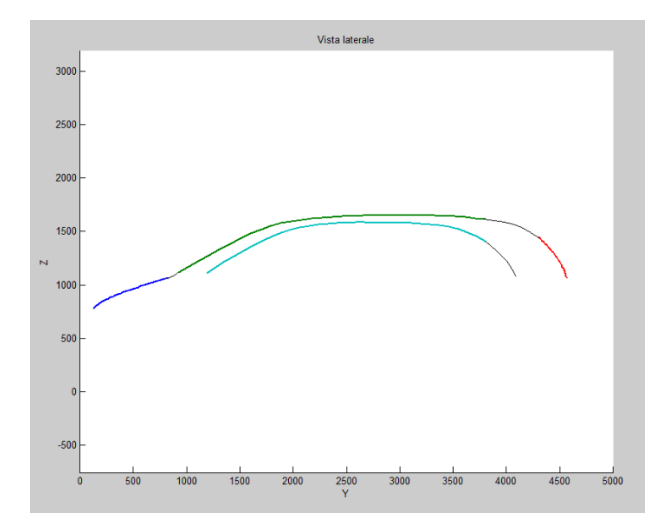

**Figura 44 Plot vettura statica e ricostruzione curve**

Al momento di unire le linee, si è cercato di mantenere una certa rotondità delle forme, tipico delle vetture appartenenti alla categoria.

L'auto *mascolina* è invece il risultato dell'unione di BMW X3, Audi Q5 e Toyota Rav4:

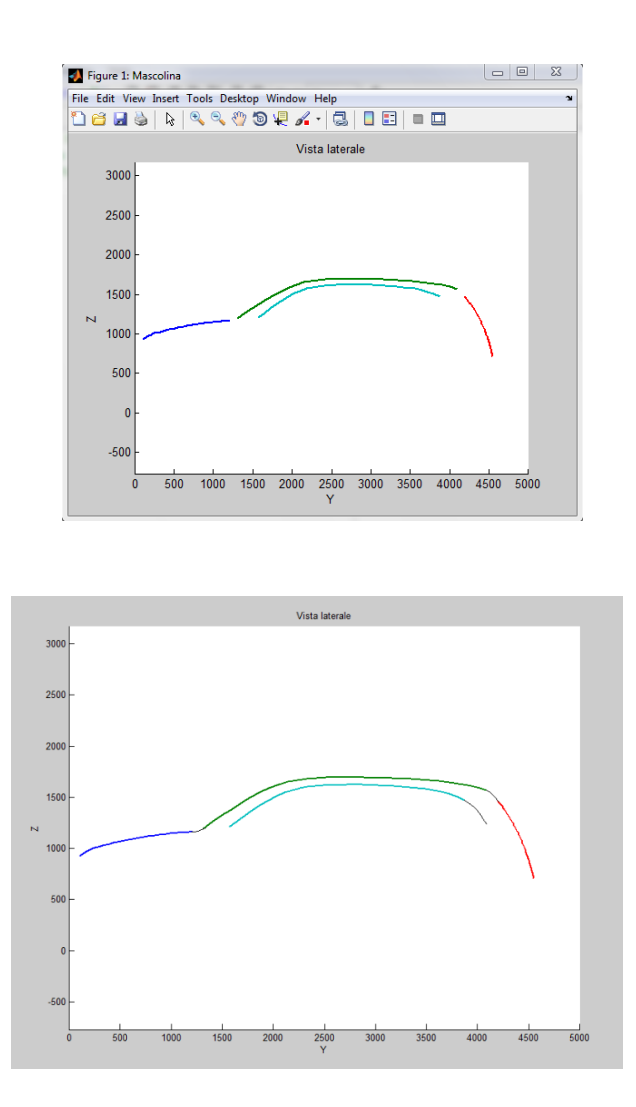

**Figura 45 Plot vettura mascolina e ricostruzione curve**

Anche in questo caso, le tre auto esaminate definiscono tutte un'unica categoria: quella dei SUV. In questo caso le linee sono praticamente unite tra loro, questo perché le dimensioni delle tre auto sono pressoché le stesse.

L'auto *retrò* è sicuramente la più difficile da esaminare, in quanto un'auto del passato non è strettamente riconducibile a linee particolari e ben definite ma questa sensazione è suscitata principalmente dal vissuto dell'individuo. Per questo prototipo sono state considerate la Chrysler PT Cruiser e la Fiat 500.

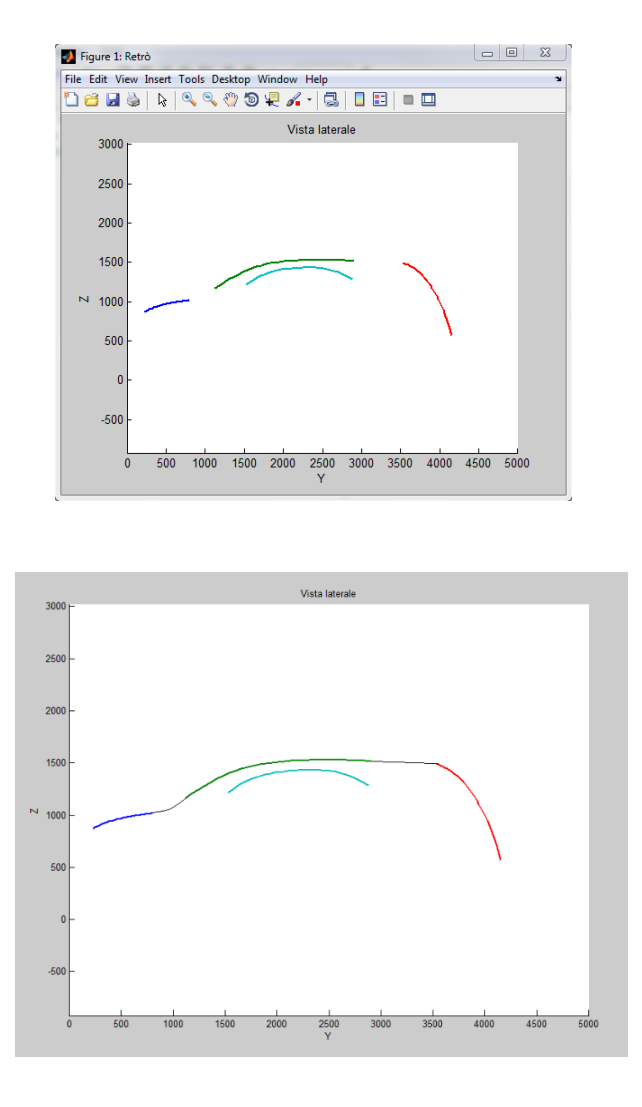

**Figura 46 Plot vettura retrò e ricostruzione curve**

In effetti, il profilo ottenuto è decisamente unico e particolare, con una linea del cofano molto corta e quella del baule molto più lunga e inclinata. Ciò non è sicuramente caratteristico della tipica auto moderna, ma ricorda di più le forme del passato: è per cui considerabile retrò.

La vettura "ideale" *femminile* è composta da due auto dalle dimensioni ridotte e con una natura decisamente "sensuale" come la Fiat 500 e la Mini Cooper S, le quali hanno suscitato nei volontari una sensazione di femminilità.

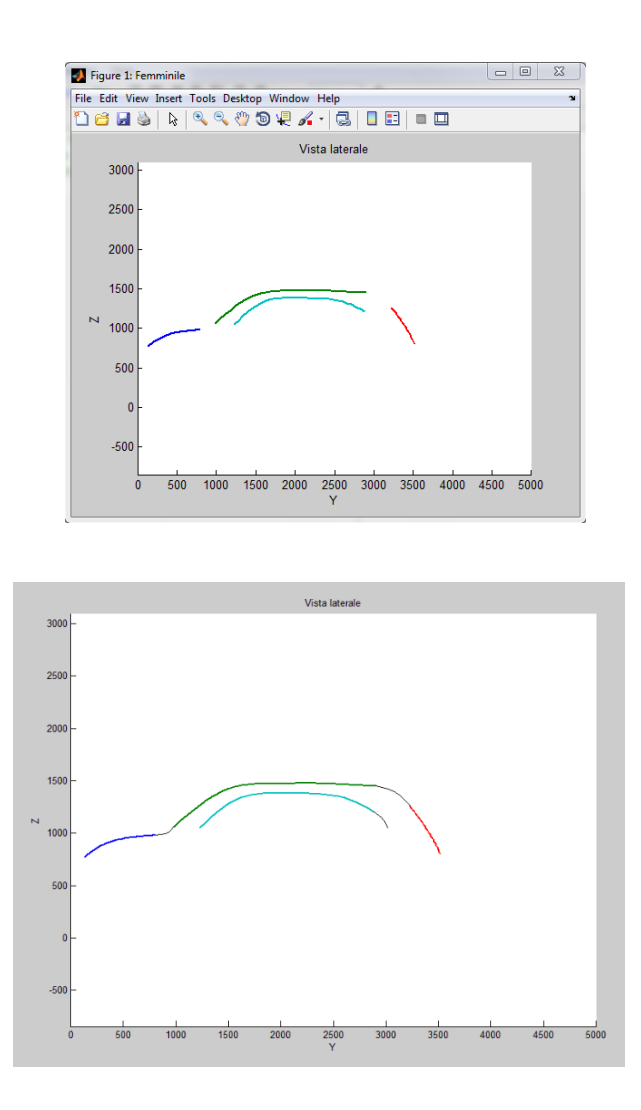

**Figura 47 Plot vettura femminile e ricostruzione curve**

Ne risulta un ibrido tra le due vetture, con linee dolci e ben definite, che ricordano un'auto adatta alle grandi città, ma dallo stile accattivante.

Nella seguente figura è mostrato il *plot* risultante dell'auto definita come *sportiva* dai volontari:

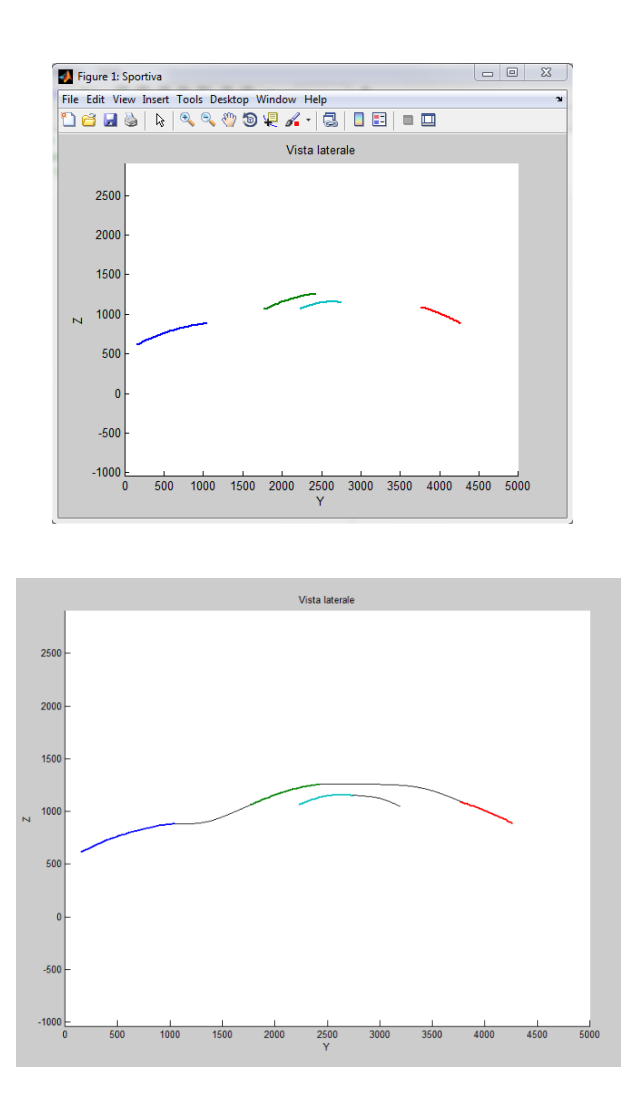

**Figura 48 Plot vettura sportiva e ricostruzione curve**

Il prototipo ottenuto è composto da Dodge Viper, Pagani Zonda, Ferrari 599 GTB e Alfa Romeo Giulietta. Presenta linee molto corte per la forte influenza della Zonda, ma che permettono di intuire la natura aggressiva, dinamica e sportiva dell'auto.

Infine, BMW Serie 5, Audi A4 e Mercedes Benz Classe E compongono la vettura "ideale" *elegante*.

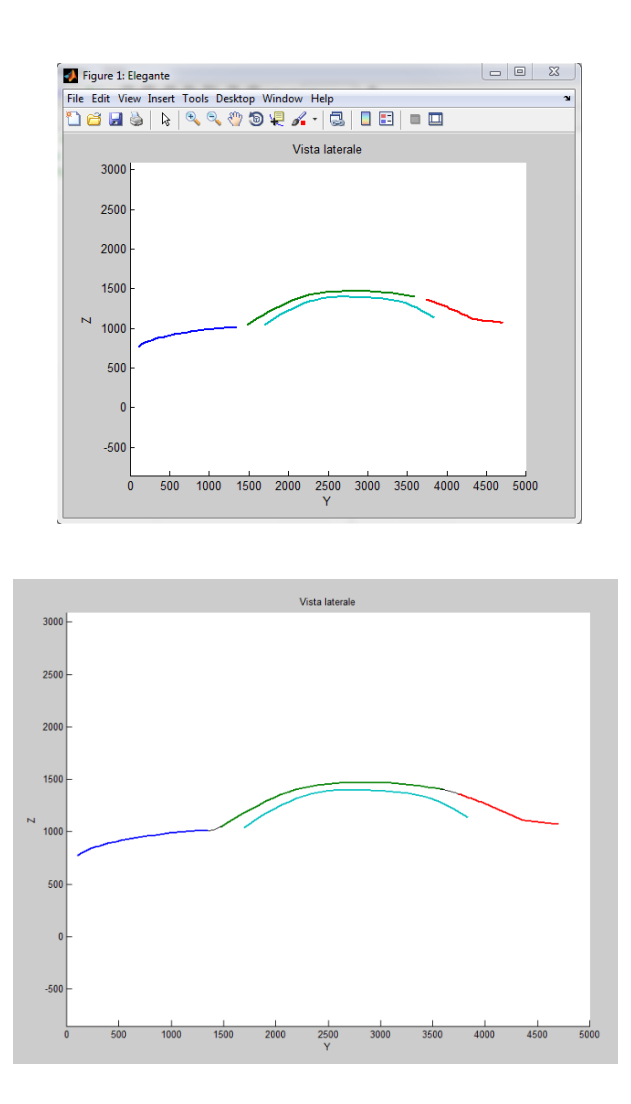

**Figura 49 Plot vettura elegante e ricostruzione curve**

Così come l'auto statica e mascolina, anche questa è definita da vetture che appartengono ad un unico segmento automobilistico, ovvero quello delle berline: categoria che fa dell'eleganza un elemento essenziale, riscontrabile in linee caratteristiche lunghe ma dolci, come visibili in figura.

#### *4.5 Redazione di questionari di verifica*

In questa fase si è cercato uno strumento che potesse stabilire se i risultati ottenuti siano o meno corretti, ovvero, se l'auto definita tramite un aggettivo susciti effettivamente l'emozione voluta. E' stato per cui creato un semplice questionario di valutazione, in cui sono state inserite le vetture "ideali" per aggettivo, ed è stato chiesto di indicare se la vista dell'auto provocasse l'emozione descritta.

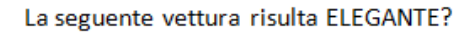

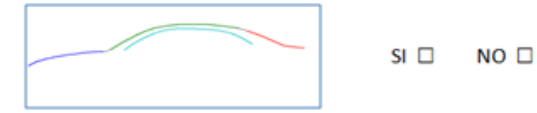

La seguente vettura risulta FEMMINILE?

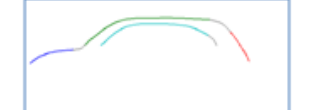

 $SI$   $\square$  $NO<sub>0</sub>$ 

La seguente vettura risulta MASCOLINA?

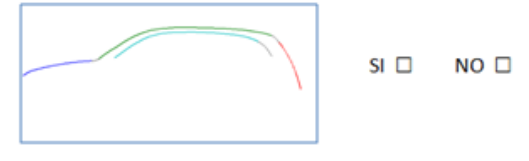

La seguente vettura risulta RETRO'?

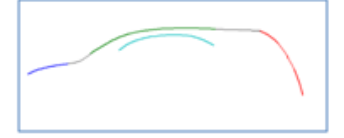

 $SI$   $\square$  $NO<sub>0</sub>$ 

**Figura 50a Prima pagina questionario di verifica**

#### La seguente vettura risulta AFFUSOLATA?

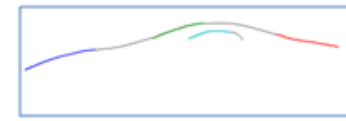

 $SI$   $\square$  $NO<sub>0</sub>$ 

La seguente vettura risulta AGGRESSIVA?

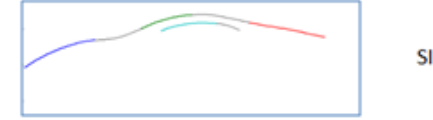

 $SI$   $\square$  $NO$   $\square$ 

La seguente vettura risulta AGILE?

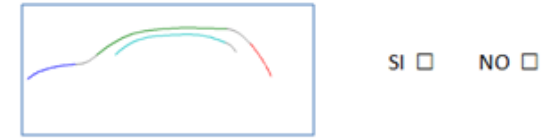

La seguente vettura risulta BASSA?

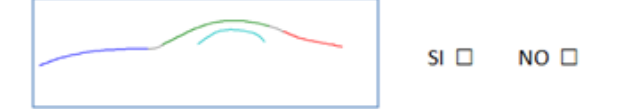

**Figura 50b Seconda pagina questionario di verifica**

#### La seguente vettura risulta SPORTIVA?

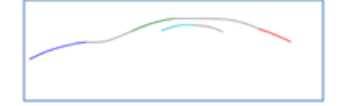

 $SI$   $\square$  $NO<sub>0</sub>$ 

La seguente vettura risulta SQUADRATA?

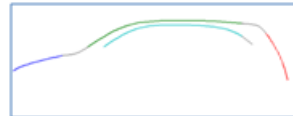

 $SI \Box$  $NO<sub>0</sub>$ 

La seguente vettura risulta STATICA?

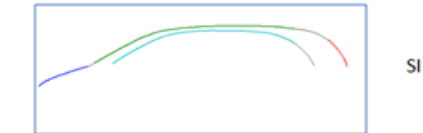

 $SI$   $\square$  $NO<sub>0</sub>$ 

La seguente vettura risulta TONDEGGIANTE?

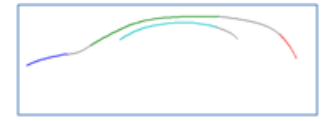

 $SI$   $\square$  $NO<sub>0</sub>$ 

**Figura 50c Terza pagina questionario di verifica**

Il questionario è stato sottoposto ad una ventina di volontari, scelti a campione tra individui di entrambi i sessi (11 uomini-9 donne), e di età compresa tra i 21 e i 56 anni, in modo da ottenere risultati che possano essere definiti il più possibile universali.

I risultati ottenuti sono in seguito stati esportati in *excel*, al fine di creare di semplici istogrammi che permettano una lettura rapida e intuitiva dei dati di verifica raccolti. Sono in seguito riportati tutti i grafici ottenuti.

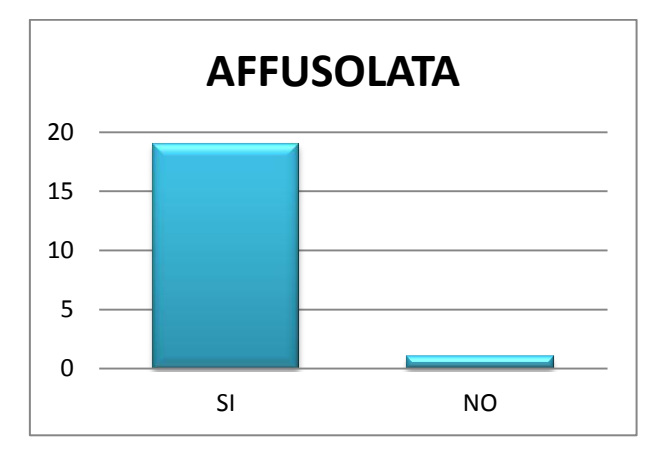

**Figura 51 Grafico risultato aggettivo affusolata del questionario di verifica**

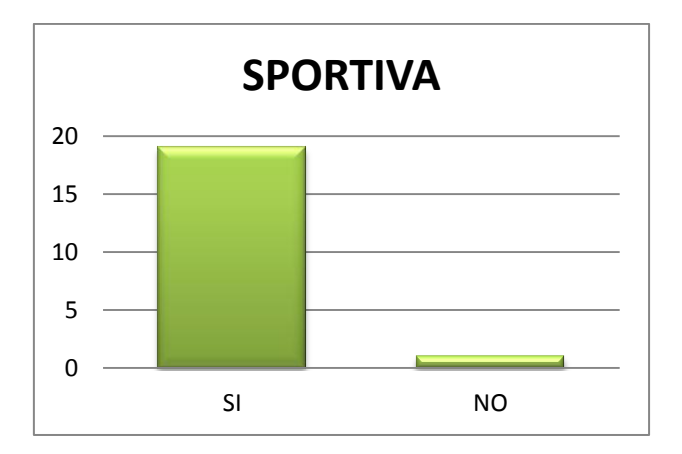

**Figura 52 Grafico risultato aggettivo sportiva del questionario di verifica**

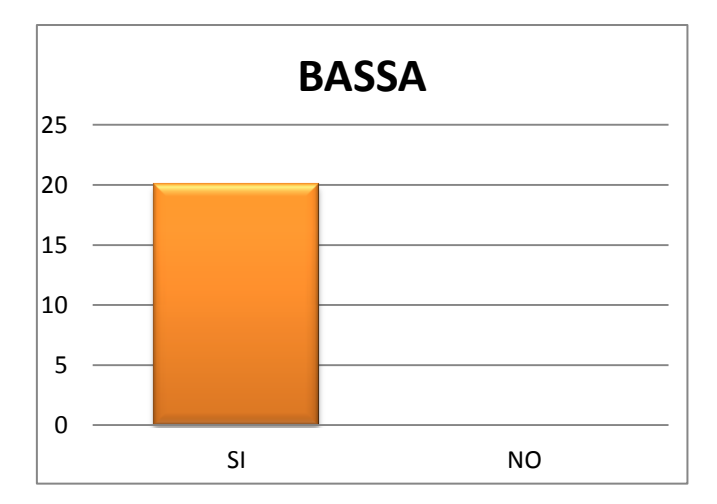

**Figura 53 Grafico risultato aggettivo bassa del questionario di verifica**

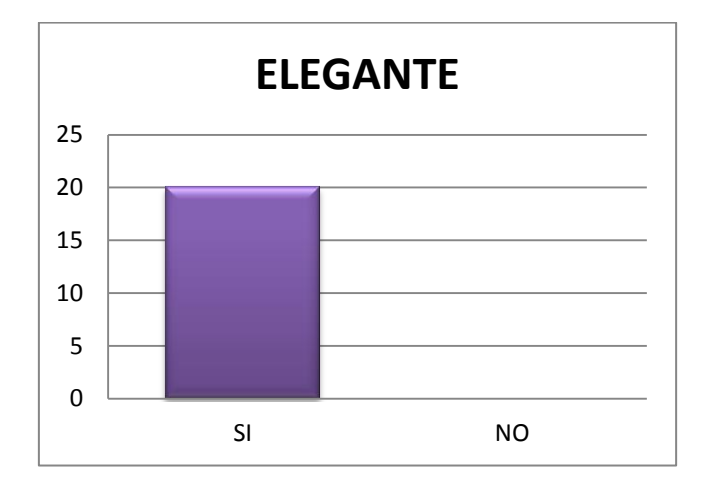

**Figura 54 Grafico risultato aggettivo elegante del questionario di verifica**

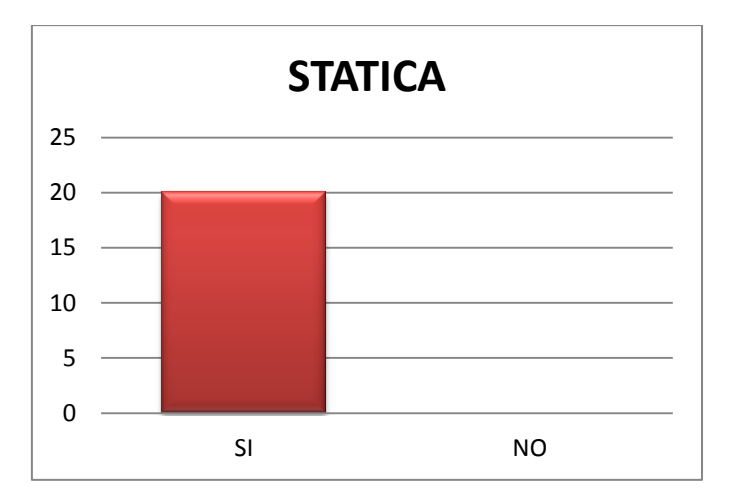

**Figura 55 Grafico risultato aggettivo statica del questionario di verifica**

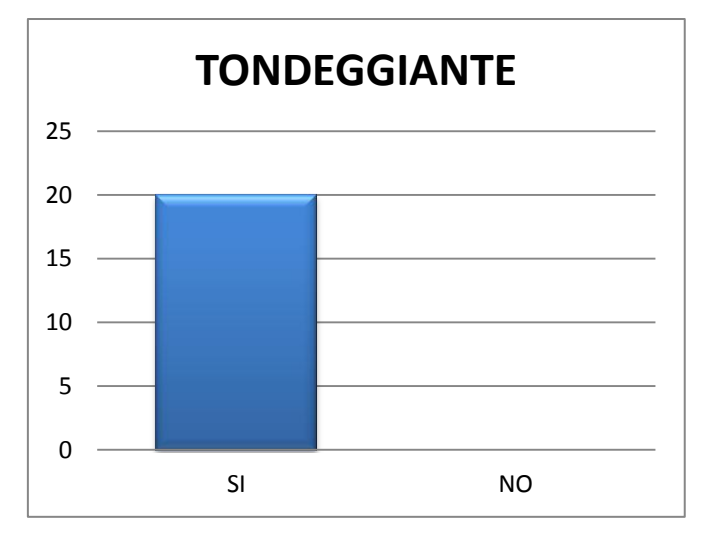

**Figura 56 Grafico risultato aggettivo tondeggiante del questionario di verifica**

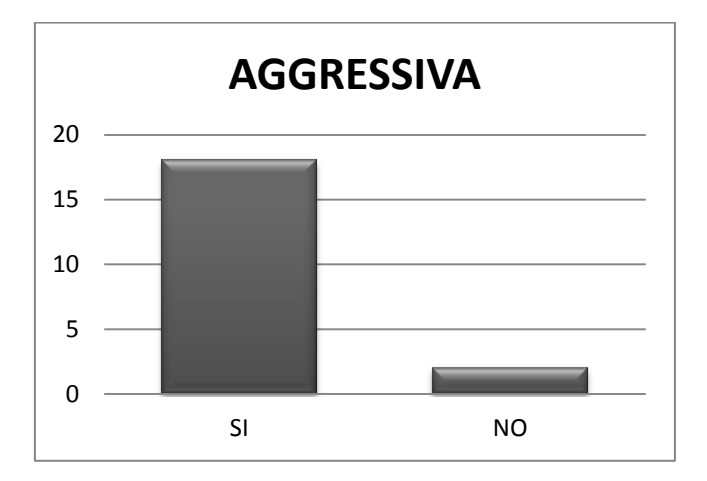

**Figura 57 Grafico risultato aggettivo aggressiva del questionario di verifica**

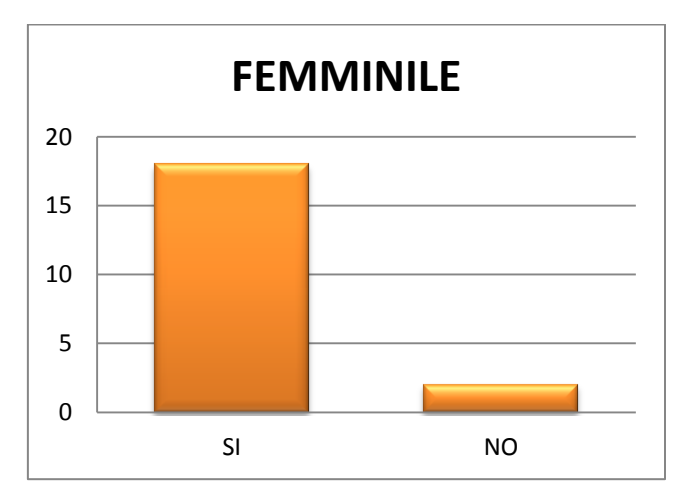

**Figura 58 Grafico risultato aggettivo femminile del questionario di verifica**

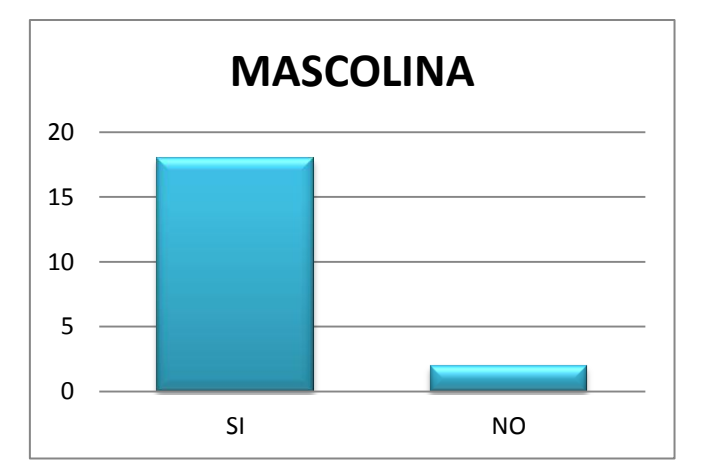

**Figura 59 Grafico risultato aggettivo mascolina del questionario di verifica**

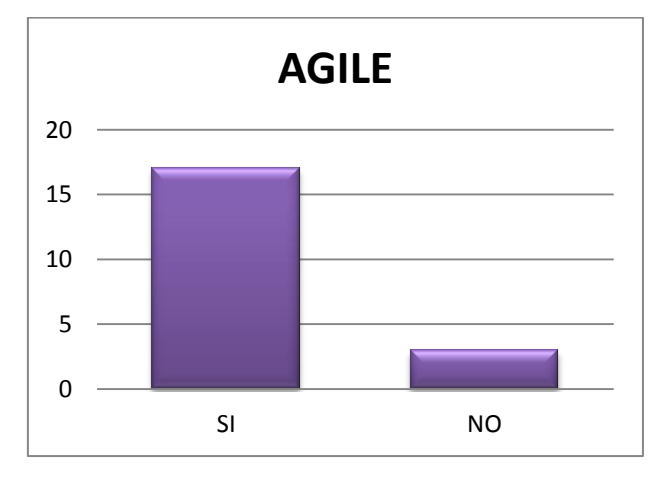

**Figura 60 Grafico risultato aggettivo agile del questionario di verifica**

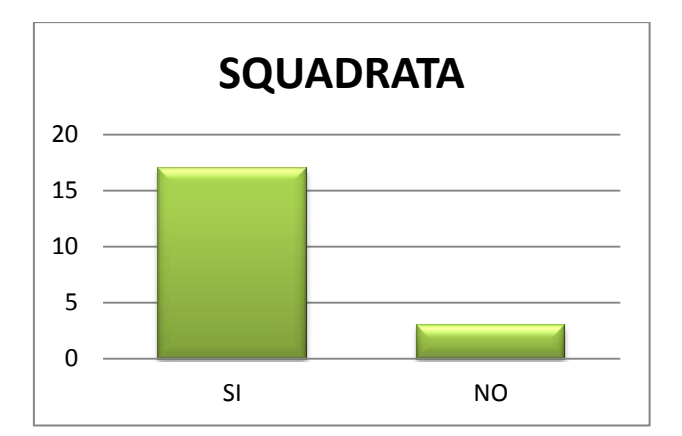

**Figura 61 Grafico risultato aggettivo squadrata del questionario di verifica**

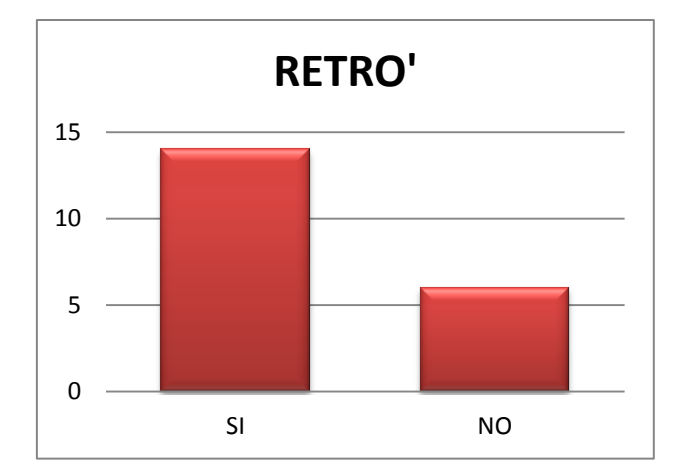

**Figura 62 Grafico risultato aggettivo retrò del questionario di verifica**

Per i prototipi di auto bassa, statica, elegante e tondeggiante il 100% dei volontari ha risposto affermativamente, confermando così la bontà del lavoro svolto. Ottimi risultati sono stati ottenuti anche per gli aggettivi affusolata e sportiva in cui solamente un individuo ha risposto negativamente, per aggressiva, femminile e mascolina, per i quali la corrispondenza profilo-aggettivo è stata riconosciuta dal 90% dei volontari ma anche per agile e squadrata, che hanno ricevuto 17 sì su 20. L'ultimo prototipo rimasto è quello della vettura retrò che, come detto, è molto difficile da valutare in quanto suscita emozioni differenti a seconda dell'individuo intervistato. Nonostante ciò, 14 volontari hanno risposto affermativamente, ovvero il 70%, percentuale ritenuta più che sufficiente per ritenere anche questa vettura come valida.

I risultati sono per cui stati molto soddisfacenti, permettendo di proseguire l'analisi considerando tutte le vetture "ideali" proposte come adatte a rappresentare l'aggettivo per il quale sono state create.

## *4.6 Analisi aggettivi "opposti"*

All'interno lista delle sensazioni valutate in quest'analisi è possibile ritrovare tre coppie di aggettivi antitetici fra loro. E' il caso di *agile-statica*, *mascolina femminile* e *tondeggiante – squadrata*. Si è deciso per cui di creare in ambiente *Matlab*, un programma che permettesse di confrontare ciascuna coppia di emozioni e che restituisse il *plot* del cambiamento che si verifica passando da un aggettivo all'altro, in modo da poter effettuare un'analisi su di essa.

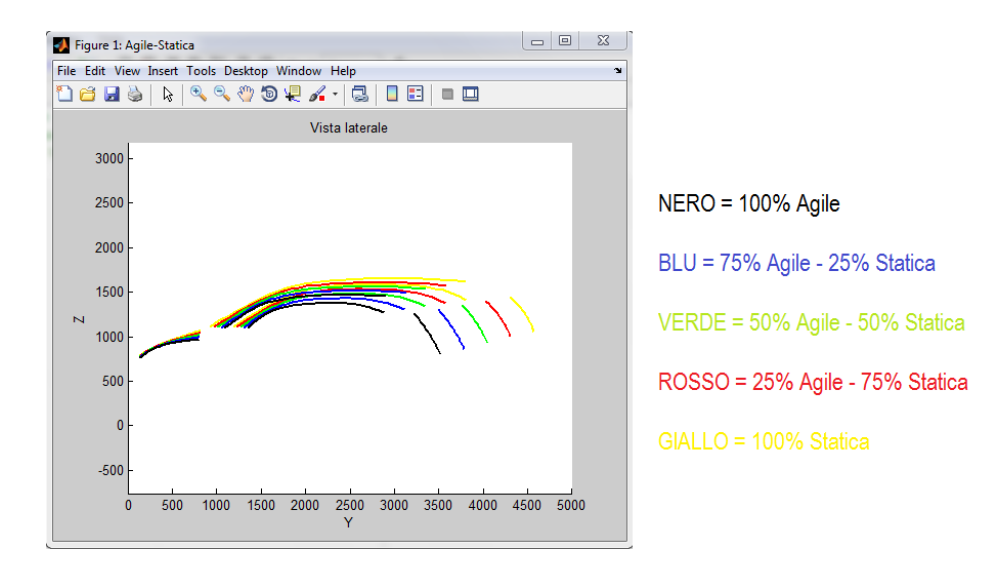

**Figura 63a Plot di confronto Agile-Statica (vista laterale)**

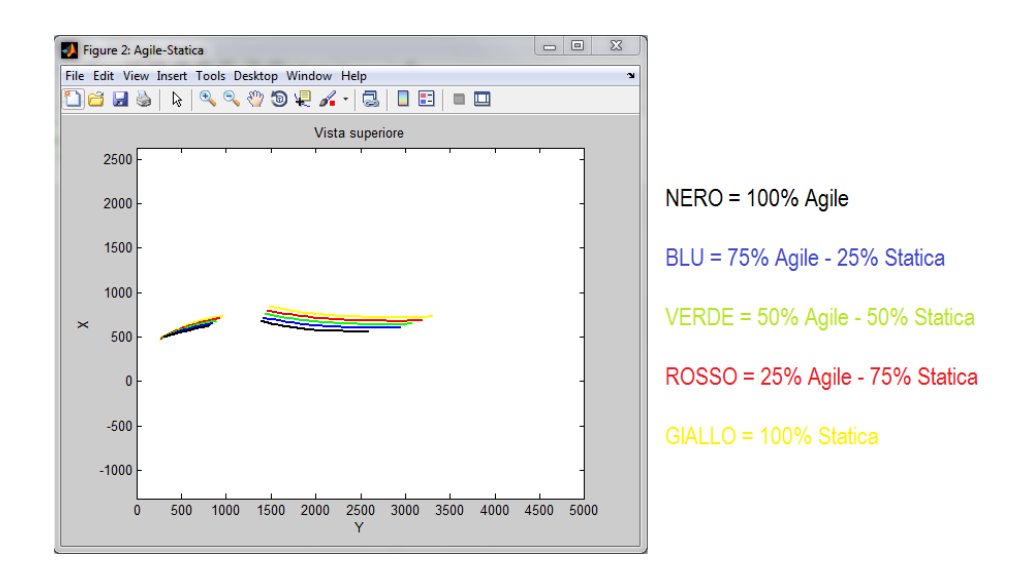

**Figura 63b Plot di confronto Agile-Statica (vista superiore)**

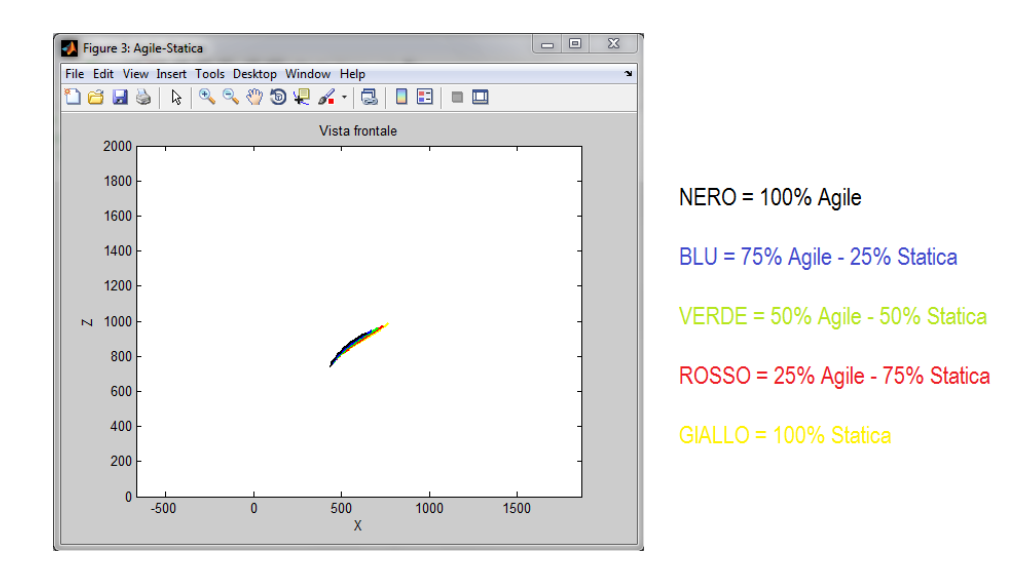

**Figura 63c Plot di confronto Agile-Statica (vista frontale)**

In figura 63a è possibile confrontare in modo più accurato le dimensioni delle varie auto: si vede come quella definita agile abbia un volume decisamente inferiore a quella statica, il che è abbastanza logico e intuitivo ma la conferma dei risultati permette di riconoscerlo universalmente. Nelle figure successive, la differenza tra le curve è minore. La linea 5 permette però di capire l'ingombro laterale di un'auto ed è possibile apprezzare come la vettura statica abbia anche una larghezza maggiore. In conclusione, il concetto di agilità e staticità può essere principalmente associato al volume di una vettura e non a profili differenti, infatti, si nota come la forma delle linee sia praticamente la stessa, ma le dimensioni delle auto no.

Anche per gli aggettivi mascolina - femminile è stata effettuata la stessa analisi. A differenza di agile - statica, però, per questa coppia di aggettivi la diversità non si traduce solamente in una differenza dimensionale, ma anche in curve caratteristiche diverse, come è possibile apprezzare nelle figure successive.

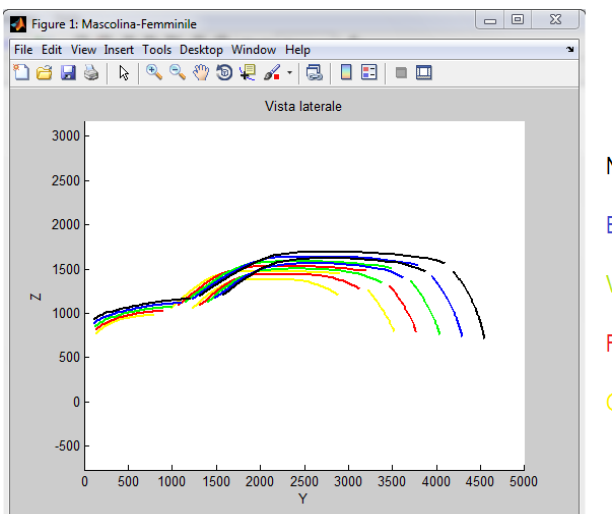

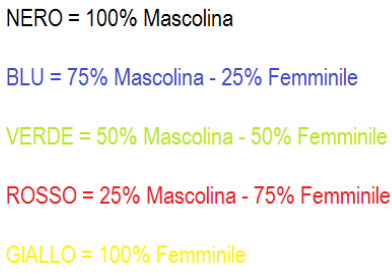

**Figura 64a Plot di confronto Mascolina-Femminile (vista laterale)**

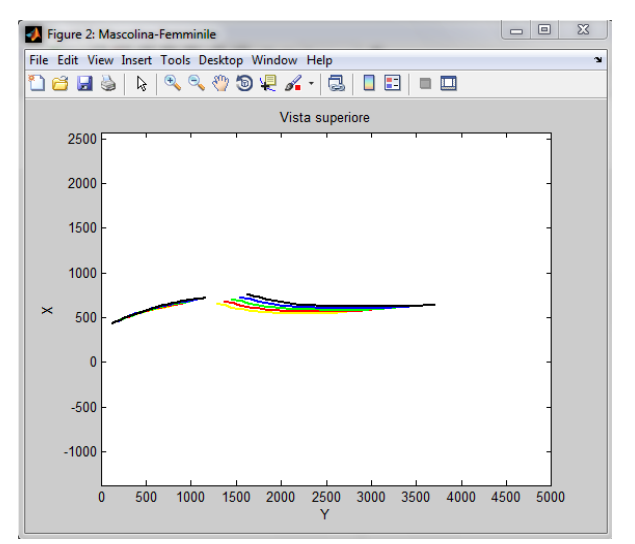

NERO = 100% Mascolina BLU = 75% Mascolina - 25% Femminile VERDE = 50% Mascolina - 50% Femminile ROSSO = 25% Mascolina - 75% Femminile GIALLO = 100% Femminile

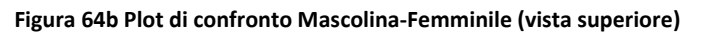

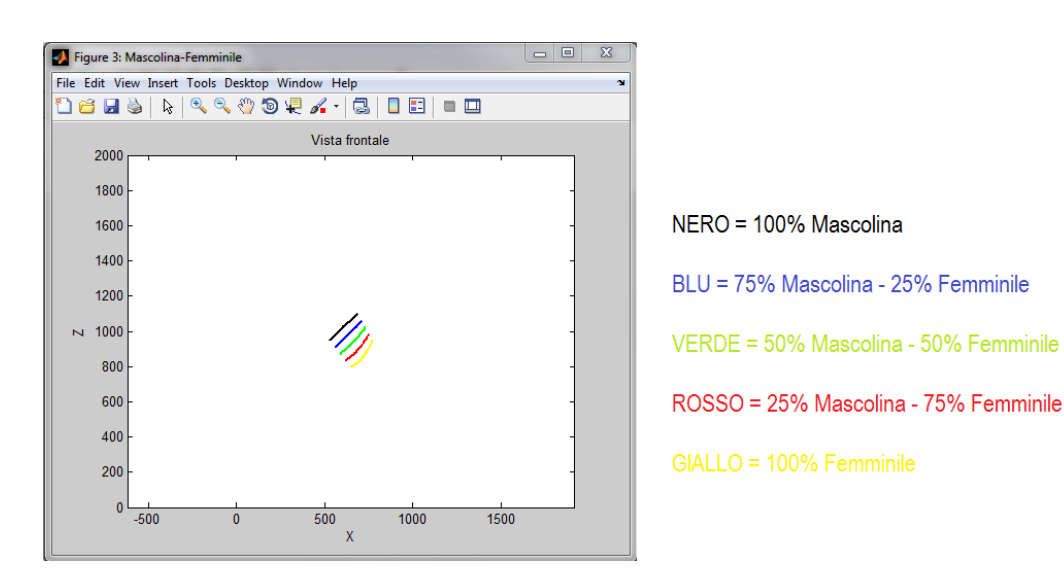

**Figura 64c Plot di confronto Mascolina-Femminile (vista frontale)**

Al contrario dell'analisi precedente, in questo caso le linee si intersecano (soprattutto nella vista laterale): l'auto femminile, oltre a dimensioni minori, mostra un parabrezza più piccolo e verticale e un baule più "steso". In generale, è possibile notare una maggiore diversità tra queste due auto, con linee più delicate e una dimensione ridotta da una parte e curve più definite e un volume maggiore dall'altra. La linea 6 in figura 64b, è praticamente la stessa per tutte le varianti analizzate mentre la linea 5 ha sempre la stessa origine, ma curvature differenti a seconda della percentuale osservata. In figura 64c è invece possibile osservare come, nonostante le nervature abbiamo lunghezze simili, possiedano curvature e altezze differenti. Ciò si traduce in cofani più alti e geometrici per le vetture mascoline e cofani più bassi e tondeggianti per le auto femminili.

L'ultima coppia di aggettivi "opposti" analizzata è squadrata-tondeggiante. Come già detto, avendo un distacco delle linee, questi profili sono di più difficile valutazione, ma le figure seguenti aiutano molto l'analisi, in quanto la rappresentazione simultanea permette un confronto più immediato e intuitivo.

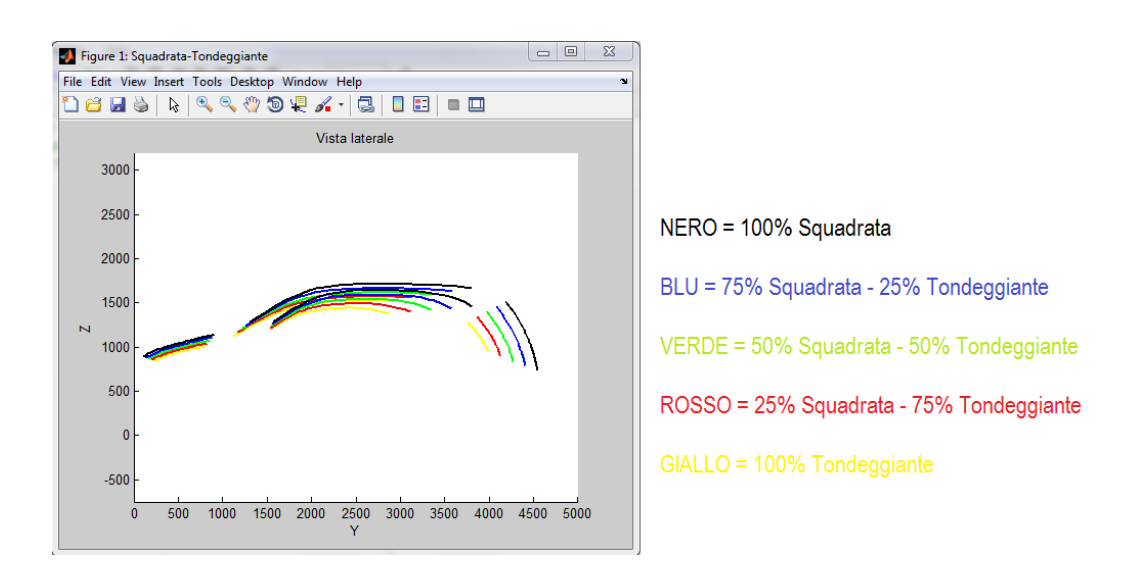

**Figura 65a Plot di confronto Squadrata-Tondeggiante (vista laterale)**

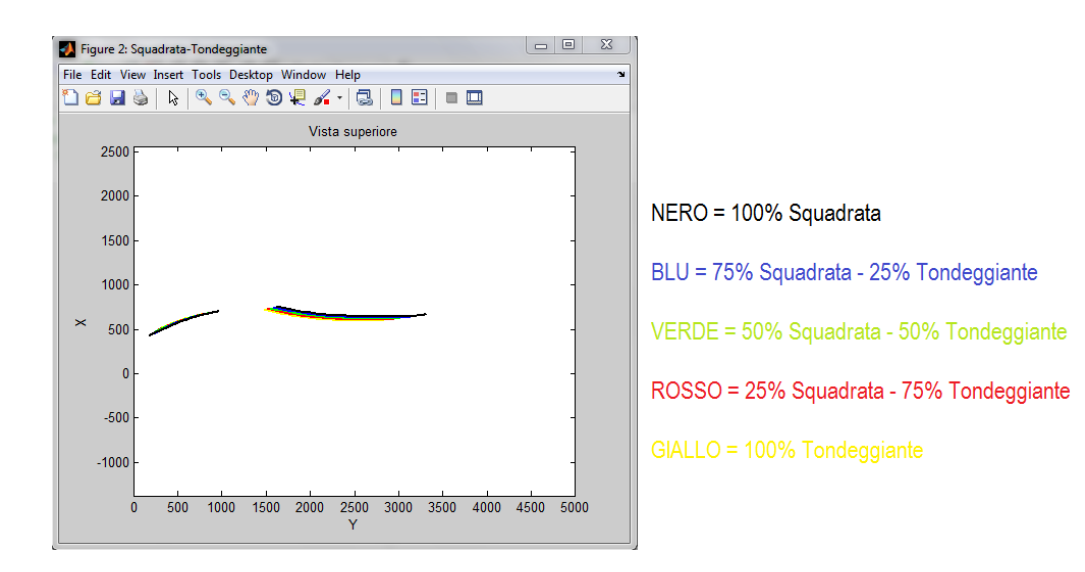

**Figura 65b Plot di confronto Squadrata-Tondeggiante (vista superiore)**

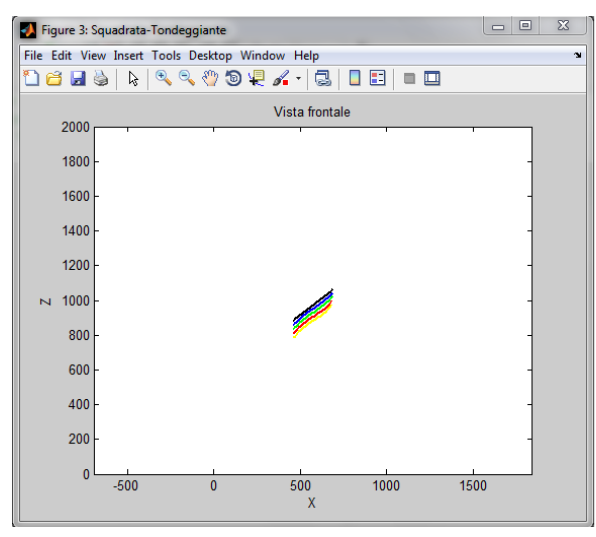

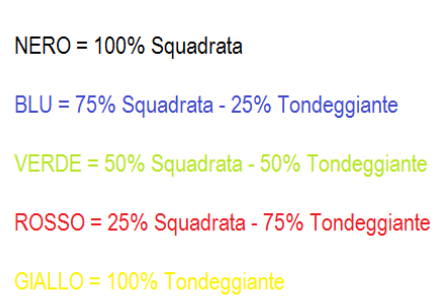

**Figura 65c Plot di confronto Squadrata-Tondeggiante (vista frontale)**

La differenza di dimensioni è dovuta alle auto identificative di ciascun aggettivo: per l'auto squadrata infatti X3,Multipla e Rav4 hanno dato vita ad una vettura più grande rispetto a quella tondeggiante, per la quale l'influenza di 500, Golf e Punto è stata determinante. Non è per cui corretto prestare molta attenzione alla grandezza di tali auto, ma è utile concentrarsi sulle differenza delle curve, che mostra linee più dritte e geometriche per la vettura squadrata e un profilo decisamente più "dolce" ed arrotondato per la vettura tondeggiante. E' possibile osservare come per le ultime due viste non si rilevino differenze significative, anzi, è possibile notare tratti simili sia per curvatura che per posizione. Quindi, in questo caso, è la sagoma di una vettura che influisce principalmente sul giudizio di un osservatore intento a stabilire la geometria di un'auto e non le venature che sono però determinanti per un giudizio estetico.

### *4.7 Confronto parametri tecnici*

Per completare l'analisi dei risultati ottenuti, si è deciso di creare uno *script* che permetta di confrontare i parametri tecnici  $(C_a, C_{ai}, C_w)$  calcolati precedentemente. I dati sono importati da un foglio *excel* opportunamente configurato.

|                | Ы      | <b>LET</b><br>C                                                   | íB           | parametri per i<br>ş          |                | ▣<br>$\Box$    | X              |
|----------------|--------|-------------------------------------------------------------------|--------------|-------------------------------|----------------|----------------|----------------|
|                | Home   | <b>Inseris</b>                                                    | Layout       | Formu<br>Dati                 | Revisic Visual | $\circledcirc$ | σ<br>×         |
|                |        | Normale Layout di<br>pagina<br>Visualizzazioni cartella di lavoro | ш<br>面<br>E  | ×,<br>Mostra/Nascondi         | Zoom           | Finestra       | Macro<br>Macro |
|                | AA38   |                                                                   |              | fx                            |                |                | ¥              |
|                | А      | в                                                                 | с            | D                             | E              | F<br>G         |                |
| 1              | 3,2943 | 0,6217                                                            |              | 0,7815 Berline                |                |                |                |
| $\overline{2}$ | 3,3463 | 0,6142                                                            | 0,7871       |                               |                |                |                |
| 3              | 3,3093 | 0,6169                                                            | 0,7934       |                               |                |                |                |
| $\overline{4}$ | 3,3166 | 0,6176                                                            | 0,7873       |                               |                |                |                |
| 5              | 2,3965 | 0,4997                                                            |              | 0,9146 City car               |                |                |                |
| 6              | 2,7047 | 0,5393                                                            | 0,8832       |                               |                |                |                |
| 7              | 2,6397 | 0,5315                                                            | 0,836        |                               |                |                |                |
| 8              | 2,5803 | 0,5235                                                            | 0,8779       |                               |                |                |                |
| 9              | 3.1989 | 0,5963                                                            |              | 0,7526 Minivan                |                |                |                |
| 10             | 2,4201 | 0,4687                                                            | 0,9037       |                               |                |                |                |
| 11             | 2,7003 | 0,5256                                                            | 0,8516       |                               |                |                |                |
| 12             | 2,7731 | 0,5302                                                            | 0,836        |                               |                |                |                |
| 13             | 2,97   | 0,5787                                                            |              | 0,8148 Segmento C             |                |                |                |
| 14             | 2,6783 | 0,5237                                                            | 0,9159       |                               |                |                |                |
| 15             | 2,8391 | 0,5592                                                            | 0,8281       |                               |                |                |                |
| 16             | 2,8291 | 0,5538                                                            | 0,8529       |                               |                |                |                |
| 17             | 2,8004 | 0,5286                                                            | 0,8709 SUV   |                               |                |                |                |
| 18             | 2,7749 | 0,5235                                                            | 0,8905       |                               |                |                |                |
| 19             |        | 0,5338                                                            | 0,8997       |                               |                |                | ≣              |
| 20             | 2,753  |                                                                   |              |                               |                |                |                |
|                | 2,7761 | 0,5286                                                            | $-0.887$     |                               |                |                |                |
| 21             | 3,2835 | 0,6572                                                            |              | 0,7212 Sportive               |                |                |                |
| 22             | 3,626  | 0,7238                                                            | 0,6396       |                               |                |                |                |
| 23             | 3,4918 | 0,6659                                                            | 0,6809       |                               |                |                |                |
| 24             | 3,8869 | 0,7365                                                            | 0,5552       |                               |                |                |                |
| 25             | 3,5721 | 0,6958                                                            | 0,6493       |                               |                |                |                |
| 26             | 3,6894 | 0,7012                                                            |              | 0,6181 Aggressiva             |                |                |                |
| 27             | 3,5988 | 0,7058                                                            |              | 0,6387 Affusolata             |                |                |                |
| 28             | 3,4937 | 0,6762                                                            |              | 0,6726 Sportiva               |                |                |                |
| 29             | 2,6251 | 0,5301                                                            | 0,8596 Agile |                               |                |                |                |
| 30             | 2,6494 | 0,5087                                                            |              | 0,5087 Squadrata              |                |                |                |
| 31             | 2,7731 | 0,5302                                                            |              | 0,836 Statica                 |                |                |                |
| 32             | 2,7761 | 0,5286                                                            |              | 0,887 Mascolina               |                |                |                |
| 33             | 3,4548 | 0,6905                                                            | 0,6804 Bassa |                               |                |                |                |
| 34             | 2,7635 | 0,5436                                                            |              | 0,8589 Tondeggiante           |                |                |                |
| 35             | 2,5374 | 0,5117                                                            | 0,9152 Retrò |                               |                |                |                |
| 36             | 2,5181 | 0,5156                                                            |              | 0,8753 Femminile              |                |                |                |
| 37             | 3,3166 | 0,6176                                                            |              | 0,7873 Elegante               |                |                |                |
| 38             |        |                                                                   |              |                               |                |                |                |
| н<br>4         | ►<br>Ħ | Parametri                                                         |              | Foglio <sub>2</sub><br>Foglid | Ш              |                |                |
| Pronto         |        |                                                                   |              | 用回凹                           | $70% (-)$      | $\Box$         | Ð              |

**Figura 66 Foglio excel contenente i parametri tecnici**

Sia i parametri specifici di ciascuna categoria sia quelli di ciascun aggettivo sono stati calcolati come media di quelli delle auto che li compongono. Essendo i tre parametri definiti per ogni vettura, ciascuna auto può essere pensata come una terna (Ca, Cai,  $Cw$ ) nello spazio  $R<sup>3</sup>$ . Lo *script* restituisce due grafici tridimensionali: il primo relativo a tutte le vetture prese in esame e raggruppate per categoria, ed il secondo per le auto "ideali" per aggettivo.

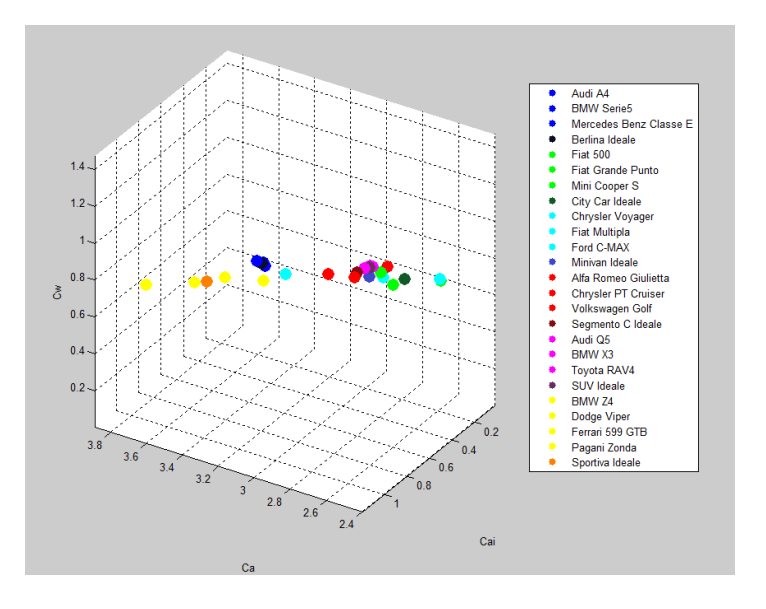

**Figura 67 Plot di confronto delle vetture "ideali" per categoria**

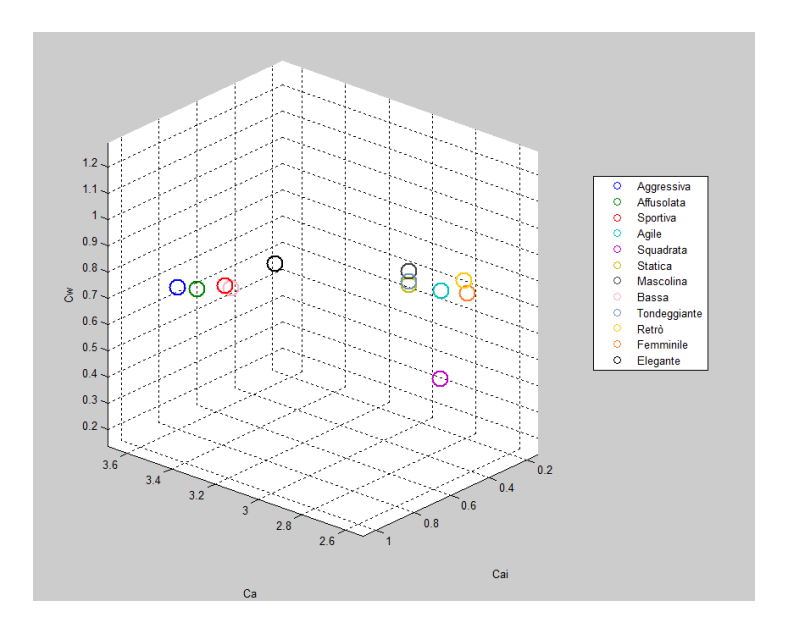

**Figura 68 Plot di confronto delle vetture "ideali" per aggettivo**

Per una valutazione migliore, sono riportate le tre viste Ca-Cai, Ca-Cw e Cai-Cw in due dimensioni:

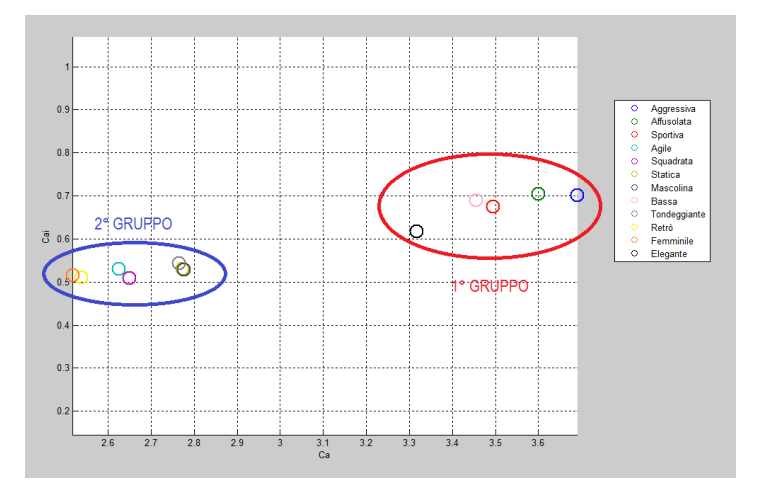

**Figura 69a Grafico Ca-Cai**

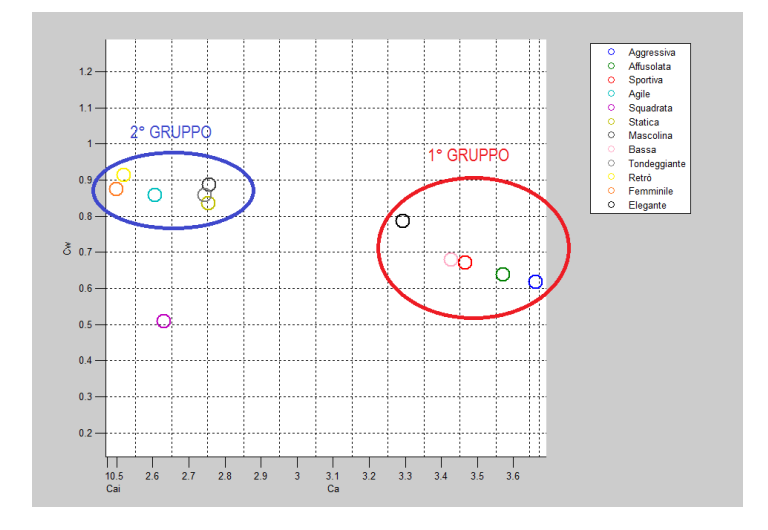

**Figura 69b Grafico Ca-Cw**

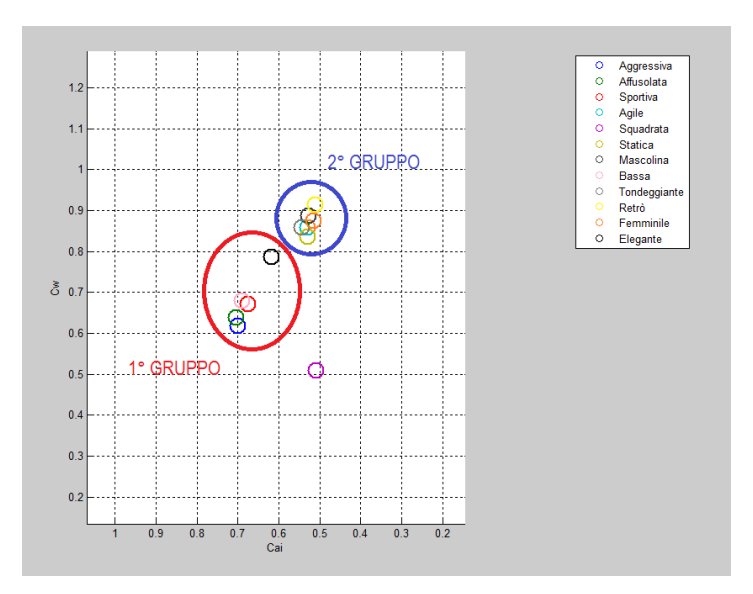

**Figura 69c Grafico Cai-Cw**

Dalle figure, si evince come queste vetture si dividano in due gruppi dimensionali ben definiti a parte qualche eccezione:

- 1° gruppo: aggressiva, affusolata, sportiva, bassa ed elegante
- 2° gruppo: agile, statica, mascolina, tondeggiante, retrò e femminile

Il primo gruppo comprende vetture basse e lunghe, per le quali si ottengono valori di Ca elevati ma Cai e Cw minori. La seconda invece comprende auto dalla forma sostanzialmente più tozza, che si traduce in valori più alti di Cai e Cw. In queste due categorie non rientra l'auto squadrata, la quale possiede dimensioni differenti da tutte.

# **5. Strumento di supporto per** *designer*  **automobilistici**

### *5.1 Creazione del programma in ambiente Matlab*

L'ultima fase del progetto prevede la creazione di uno strumento che possa essere utile ai *designer* durante le prime fasi di creazione dell'auto. Siccome il compito di quest'ultimo è quello di esprimere la propria soggettività e creatività lavoro nella realizzazione di un nuovo progetto, lo strumento proposto non ha il compito di sostituire la figura del *designer*, ma solo quello di determinare uno schizzo da cui poter partire per la creazione di una vettura, che abbia le caratteristiche estetiche richieste. Al giorno d'oggi, infatti, il numero di automobili in circolazione è di gran lunga maggiore rispetto ad alcuni anni fa in quanto le case automobilistiche propongono sempre più spesso nuovi modelli dalla tecnologia in costante evoluzione. La parte estetica è senza dubbio fondamentale, infatti, la competizione tra le case produttrici crea spesso vetture che si equivalgono come prestazioni e prezzo, il parametro di scelta dall'acquirente è per cui, quasi sempre, il gusto personale.

Il profilo di base che risulta dalla nostra analisi può essere considerato come un buon punto di partenza per il progetto di un'automobile ma si è cercato di creare qualcosa che permettesse al *designer* di avere più opzioni da cui partire. Si è deciso per cui, di realizzare uno *script* in *Matlab*, che non permettesse di indicare solo un aggettivo di partenza, ma che la scelta potesse essere effettuata tra due aggettivi. Si è inoltre aggiunto un'opzione che permettesse una personalizzazione maggiore da parte dell'utilizzatore, in modo da permettere l'inserimento della percentuale di uno dei due aggettivi sul totale. Per fare un esempio, se la scelta ricadesse su una vettura agile ed elegante, è possibile inserire l'agilità al 18%, con la conseguente eleganza all'82%.

La creazione dello *script* è iniziata recuperando tutte le curve precedentemente create per ciascun aggettivo; giacendo su di un piano, ciascuna è composta da due serie di valori, che corrispondono alle coordinate dei punti passanti per tale curva. Ogni serie di valori è stata rinominata diversamente, in quanto sono state tutte inserite all'interno di un unico foglio di lavoro. Siccome le curve identificative scelte sono sette per ciascuna vettura, si hanno 14 serie di valori, rinominate dalla a alla p con l'aggiunta di un suffisso che permettesse di capire l'aggettivo corrispondente (ad esempio: af=affusolata , e=elegante,….). Ogni aggettivo considerato è stato associato ad una costante per semplicità di immissione dei dati ed è stata creata una legenda che compare a *display*, utile per l'inserimento delle sensazioni volute.

|        | $1 -$ | disp('Legenda:')                  |
|--------|-------|-----------------------------------|
|        | $2 -$ | disp('Affusolata=1')              |
|        | $3 -$ | $disp('Agile=2')$                 |
|        | $4 -$ | disp('Aggressiva=3')              |
|        | $5 -$ | $disp('Bassa=4'))$                |
|        | $6 -$ | disp('Elegante=5')                |
|        | $7 -$ | disp('Femminile=6')               |
|        | $8 -$ | disp('Mascolina=7')               |
|        | $9 -$ | disp('Retrò=8')                   |
| $10 -$ |       | disp('Sportiva=9')                |
| $11 -$ |       | disp('Squadrata=10')              |
| $12 -$ |       | disp('Statica=11')                |
| $13 -$ |       | disp('Tondeggiante=12')           |
| 14     |       |                                   |
| $15 -$ |       | disp('Inserisci i due aggettivi') |
| $16 -$ |       | disp('da sommare senza spazio,')  |
| $17 -$ |       | disp('ESEMPIO:')                  |
| $18 -$ |       | disp('Agile+Bassa=24')            |

**Figura 70 Legenda del programma di supporto ai designer**

Per fare maggiore chiarezza sulle modalità di inserimento dei dati, è stato aggiunto un esempio che semplifica le istruzioni.

Quando il programma viene lanciato, nella *command window* devono poter essere inserite due opzioni: la scelta degli aggettivi e la percentuale di uno dei due. Questa operazione è stata effettuata attraverso la funzione *input*, la quale permette l'inserimento di una variabile direttamente da tastiera, con la possibilità di spiegare

quale dato inserire. Nel nostro caso, dovendo eseguire due opzioni, sono state per cui create due variabili:

```
20 -var1=input('Inserire aggettivi da sommare:');
21var=input ('Inserire percentuale primo aggettivo:');
22 -Figura 71 Inserimento delle variabili
```
Per semplicità, la percentuale richiesta è quella del primo aggettivo.

Il passo successivo è stata la creazione di un ciclo *if-else* che permettesse, in base alla prima variabile inserita (var1), di individuare quali aggettivi sommare. Questo ciclo fa si che, a seconda dell'inserimento da tastiera, lavori solo la parte di programma relativa a una determinata variabile; in altre parole, è stato assegnato un valore ad ogni "pezzo" del ciclo, che se richiamato permette il *plot* di tre grafici (uno per ciascuna vista) che somma gli aggettivi presenti all'interno. Ad esempio, se gli aggettivi da sommare vogliono essere bassa ed elegante, corrispondenti ai valori 4 e 5, seguendo le istruzioni fornite è necessario inserire come prima variabile 45, che corrisponde alla seguente porzione di ciclo:

|           | $11355 -$ elseif (var1==45)                             |
|-----------|---------------------------------------------------------|
| 11356     |                                                         |
| $11357 -$ | $a = (ab - ae) * (var/100) + ae;$                       |
| $11358 -$ | $b = (bb - be) * (var/100) + be;$                       |
| $11359 -$ | $c = (cb - ce) * (var/100) + ce;$                       |
| $11360 -$ | $d = (db - de) * (var/100) + de;$                       |
| $11361 -$ | e=(eb-ee)*(var/100)+ee;                                 |
| $11362 -$ | $f = (fb - fe) * (var/100) + fe;$                       |
| $11363 -$ | $q = (qb - qe) * (var/100) + qe;$                       |
| $11364 -$ | $h = (hb - he) * (var/100) + he;$                       |
| $11365 -$ | figure('name','Bassa+Elegante','numbertitle','on')      |
| $11366 -$ | hold on                                                 |
| $11367 -$ | plot(a,b,c,d,e,f,q,h,'LineWidth',2)                     |
|           | $11368 - xlim([0 1 max])$                               |
| $11369 -$ | ylim([0 h max])                                         |
| $11370 -$ | xlabel Y; ylabel Z; axis equal; title 'Vista laterale'  |
| 11371     |                                                         |
| $11372 -$ | $i = (ib - ie) * (var/100) + ie;$                       |
| $11373 -$ | $1 = (1b-1e) * (var/100) + le:$                         |
| $11374 -$ | $m = (mb - me) * (var/100) + me;$                       |
| $11375 -$ | $n = (nb - ne) * (var/100) + ne;$                       |
| $11376 -$ | figure('name','Bassa+Elegante','numbertitle','on')      |
| $11377 -$ | plot(i, l, m, n, 'LineWidth', 2)                        |
| $11378 -$ | xlim([0 1 max])                                         |
| $11379 -$ | $ylim([-w max/2 w max/2])$                              |
| $11380 -$ | xlabel Y; ylabel X; axis equal; title 'Vista superiore' |
| 11381     |                                                         |
| $11382 -$ | $o = (ob - oe) * (var/100) + oe$                        |
| $11383 -$ | $p=(pb-pe)*(var/100)+pe;$                               |
| $11384 -$ | figure('name','Bassa+Elegante','numbertitle','on')      |
| $11385 -$ | plot (o, p, 'LineWidth', 2)                             |
| $11386 -$ | $xlim([-w max/2 w max/2])$                              |
| $11387 -$ | vlim([0 h max])                                         |
| $11388 -$ | xlabel X; ylabel Z; axis equal; title 'Vista frontale'  |
|           |                                                         |

**Figura 72 Ciclo if-else per il plot di una vettura bassa ed elegante**

Si è deciso di limitare gli assi secondo le funzioni *xlim* e *ylim*, le quali contengono all'interno tre valori: h\_max, w\_max e l\_max. Queste costanti sono state definite all'inizio del programma e sono state calcolate confrontando le misure delle vetture di partenza, stabilendo la più alta, la più larga e la più lunga.

> $25 -$ 1 max=5000; % 1 max=4899 BMW Serie 5 26 - h\_max=2000; % h\_max=1722 Ford C-Max  $27$ w max=2000; % w max=1997 Chrysler Voyager

**Figura 73 Costanti di limitazione degli assi**

Per questo confronto, tutte le serie di valori sono state calcolate come media pesata tra le auto ibride, media che viene calcolata tramite l'ausilio della seconda variabile di inserimento, ovvero *var,* che costituisce il peso con il quale combinare tra loro le curve corrispondenti agli aggettivi selezionati. Prendendo come esempio un'equazione in cui questa variabile è stata utilizzata, è opportuno fare alcune considerazioni:

 $a = (ab - ae)/100 * var + ae$ 

Questa quantità può essere considerata "pesata" in quanto è modificata dalla variabile, in grado di spostare la "fusione" delle auto in una o nell'altra direzione. Se si decide di inserire come variabile *var* la percentuale del primo aggettivo della lista è corretto sommare ae. Come detto in precedenza, si è optato per la prima opzione, che risulta più intuitiva.

Una volta completato e lanciato il programma, nella *command window* compariranno le istruzioni necessarie per il *plot* dei risultati.

| Command Window                                                           | $\blacksquare$<br>$\times$ |
|--------------------------------------------------------------------------|----------------------------|
| (1) New to MATLAB? Watch this Video, see Demos, or read Getting Started. | $\times$                   |
| Legenda:                                                                 |                            |
| Affusolata=1                                                             |                            |
| Agile=2                                                                  |                            |
| Aggressiva=3                                                             |                            |
| Bassa=4                                                                  |                            |
| Elegante=5                                                               |                            |
| Femminile=6                                                              |                            |
| Mascolina=7                                                              |                            |
| Retrò=8                                                                  |                            |
| Sportiva=9                                                               |                            |
| Squadrata=10                                                             |                            |
| Statica=11                                                               |                            |
| Tondeggiante=12                                                          |                            |
| Inserisci i due aggettivi                                                |                            |
| da sommare senza spazio,                                                 |                            |
| <b>ESEMPIO:</b>                                                          |                            |
| Agile+Bassa=24                                                           |                            |
| Inserire aggettivi da sommare: 45                                        |                            |
| Inserire percentuale primo aggettivo:38                                  |                            |
| $fx \rightarrow$                                                         |                            |

**Figura 74 Inserimento delle variabili per la creazione di un auto bassa ed elegante**

Dalla figura si può notare come in questo esempio si è voluta creare una vettura bassa ed elegante grazie all'inserimento della variabile 45 (formata da 4=bassa e 5=elegante). Inoltre, nell'opzione "Inserire percentuale primo aggettivo" è stato impostato un valore pari a 38, il che rappresenta una vettura che sia sì, un ibrido tra le due ma che questa fusione sia leggermente sbilanciata verso una delle due vetture (38% bassa e 62% elegante), come è possibile vedere nelle figura successive:

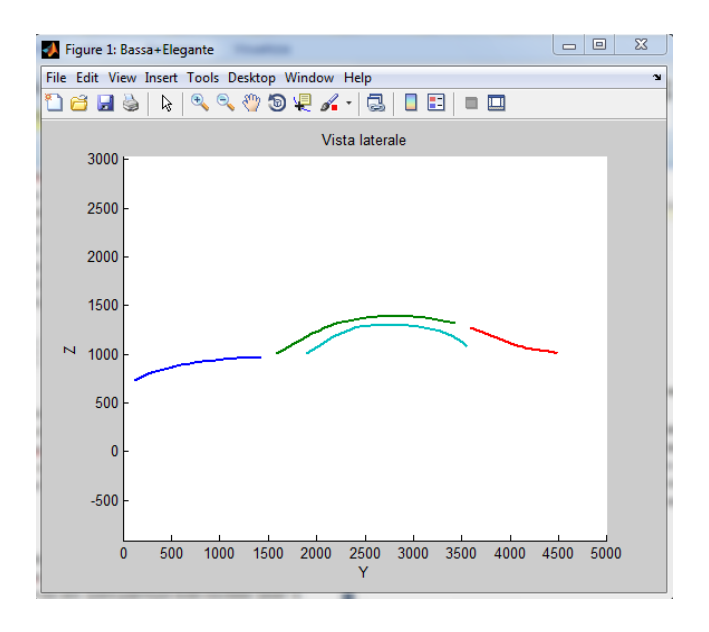

**Figura 75a Plot di una vettura 38% bassa-62% elegante (vista laterale)**

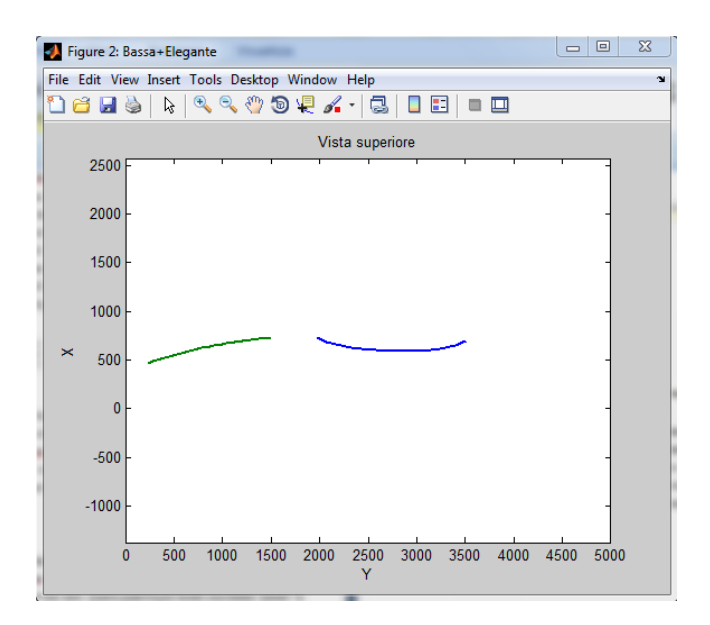

**Figura 75b Plot di una vettura 38% bassa-62% elegante (vista superiore)**

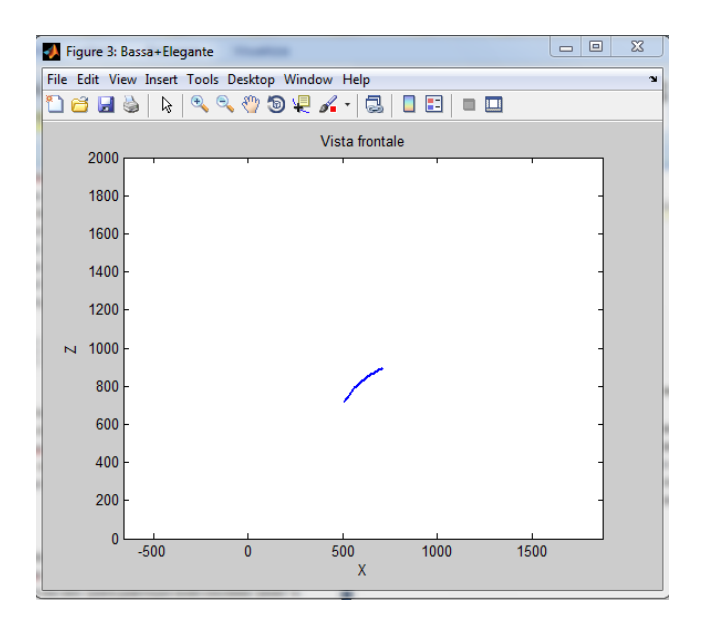

**Figura 75c Plot di una vettura 38% bassa-62% elegante (vista frontale)**

# *5.2 Creazione interfaccia del programma*

Nonostante i risultati soddisfacenti, nell'ultima fase dello studio, si è deciso di creare un'interfaccia del programma che consentisse di migliorare l'intuitività e la semplicità dell'inserimento delle istruzioni.

Per farlo è stata utilizzata una GUI (*Graphical User Interface*) all'interno di *Matlab*, ossia una finestra grafica in cui è possibile inserire menù, bottoni, grafici, ecc., che permettano la manipolazione interattiva grazie a mouse e tastiera<sup>17</sup>. Quando si sceglie di creare una GUI, viene aperto un *Layout Editor*, il cui aspetto è mostrato in figura:

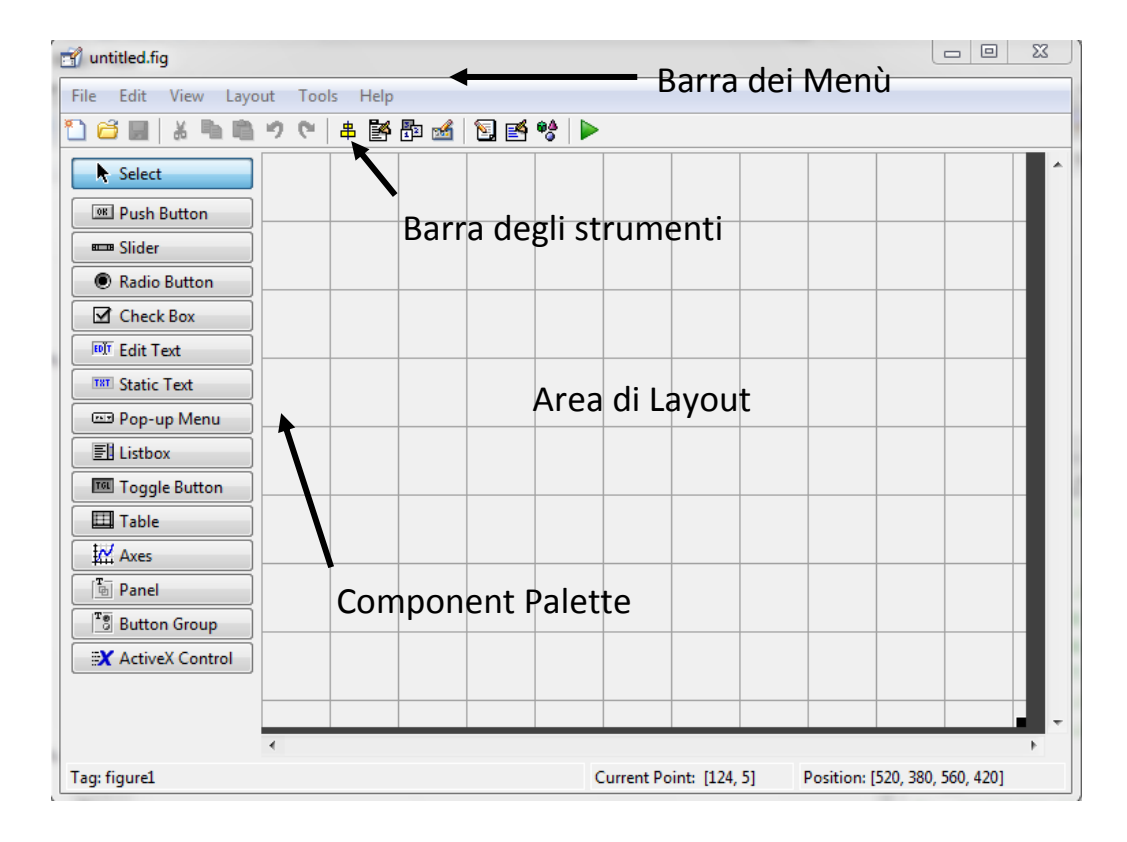

**Figura 76 Layout Editor per la creazione di GUI**

Al centro è presente l'area di lavoro, nella quale andare a inserire gli strumenti che compongono l'interfaccia, sulla sinistra invece si trova la Component Palette, che contiene gli oggetti da inserire nella GUI mentre in alto si trovano le solite barre dei

**<sup>.</sup>** <sup>17</sup> *Giuseppe Ciaburro, Matlab. Versione 7.X e precedenti. Guida all'uso, cap. 10*

Menù e degli strumenti. A ciascuno degli oggetti da inserire sono associate funzioni specifiche, spiegate in figura 77:

| Oggetto                | <b>Descrizione</b>                                     |
|------------------------|--------------------------------------------------------|
| Push Button            | Richiama un evento con il solo clic                    |
| Slider                 | Utilizzata per rappresentare un range di valori        |
| Radio Button           | Indica un'opzione che può essere selezionata           |
| Check Box              | Indica lo stato di un'opzione o di un attributo        |
| <b>Edit Text</b>       | Casella di testo                                       |
| <b>Static Text</b>     | Mostra una stringa di testo in una casella             |
| Pop-up Menu            | Fornisce una lista di opzioni mutuamente esclusive     |
| Listbox                | Mostra un lista di opzioni selezionabili con lo scroll |
| <b>Toggle Button</b>   | Fornisce solo due scelte: on/off                       |
| Axes                   | Permette di visualizzare dei grafici nella GUI         |
| Panel                  | Pannello in cui sono raggruppati più controlli         |
|                        | Simile a Panel ma in relazione a Radio Button          |
| <b>Button Group</b>    | e Toggle Button                                        |
| <b>ActiveX Control</b> | Inserisce controlli ActiveX                            |

**Figura 77 Oggetti della Component Palette <sup>17</sup>**

Nell'interfaccia creata sono stati utilizzati solamente cinque di questi oggetti:

- **Static Text:** utilizzato per indicare le istruzioni utili a inserire i valori desiderati.
- **Edit Text:** dentro la casella è possibile inserire la percentuale di "fusione" dei due aggettivi.
- **Radio Button:** ciascuno di questi pulsanti creati è assegnato un aggettivo, in modo da poterlo selezionare.
- **Push Button:** dopo l'inserimento dei dati, consente di creare i tre *plot* della vettura risultante.
- **Axes:** ne sono stati creati tre, uno per ciascuna vista, all'interno dei quali compaiono i *plot*.

**<sup>.</sup>** <sup>17</sup>*Giuseppe Ciaburro, Matlab. Versione 7.X e precedenti. Guida all'uso, cap. 10*

Tutte le proprietà associate a ciascun oggetto sono state modificate attraverso la funzione *Property Inspector* presente all'interno della barra degli strumenti.

Il *tool* GUIDE (*Graphical User Interface Development Environment*) genera un *M-*File nel quale inserire il codice attraverso i seguenti modi $17$ :

- **Opening Function:** contiene del codice modificabile prima che la GUI sia disponibile.
- **Output Function:** fornisce gli argomenti di output alla linea di comando di *Matlab*, in modo che si rendano disponibili per ulteriori calcoli.
- **Callback:** quando un oggetto della GUI è attivato, viene eseguita la corrispondente *callback,* che contiene gli *statement* che vengono eseguiti nel *workspace* di *Matlab.*

Il programma creato è stato per cui suddiviso in più parti e ciascuna di queste è stata inserita all'interno dell' *M-File* nella corretta posizione, producendo il seguente risultato:

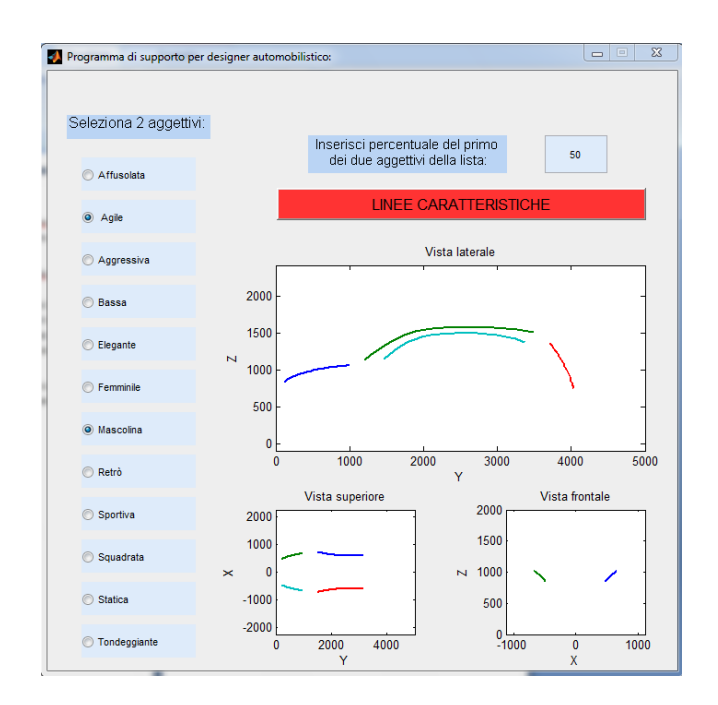

**Figura 78 Interfaccia dello strumento di supporto ai designer in campo automotive**

**<sup>.</sup>** <sup>17</sup> *Giuseppe Ciaburro, Matlab. Versione 7.X e precedenti. Guida all'uso, cap. 10*

Nell'esempio riportato in figura 78 è mostrato il prototipo creato per una vettura agile e mascolina, con la "fusione" effettuata in egual misura, ovvero al 50%, nella quale è possibile apprezzare aspetti caratteristici di entrambi gli aggettivi selezionati. La percentuale può essere variata a piacimento dall'utente, ottenendo una rapida risposta, il che è un vantaggio nel caso si volessero effettuare prove diverse. Inoltre, per un'osservazione più accurata del profilo della vettura, si è deciso di aggiungere le linee speculari all'asse per le viste superiori e frontali rendendo il risultato ottenuto ancor più intuitivo e di facile lettura. L'interfaccia è stata creata volutamente semplice ma efficace, in quanto deve essere utilizzata per un miglioramento delle fasi iniziali di progettazione.
## **Conclusioni**

Nello sviluppo di un progetto in campo automobilistico la figura del *designer* ha un ruolo sempre più fondamentale, cercando di unire l'estetica di una nuova vettura alle esigenze di progettazione. Lo studio effettuato sulle curve ottenute graficamente, unitamente ai risultati qualitativi emersi dai questionari, permette di definire una caratterizzazione matematica dello stile. Ciò ha portato alle realizzazione di un confronto delle linee identificative, non limitato alle vetture appartenenti alla stessa categoria, ma anche tra modelli che suscitano la stessa "emozione".

L'analisi dimostra come sia possibile ricavare un profilo di base da ciascuna vettura ed elaborarlo al fine di creare prototipi a supporto delle fasi iniziali del processo di progettazione di un nuovo modello. Si è arrivati alla creazione di un'interfaccia semplice ed intuitiva che permette di selezionare due aggettivi dalla lista e successivamente scegliere con quale percentuale combinarli tra loro. La risposta grafica è estremamente veloce, consentendo all'utilizzatore di effettuare diverse prove, fino al raggiungimento del profilo di base voluto.

Nonostante si siano ottenuti risultati soddisfacenti ed ogni scelta effettuata sia stata opportunamente discussa e valutata, è comunque possibile effettuare una serie di modifiche e miglioramenti:

- nello studio sono state definite sette linee identificative per ciascun modello all'interno di un sistema bidimensionale, nelle tre viste principali, ovvero laterale destra, superiore e frontale. Un primo sviluppo possibile consiste nell'inserimento di ulteriori linee di carattere e nell'estendere i risultati alla vista tridimensionale. E' bene precisare che per individuare i tratti essenziali di una vettura è meglio limitare il numero di curve ed inoltre, al fine di effettuare un confronto quantitativo, devono essere individuate linee presenti in tutte le vetture.
- Anche il questionario può essere proposto con alcune variazioni: si può pensare di cercare ulteriori aggettivi, cercando però di evitare sinonimi o

attributi che possano avere significati simili. Inoltre, nonostante un campione di 50 volontari sia sufficiente per ottenere dati significativi, si può pensare di aumentare questo numero per ottenere un'indagine statistica maggiormente rappresentativa. Potrebbe essere richiesto inoltre di indicare le sensazioni suscitate senza definirne il numero preciso.

- Sempre riguardo la parte qualitativa dell'analisi, è possibile aumentare il numero di vetture considerate e individuare nuove categorie tenendo conto di periodi temporali diversi per poter apprezzare l'evoluzione delle forme e dello stile negli anni.
- L'approssimazione delle curve è stata effettuata tramite un polinomio di nono grado. Nonostante dal confronto sia emerso che, a parità di coefficienti, sia quella che permette di ottenere curve più precise, si potrebbero utilizzare altre approssimazioni (ad esempio quella di Fourier) con un numero di coefficienti maggiore per vedere se i risultati possano eventualmente migliorare.
- Infine, sarebbe opportuno sviluppare il programma definitivo permettendo l'inserimento di un numero maggiore di aggettivi.

Tutte queste variazioni, utili a sviluppi futuri, non è detto che portino a risultati migliori, ma è comunque possibile effettuare un confronto per valutare quali di questi aspetti possano essere approfonditi.

In definitiva l'obiettivo è che lo studio qui descritto venga in seguito ulteriormente perfezionato e possa effettivamente diventare un utile strumento a supporto dei *designer* automobilistici.

## **Appendice A – Grafici qualitativi**

Si riportano in seguito i grafici a barre degli aggettivi attribuiti a ciascuna auto come risultato dei questionari statistici (tre aggettivi) in scala percentuale.

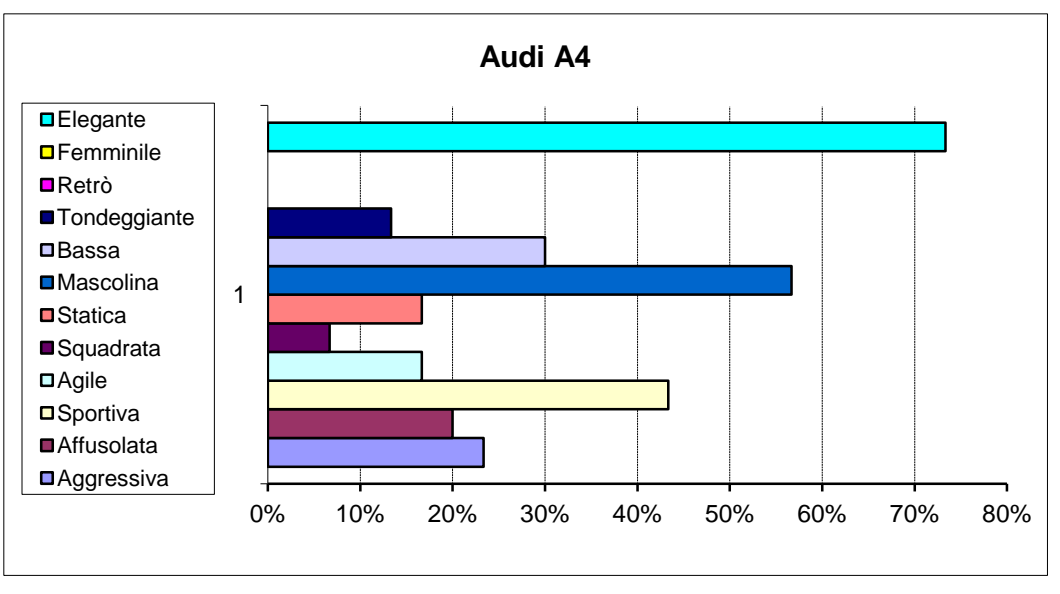

**Figura 79 Grafico risultato Audi A4 del 1° questionario**

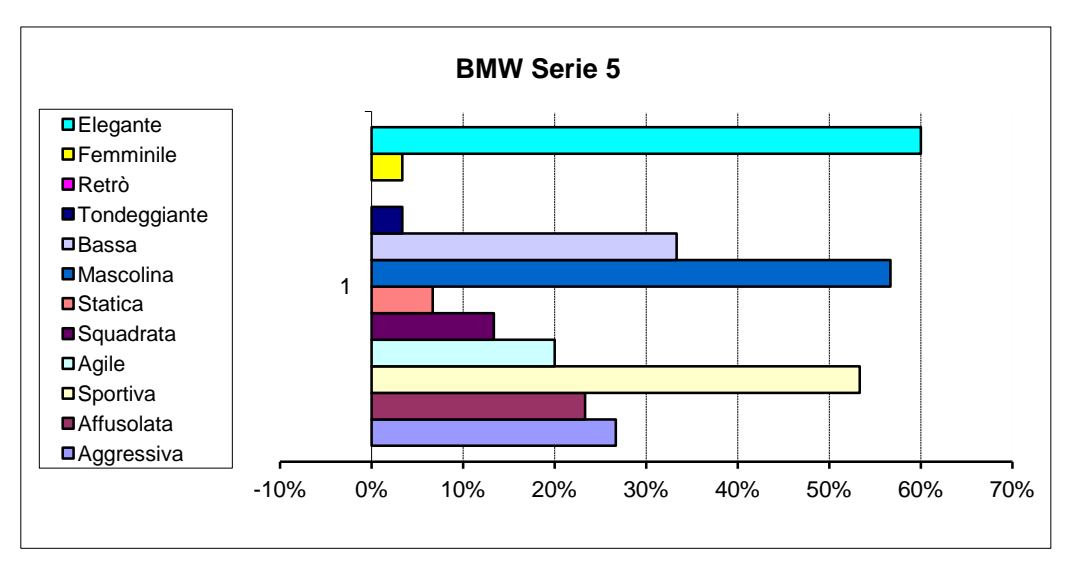

**Figura 80 Grafico risultato BMW Serie 5 del 1° questionario**

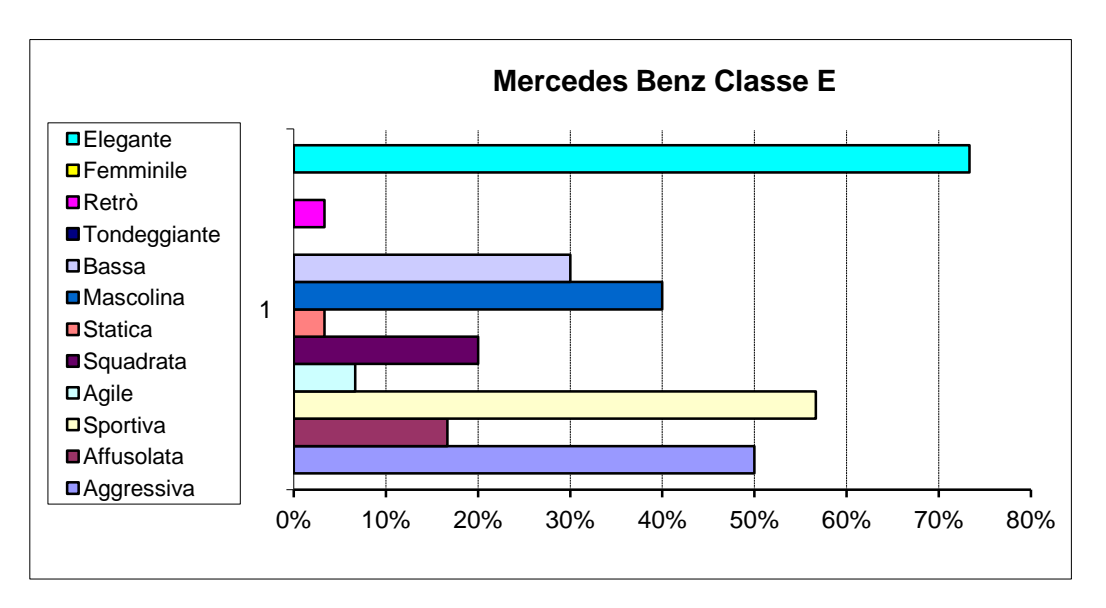

**Figura 81 Grafico risultato Mercedes Benz Classe E del 1° questionario**

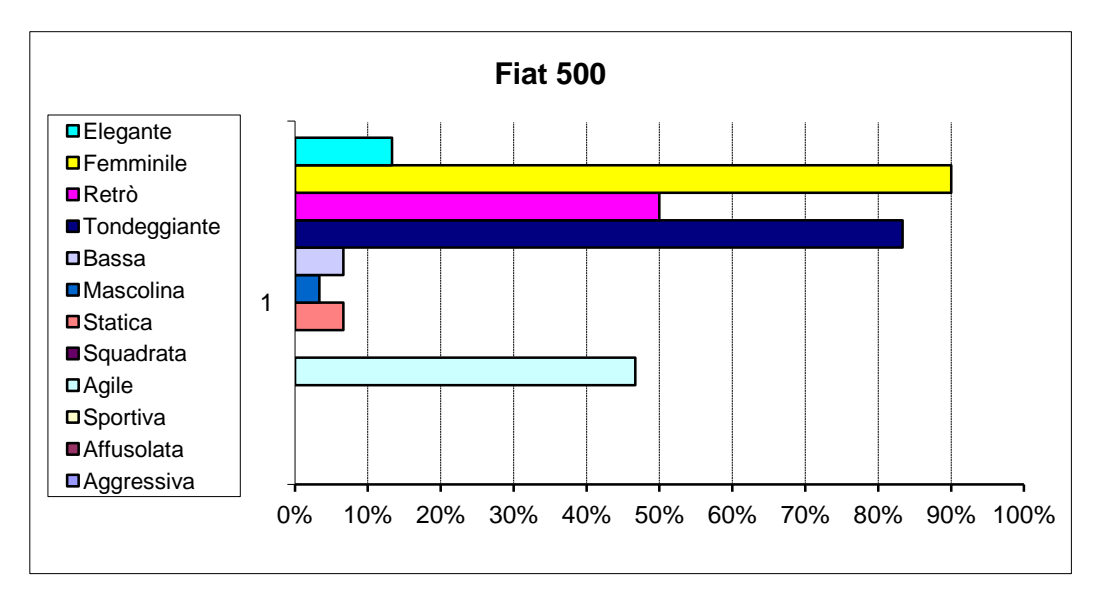

**Figura 82 Grafico risultato Fiat 500 del 1° questionario**

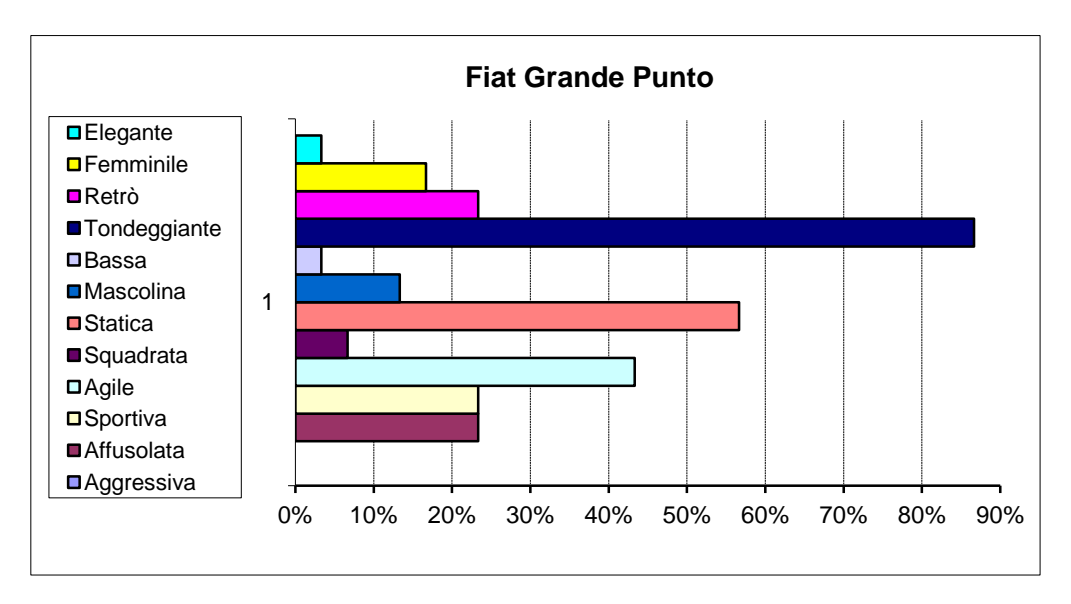

**Figura 83 Grafico risultato Fiat Grande Punto del 1° questionario**

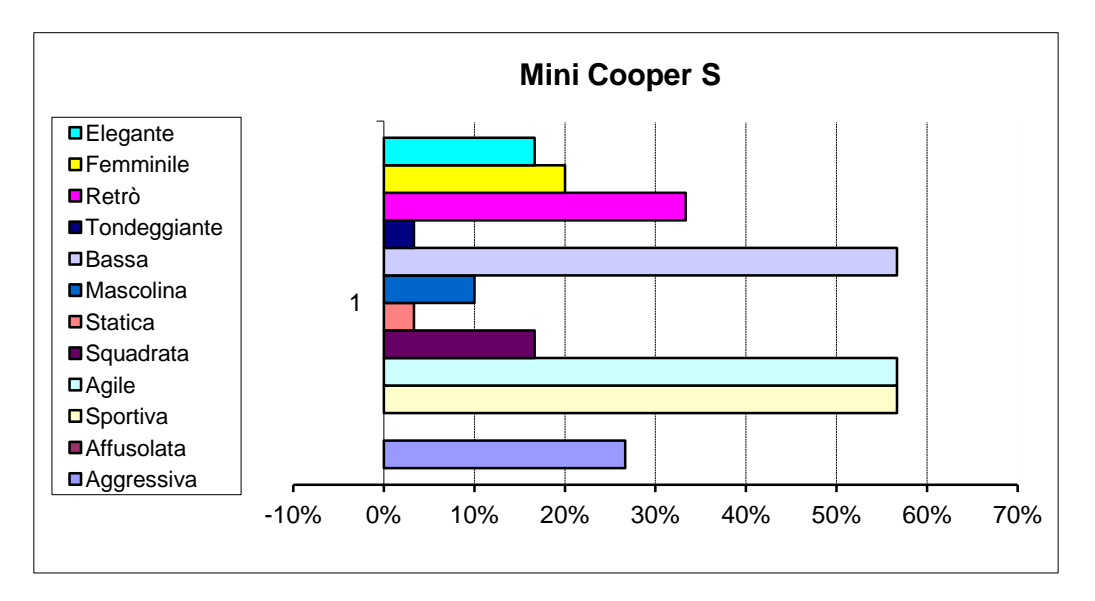

**Figura 84 Grafico risultato Mini Cooper S del 1° questionario**

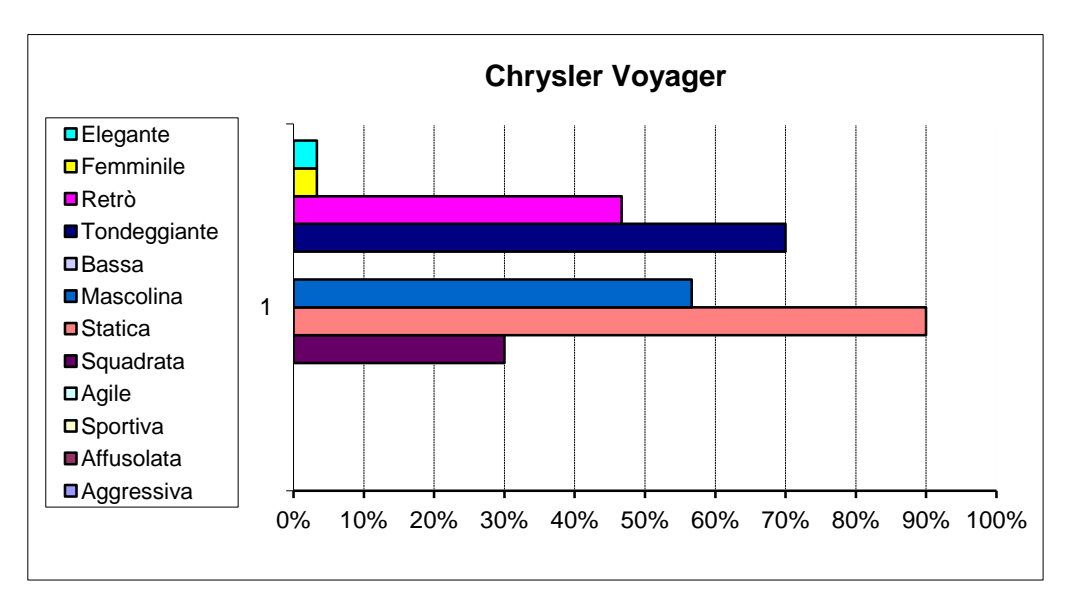

**Figura 85 Grafico risultato Chrysler Voyager del 1° questionario**

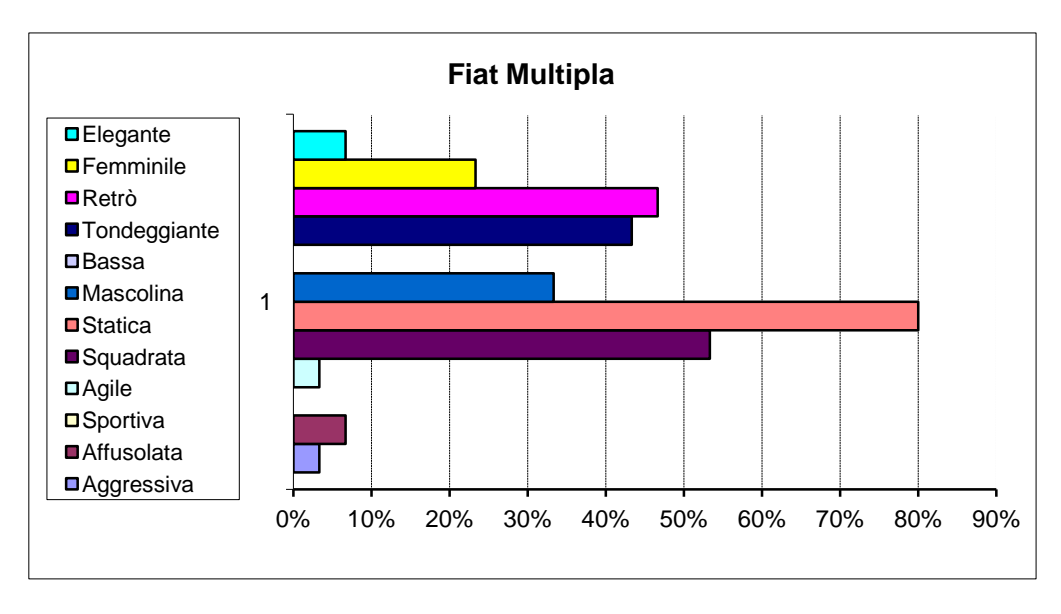

**Figura 86 Grafico risultato Fiat Multipla del 1° questionario**

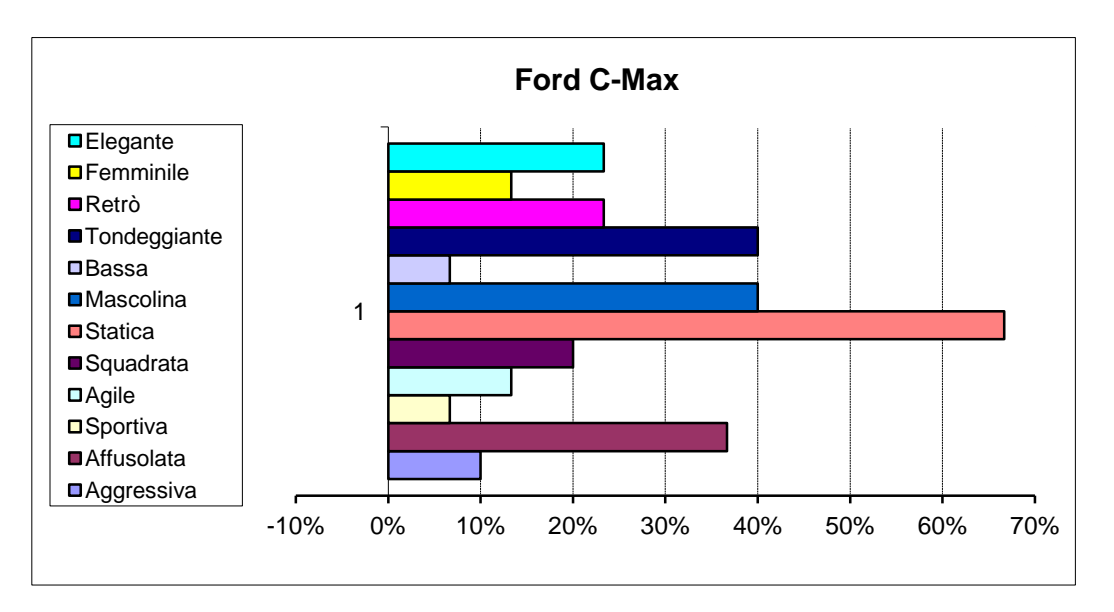

**Figura 87 Grafico risultato Ford C-Max del 1° questionario**

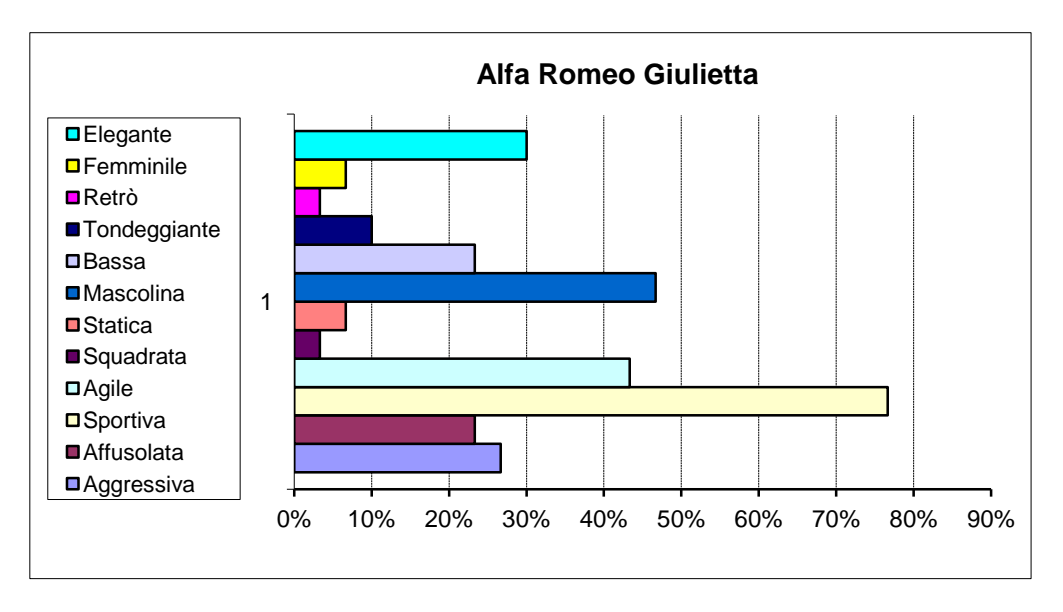

**Figura 88 Grafico risultato Alfa Romeo Giulietta del 1° questionario**

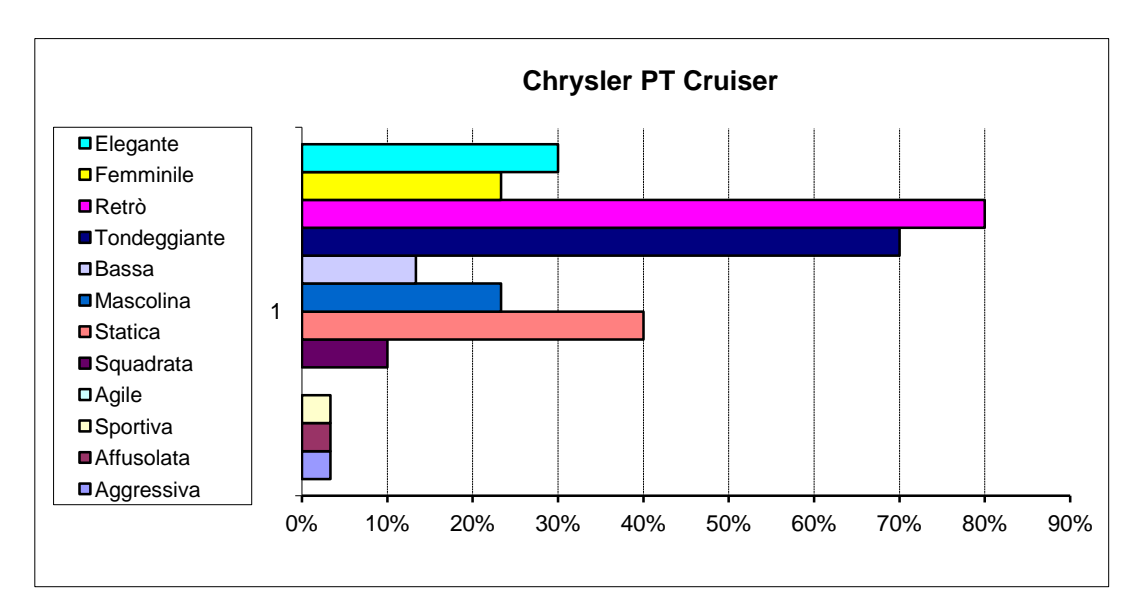

**Figura 89 Grafico risultato Chrysler PT Cruiser del 1° questionario**

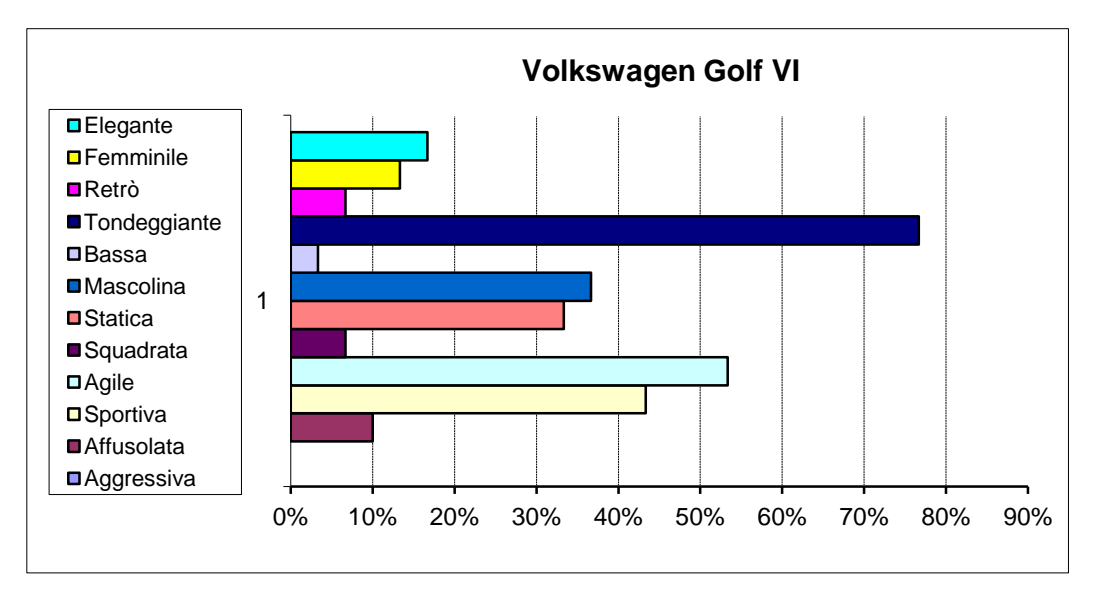

**Figura 90 Grafico risultato Volkswagen Golf VI del 1° questionario**

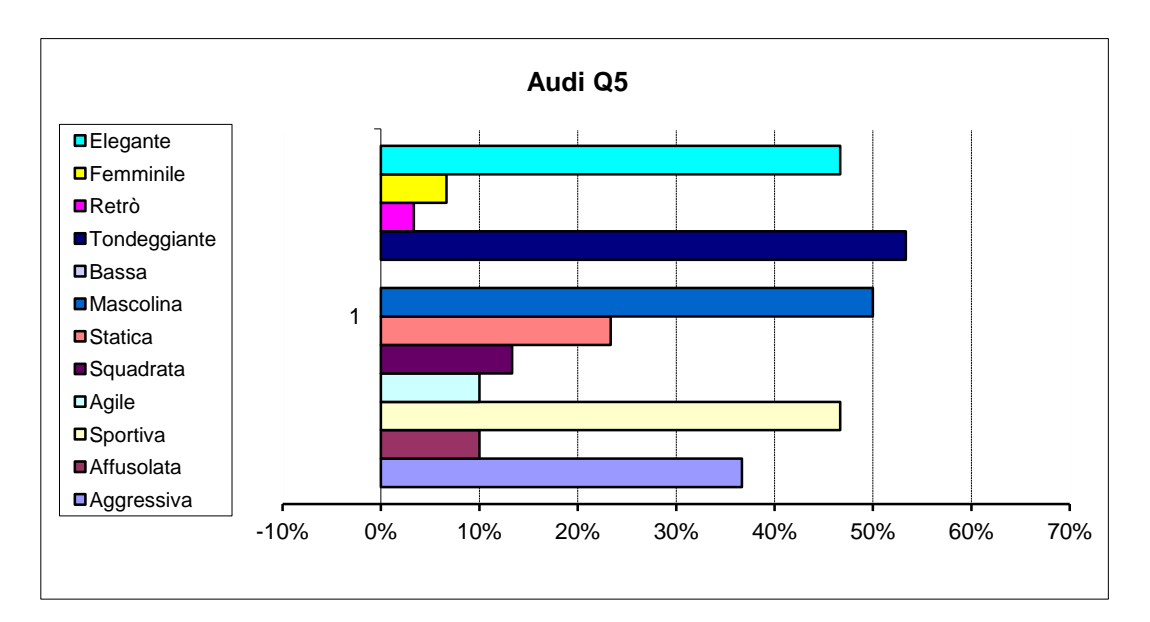

**Figura 91 Grafico risultato Audi Q5 del 1° questionario**

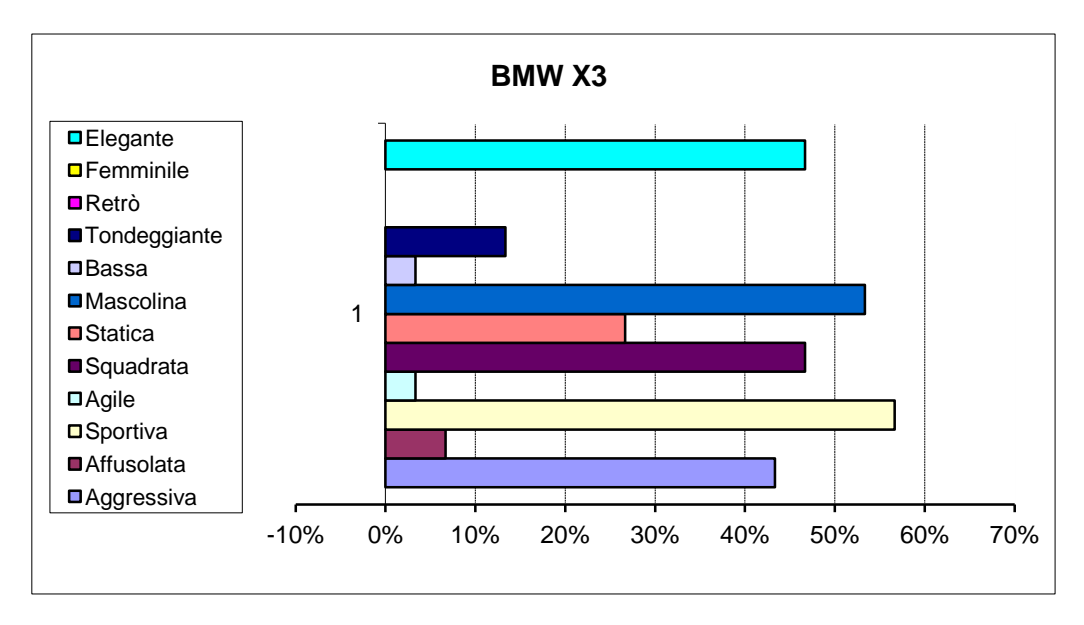

**Figura 92 Grafico risultato BMW X3 del 1° questionario**

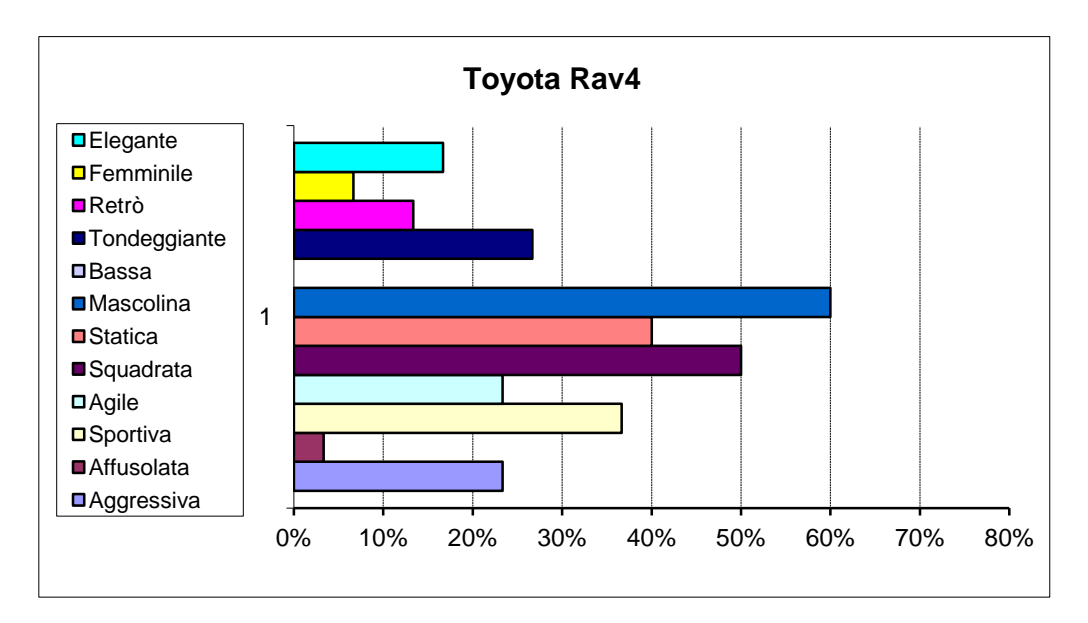

**Figura 93 Grafico risultato Toyota Rav4 del 1° questionario**

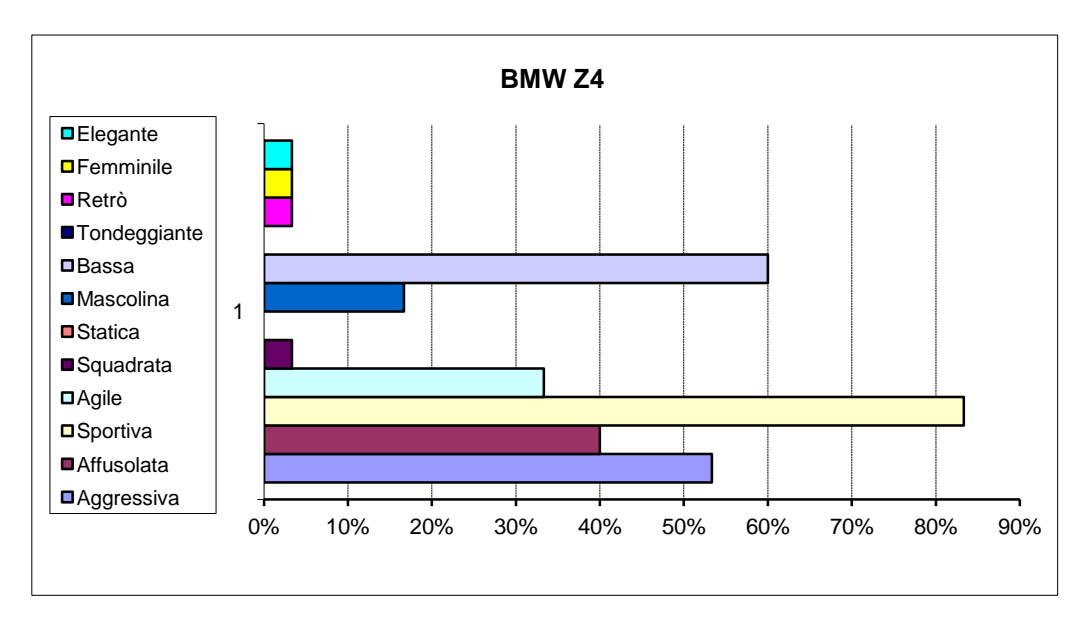

**Figura 94 Grafico risultato BMW Z4 del 1° questionario**

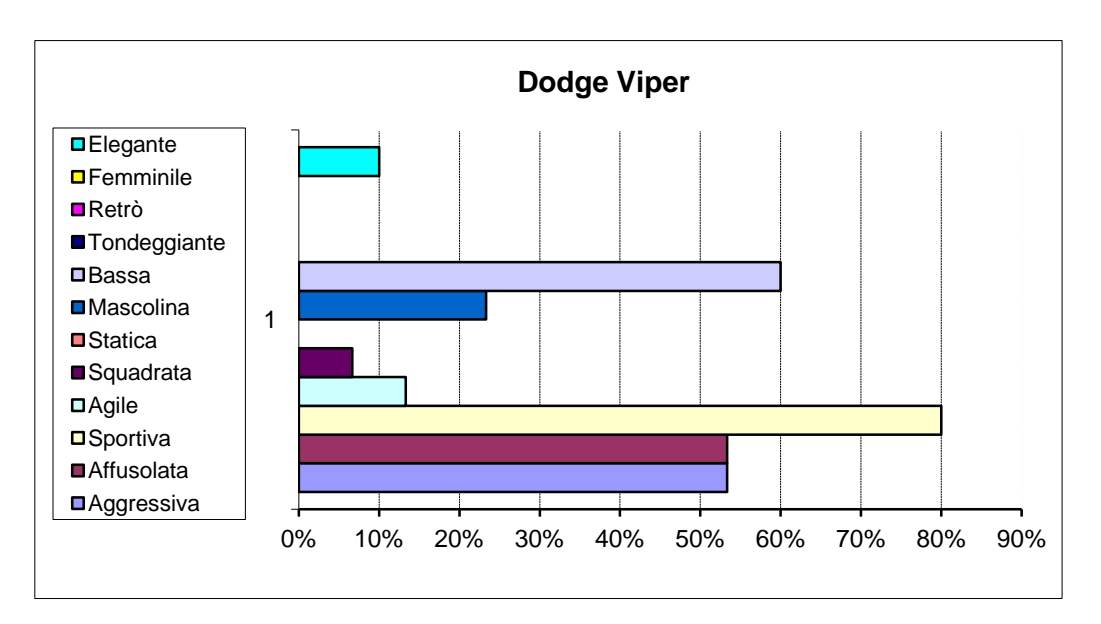

**Figura 95 Grafico risultato Dodge Viper del 1° questionario**

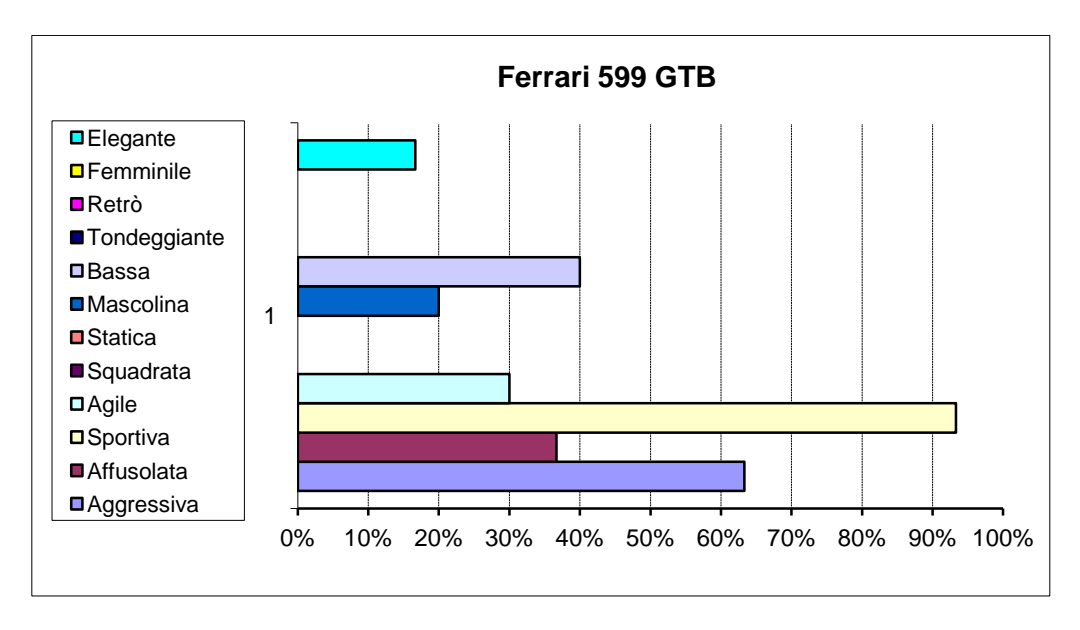

**Figura 96 Grafico risultato Ferrari 599 GTB del 1° questionario**

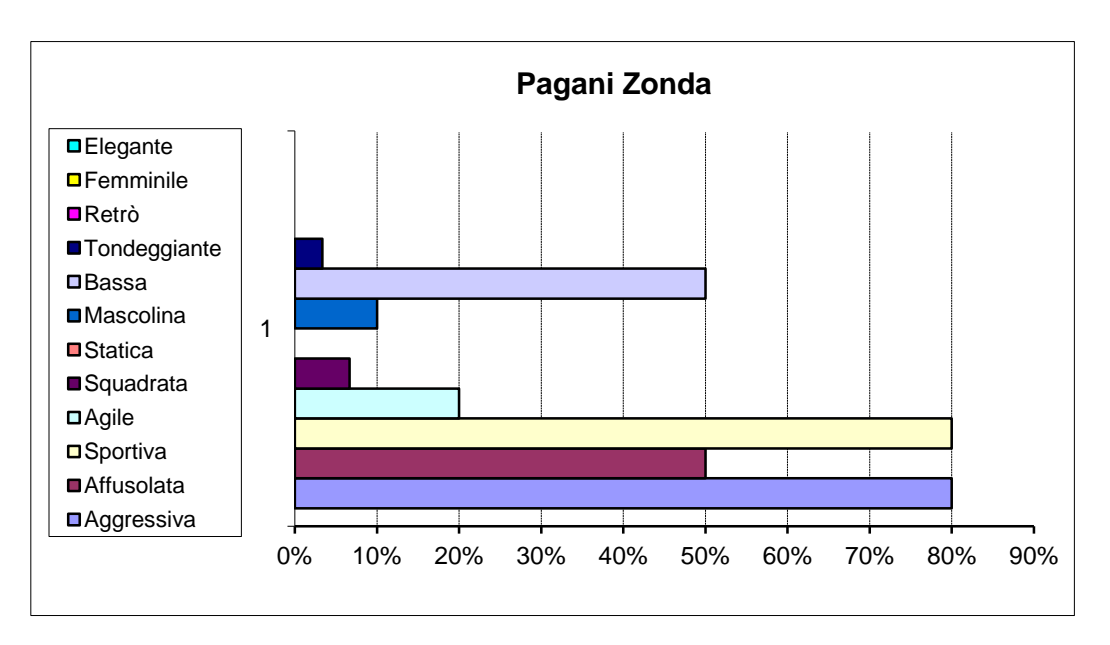

**Figura 97 Grafico risultato Pagani Zonda del 1° questionario**

Si riportano in seguito i grafici a torta degli aggettivi attribuiti a ciascuna auto come risultato dei questionari statistici (un aggettivo) in scala percentuale.

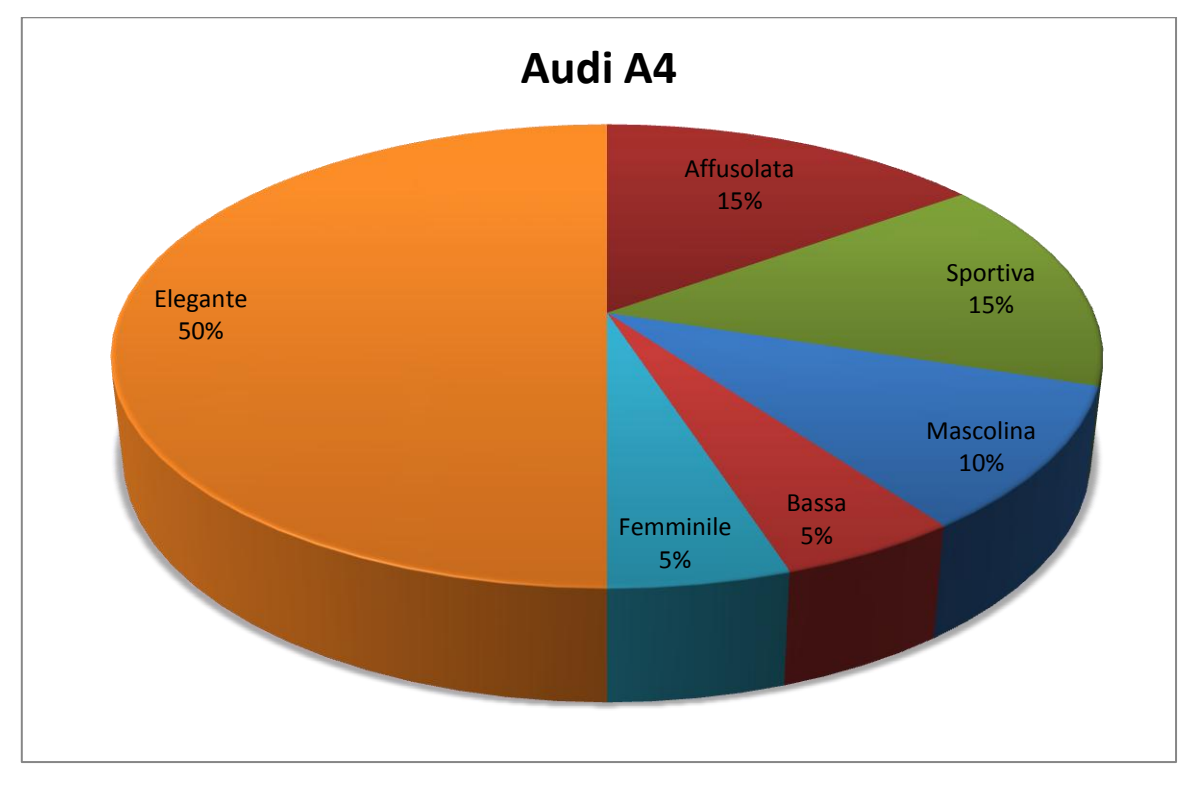

**Figura 98 Grafico risultato Audi A4 del 2° questionario**

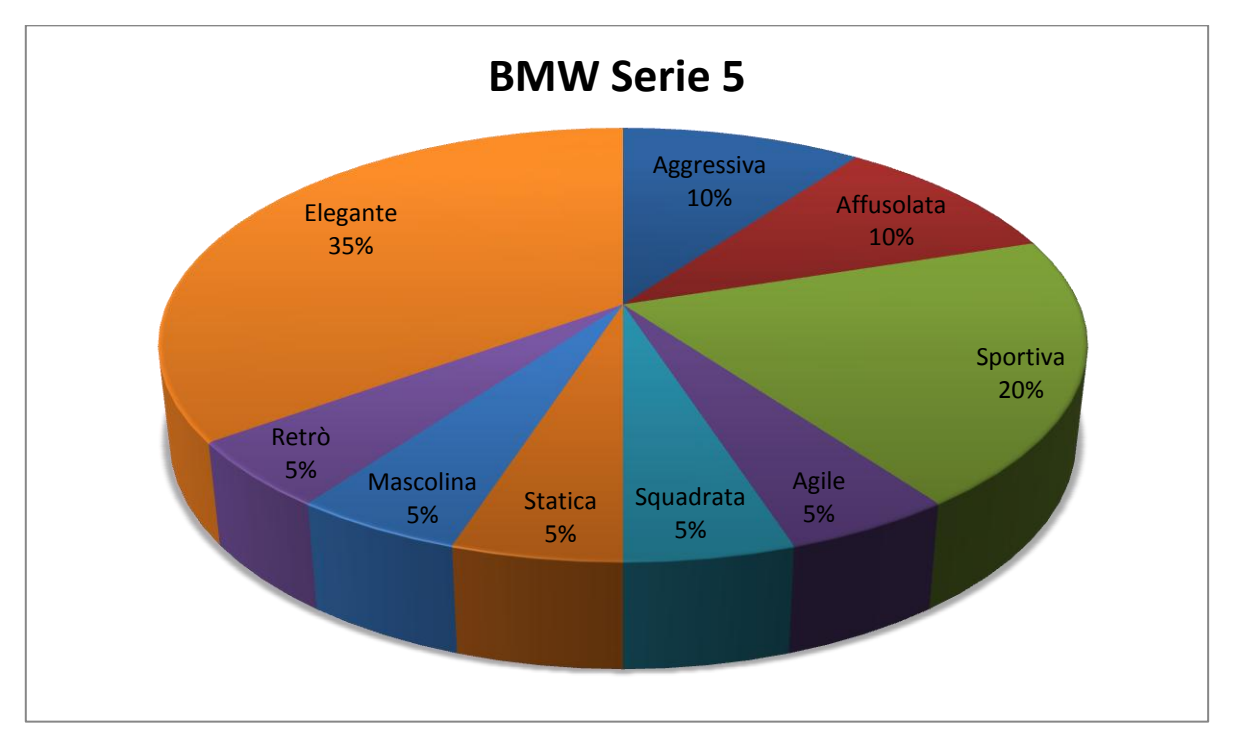

**Figura 99 Grafico risultato BMW Serie 5 del 2° questionario**

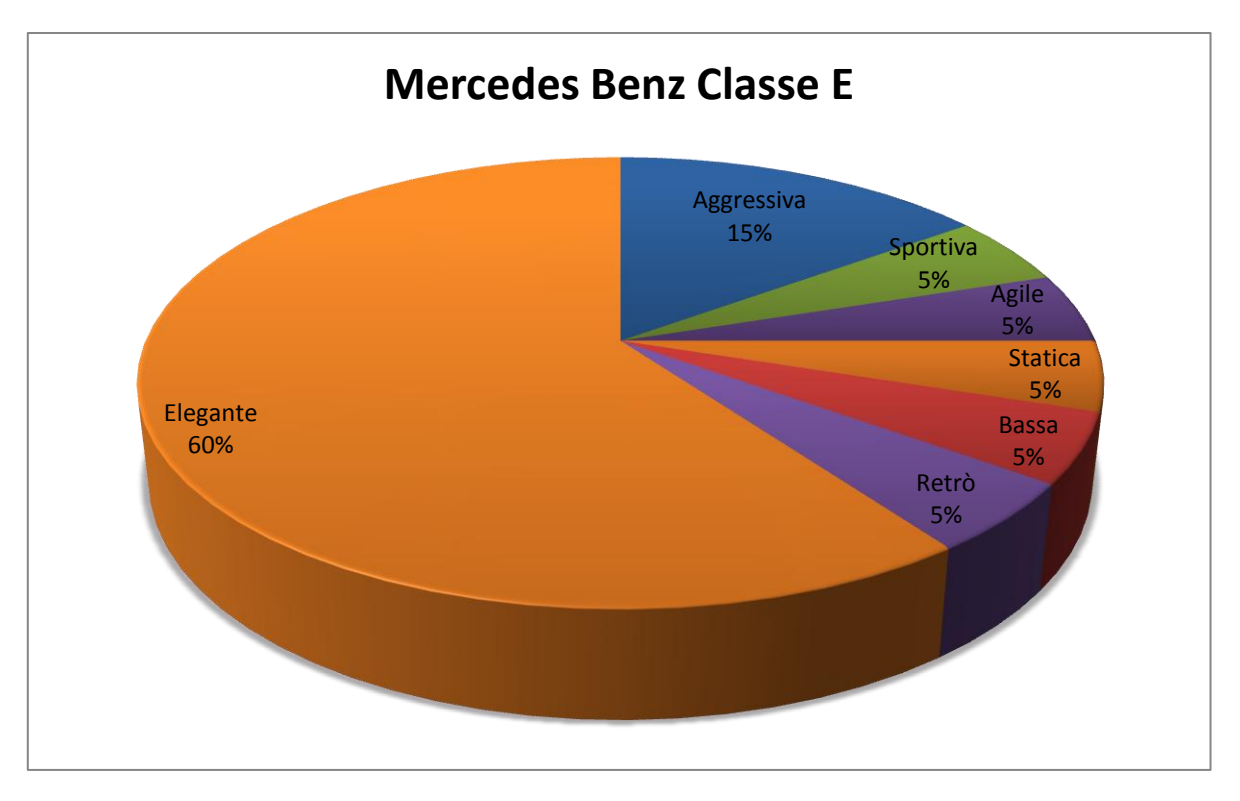

**Figura 100 Grafico risultato Mercedes Benz Classe E del 2° questionario**

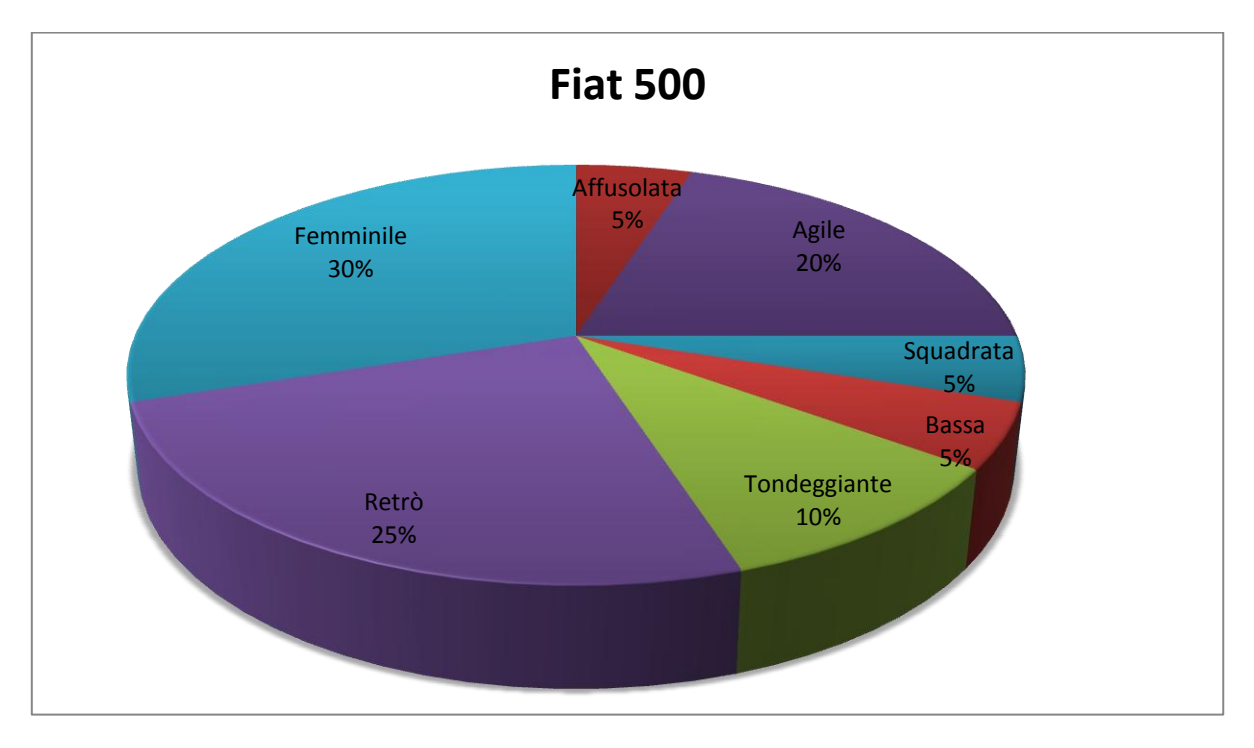

**Figura 101 Grafico risultato Fiat 500 del 2° questionario**

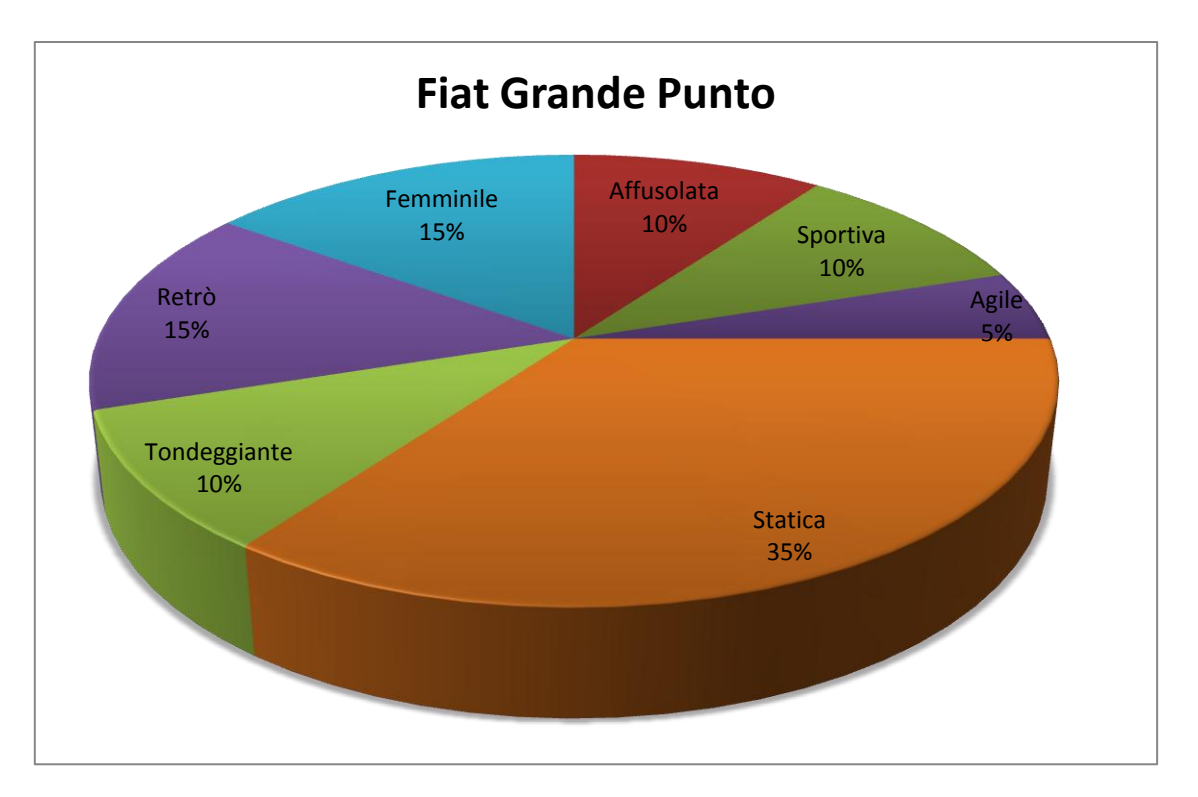

**Figura 102 Grafico risultato Fiat Grande Punto del 2° questionario**

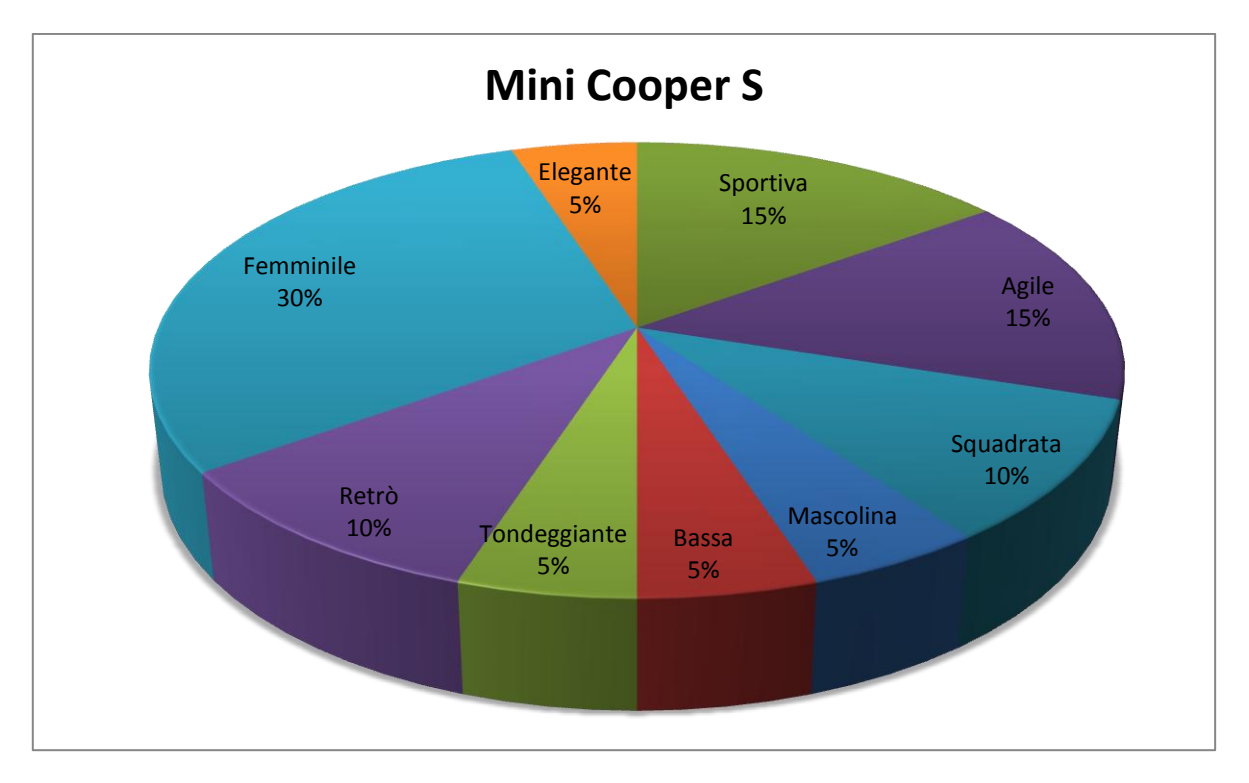

**Figura 103 Grafico risultato Mini Cooper S del 2° questionario**

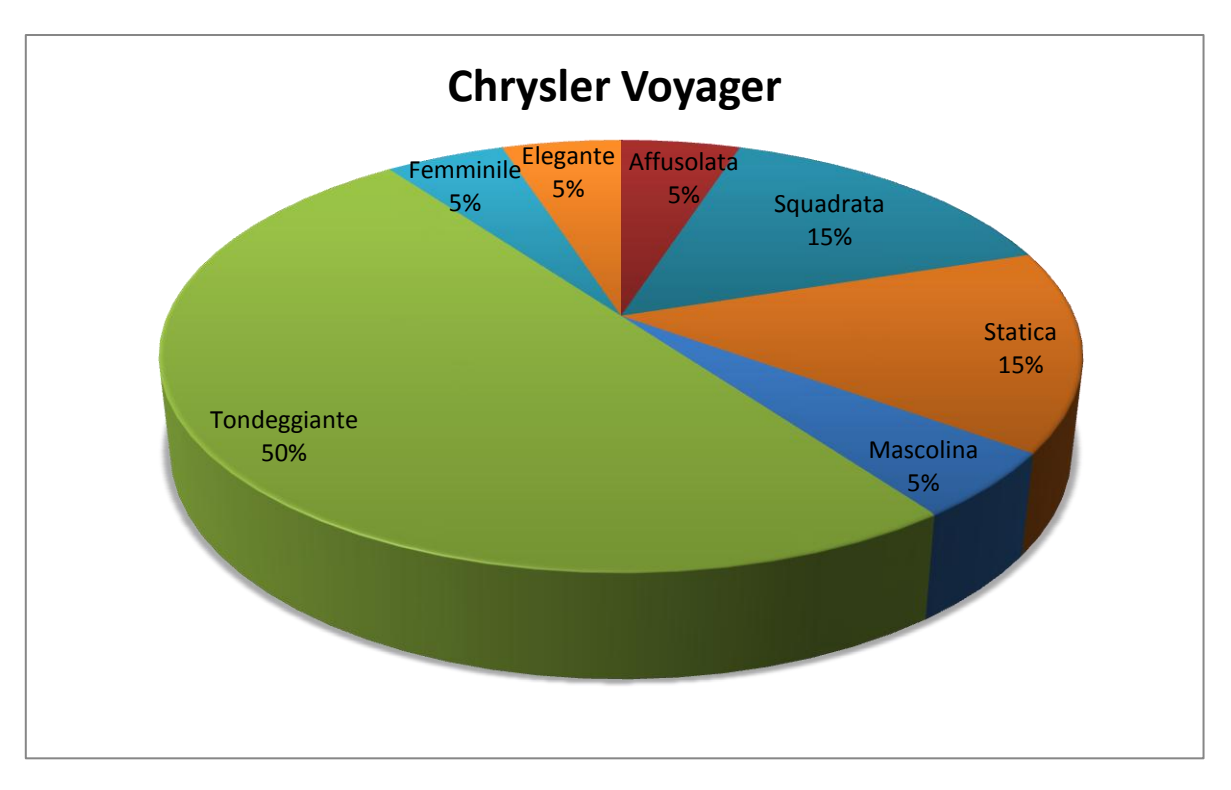

**Figura 104 Grafico risultato Chrysler Voyager del 2° questionario**

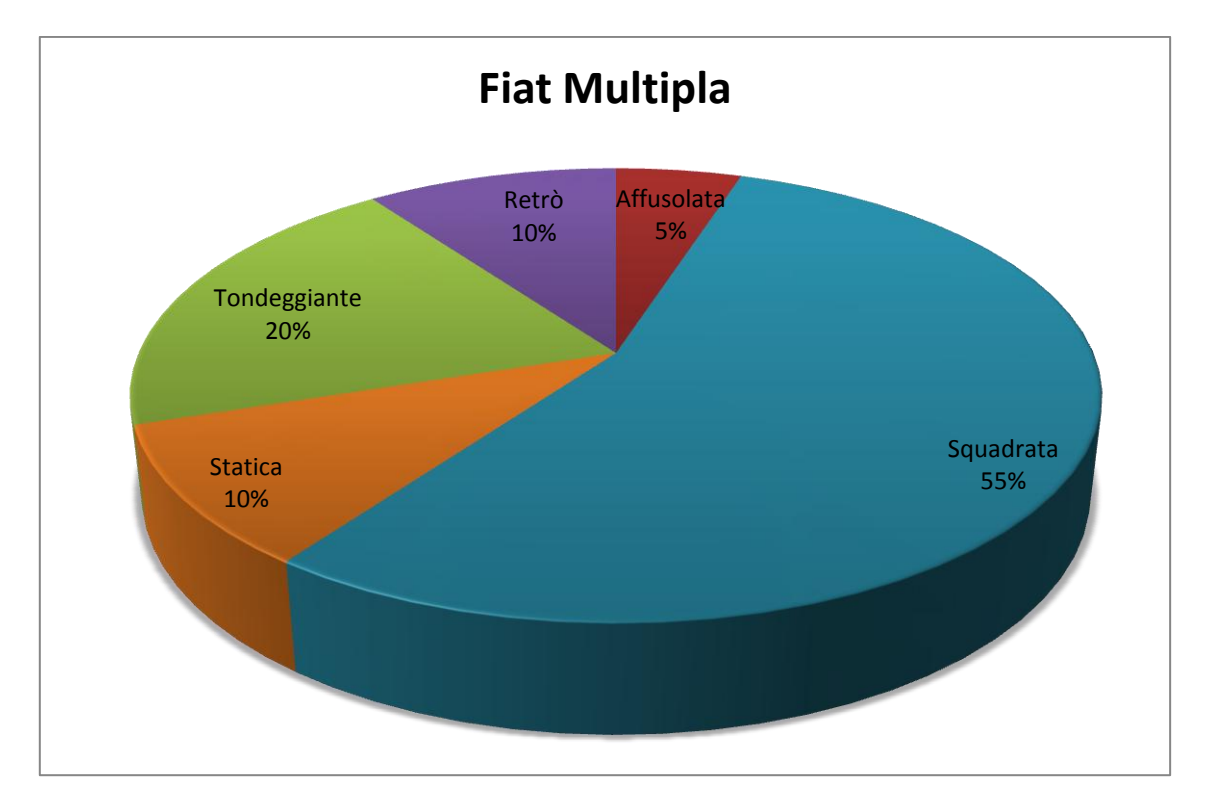

**Figura 105 Grafico risultato Fiat Multipla del 2° questionario**

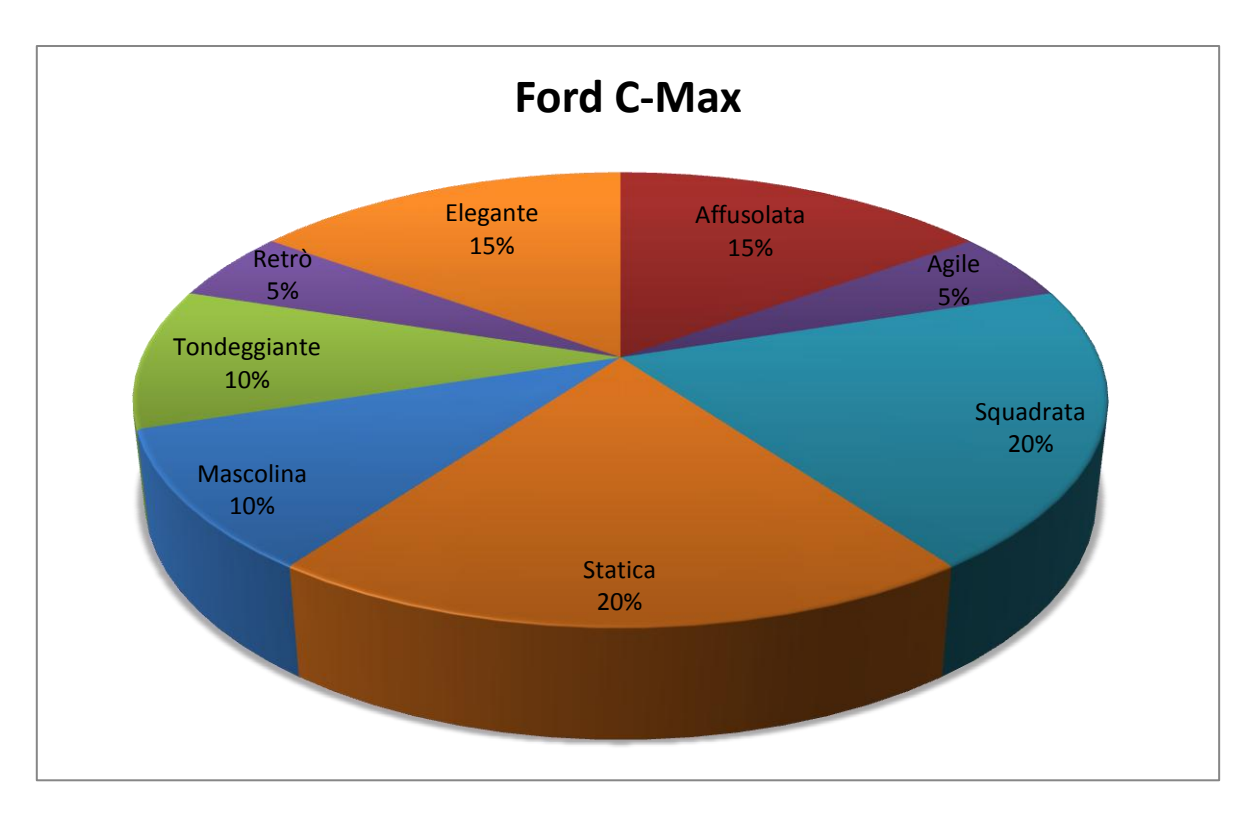

**Figura 106 Grafico risultato Ford C-Max del 2° questionario**

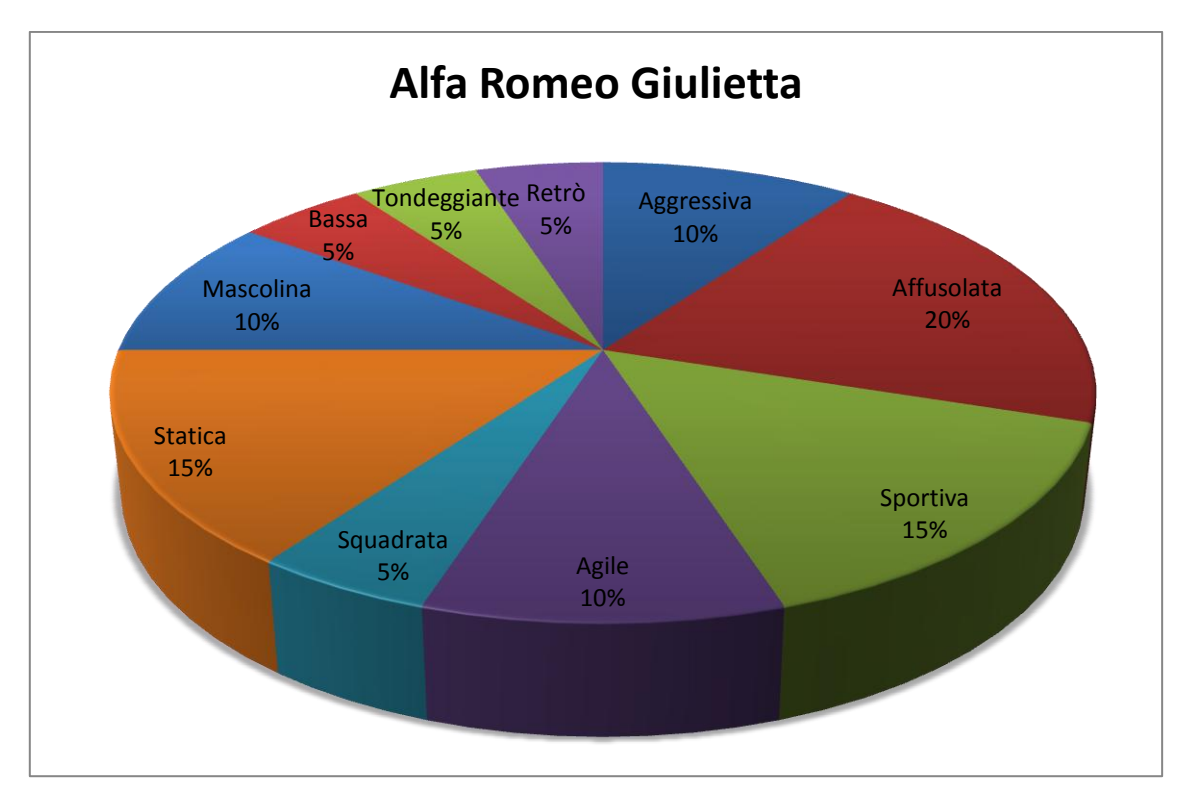

**Figura 107 Grafico risultato Alfa Romeo Giulietta del 2° questionario**

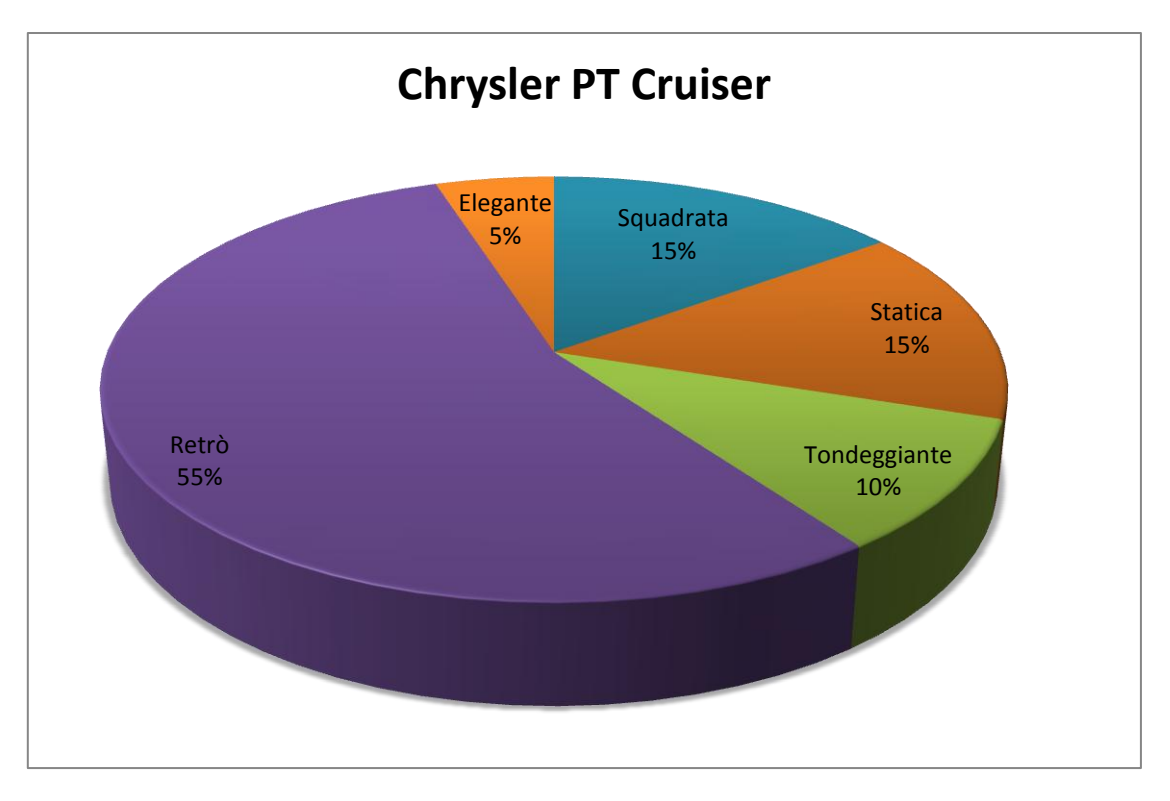

**Figura 108 Grafico risultato Chrysler PT Cruiser del 2° questionario**

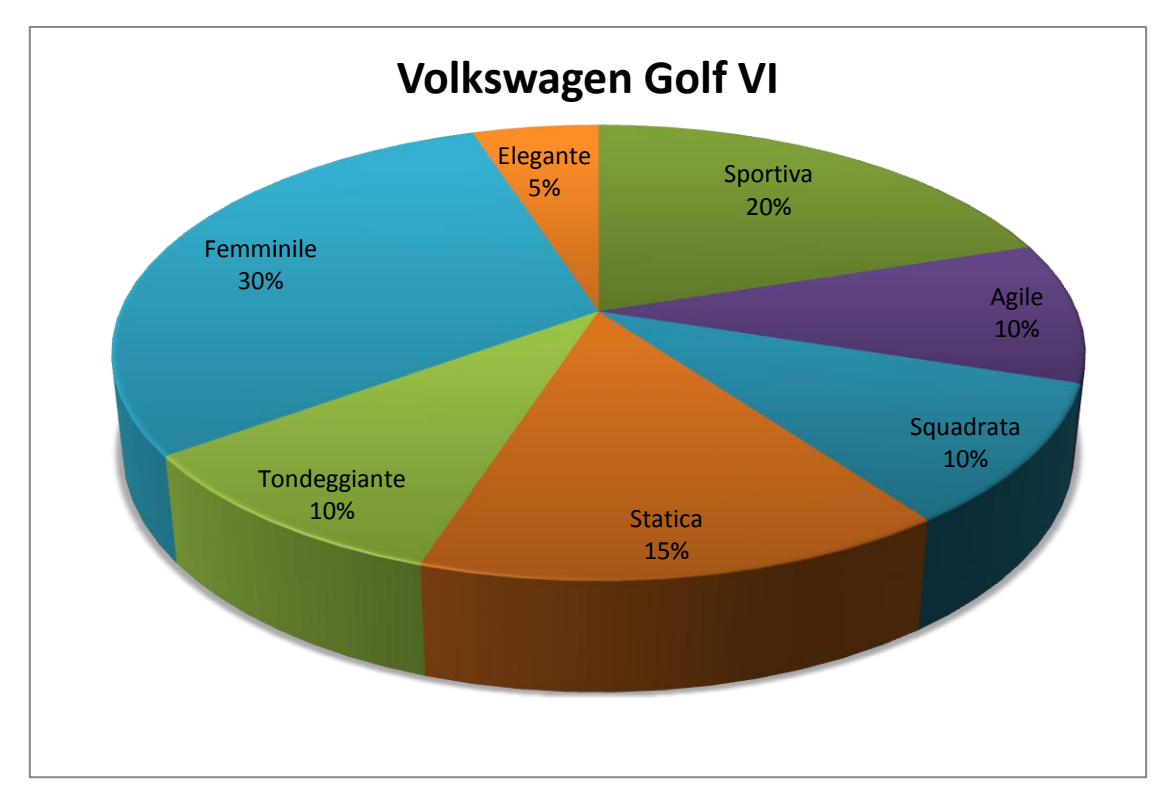

**Figura 109 Grafico risultato Volkswagen Golf VI del 2° questionario**

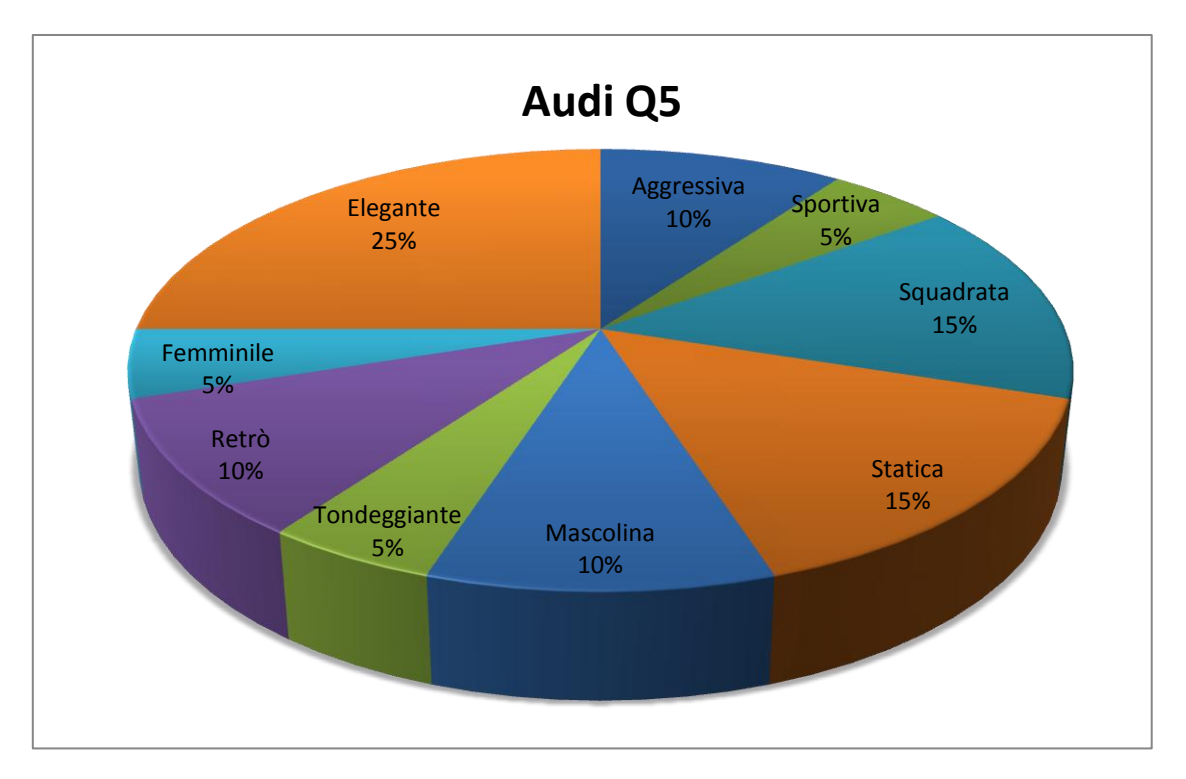

**Figura 110 Grafico risultato Audi Q5 del 2° questionario**

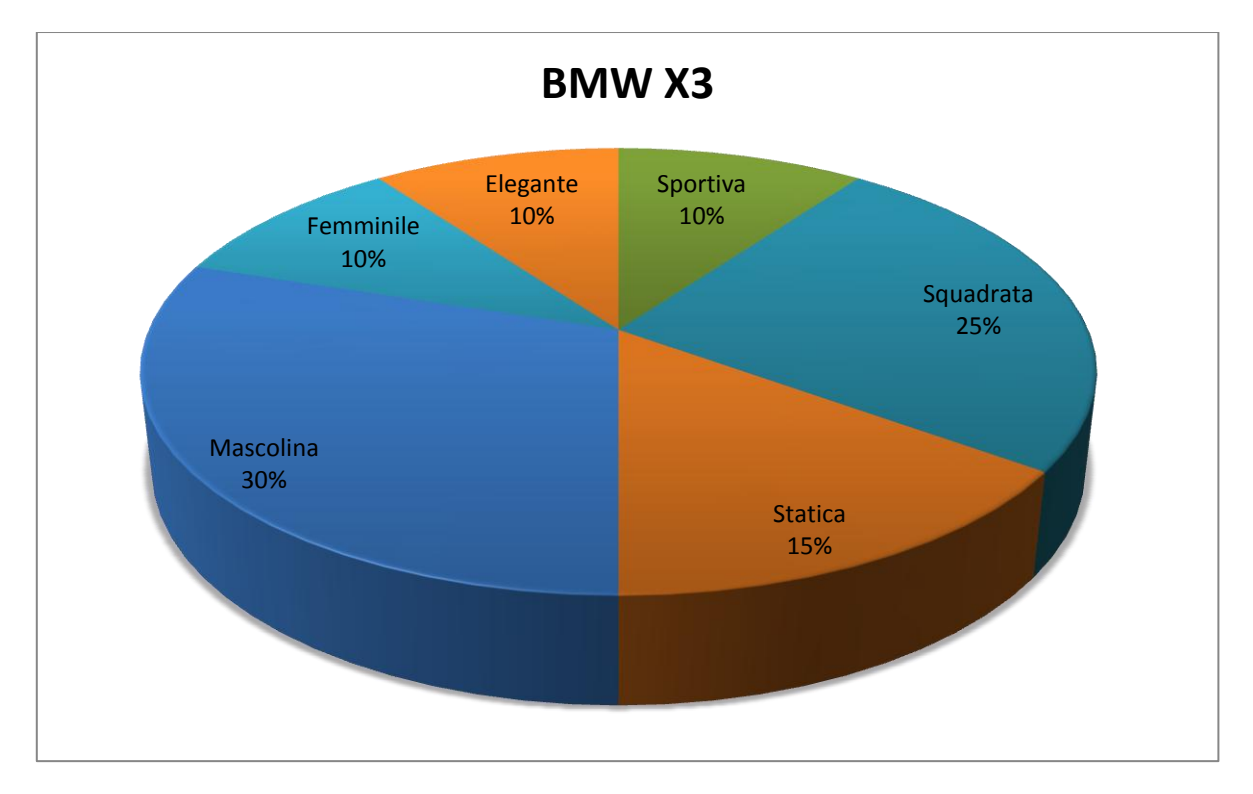

**Figura 111 Grafico risultato BMW X3 del 2° questionario**

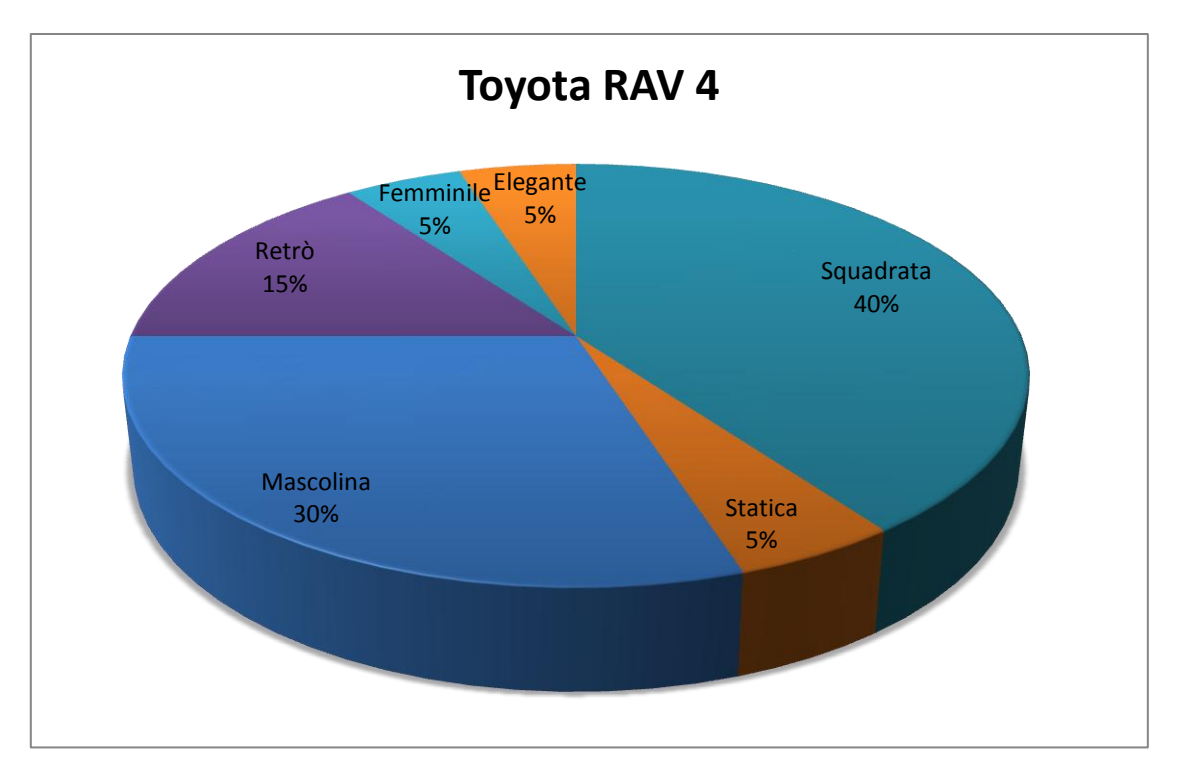

**Figura 112 Grafico risultato Toyota Rav4 del 2° questionario**

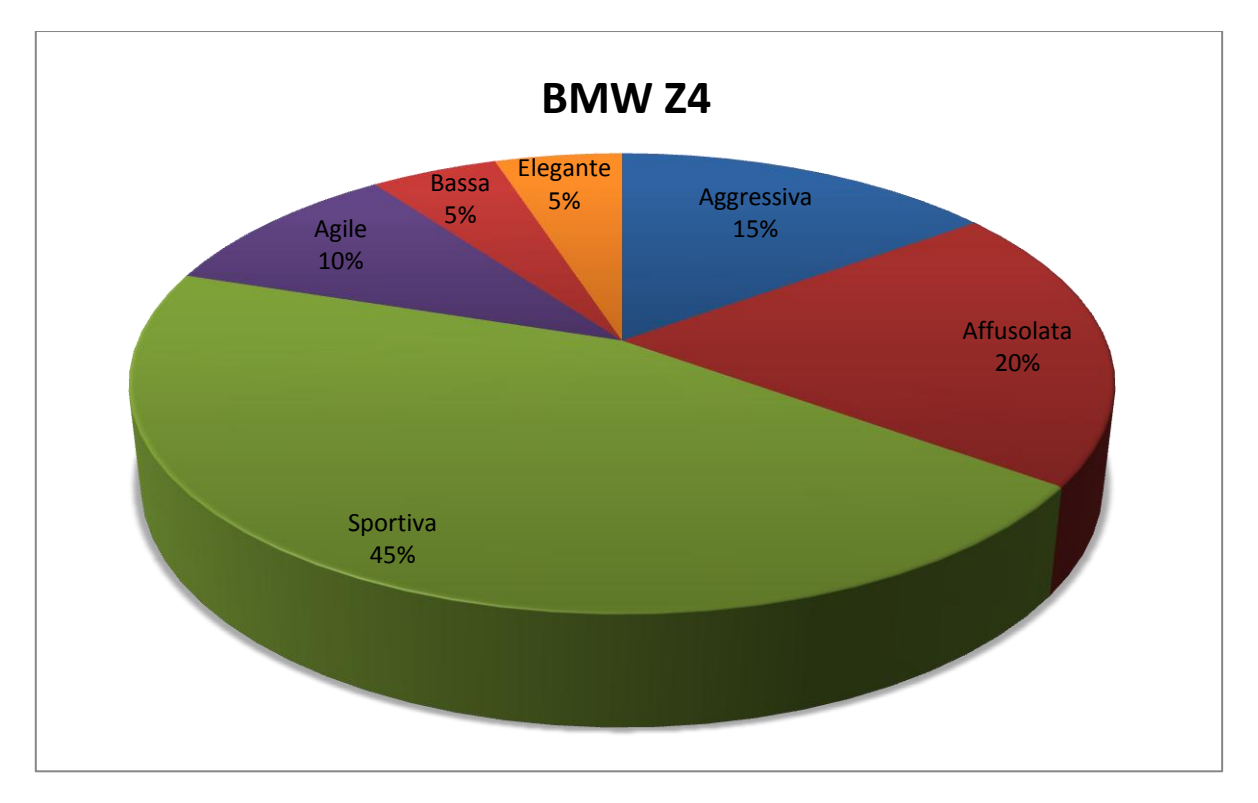

**Figura 113 Grafico risultato BMW Z4 del 2° questionario**

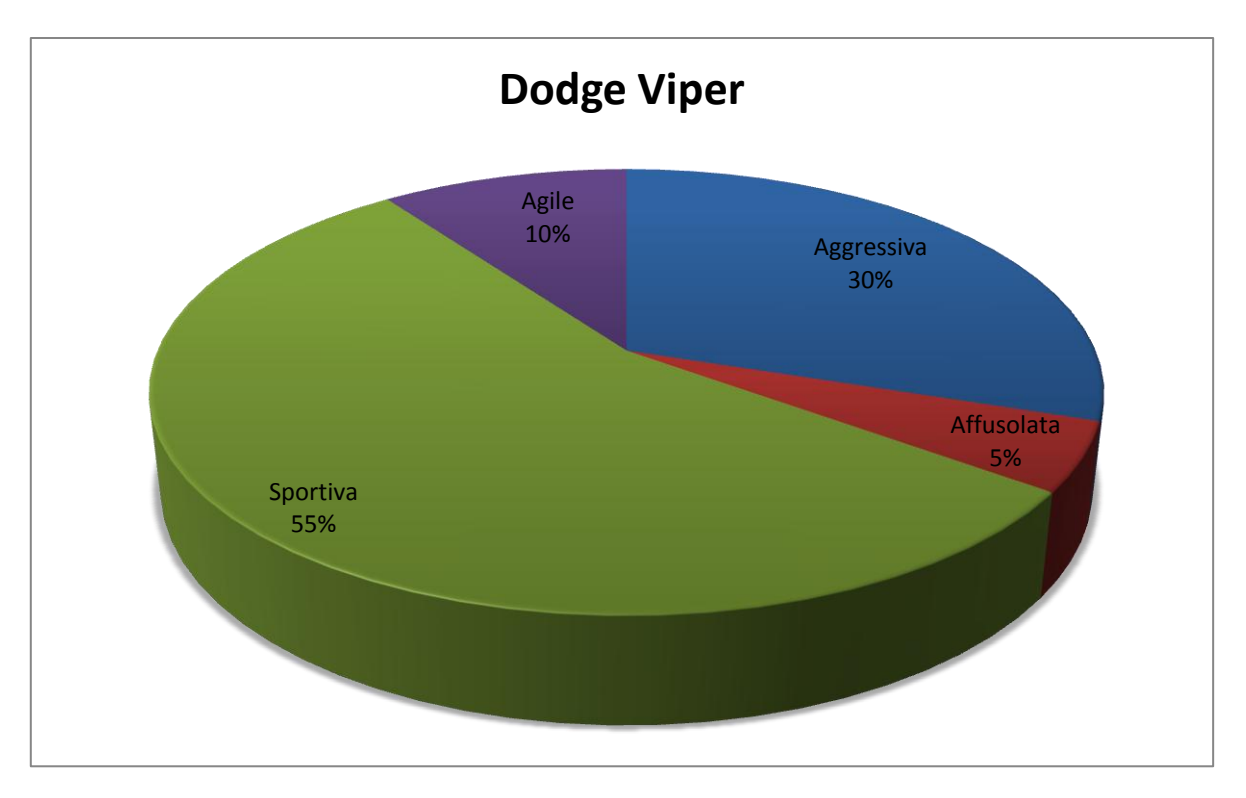

**Figura 114 Grafico risultato Dodge Viper del 2° questionario**

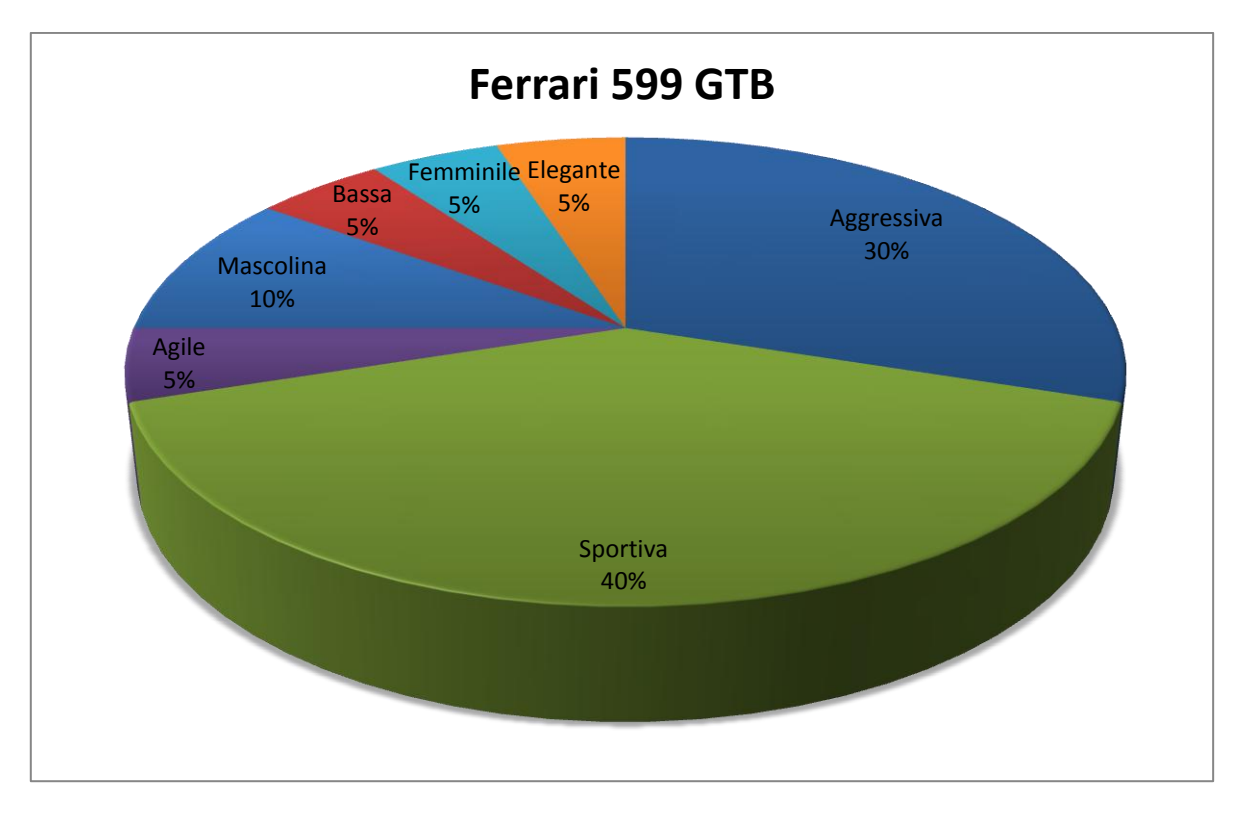

**Figura 115 Grafico risultato Ferrari 599 GTB del 2° questionario**

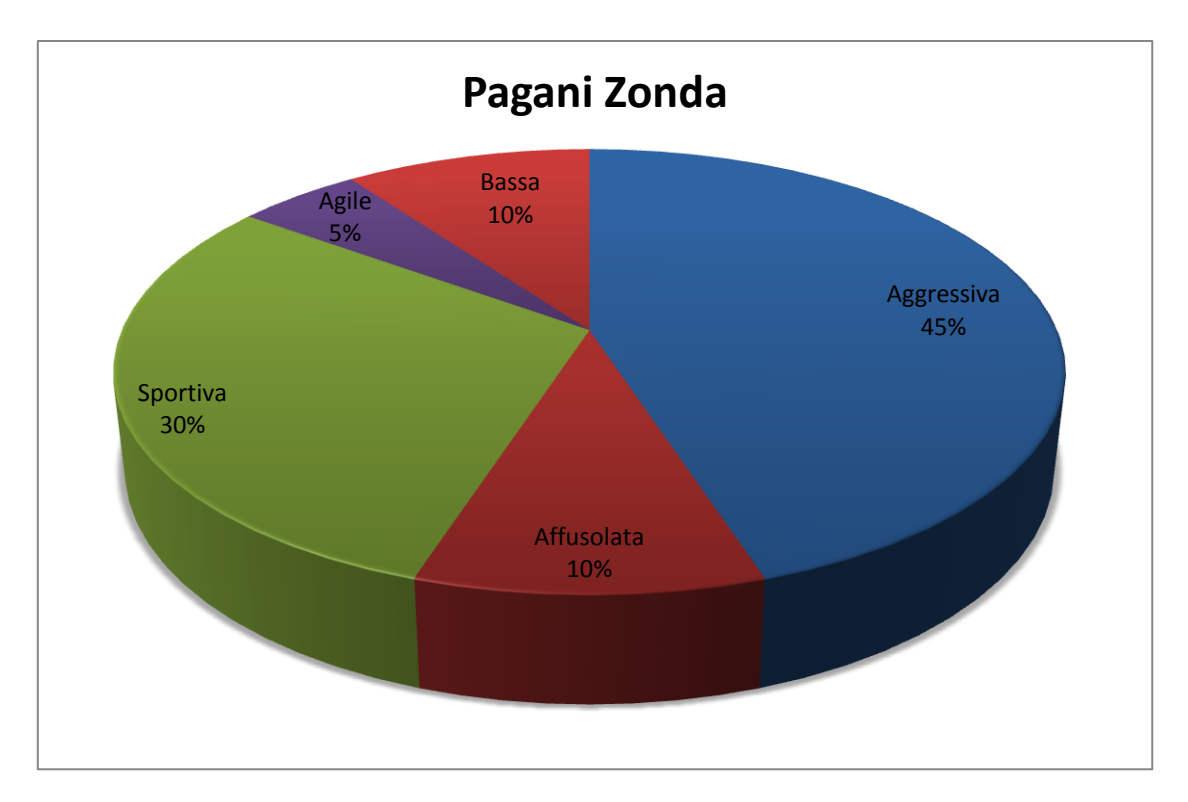

**Figura 116 Grafico risultato Pagani Zonda del 2° questionario**

## **Appendice B – Plot delle vetture**

Si riportano di seguito, per ogni auto, i *plot* rappresentanti le 7 linee di carattere calcolate da *Curve Fitting Toolbox* delle vetture di base.

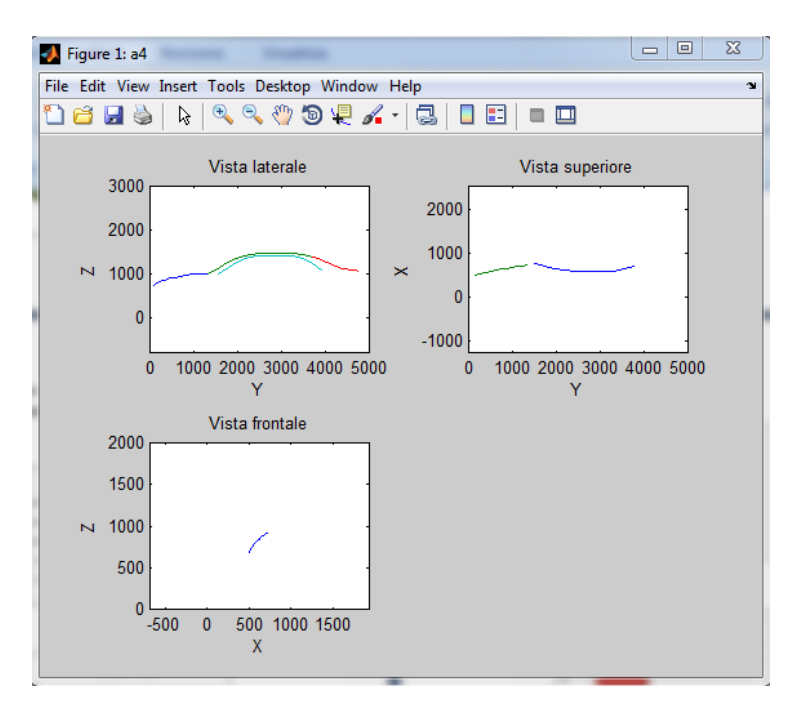

**Figura 117 Plot Audi A4**

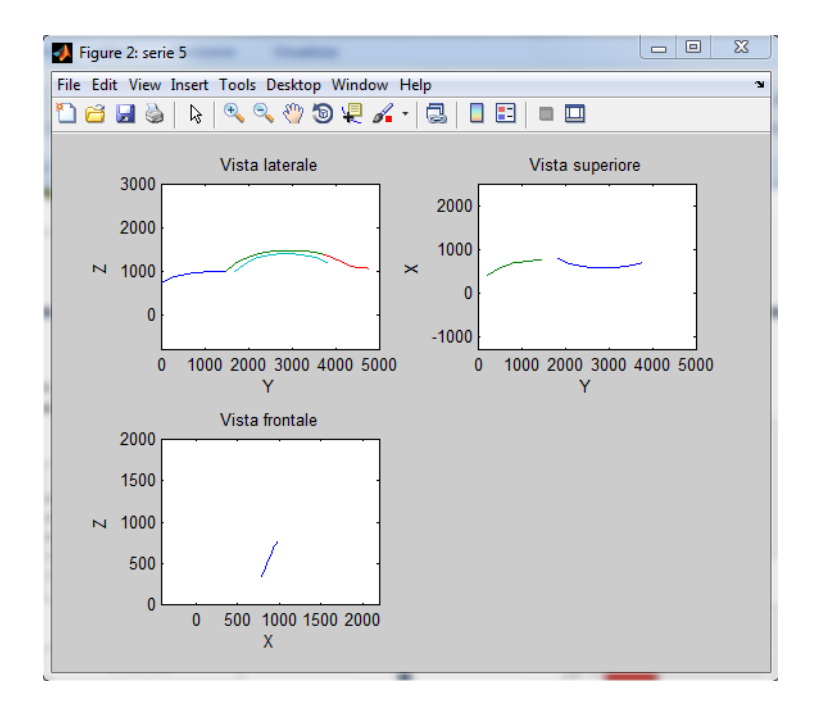

**Figura 118 Plot BMW Serie 5**

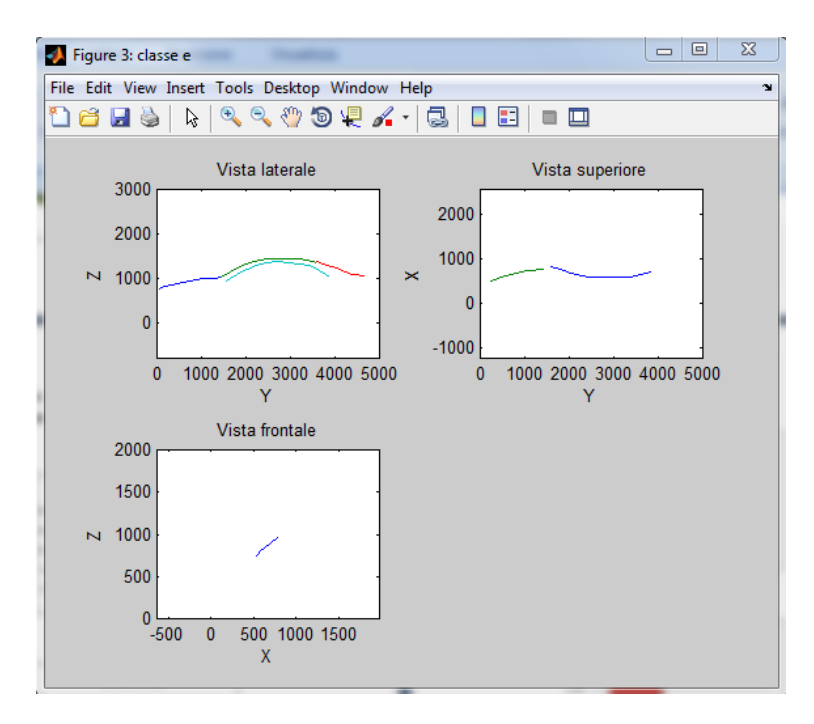

**Figura 119 Plot Mercedes Benz Classe E**

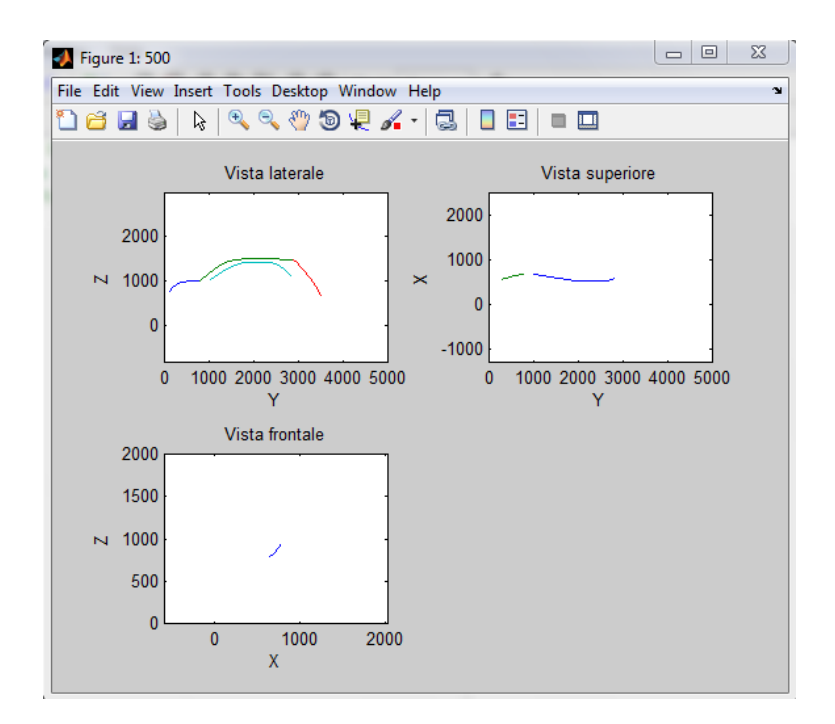

**Figura 120 Plot Fiat 500**

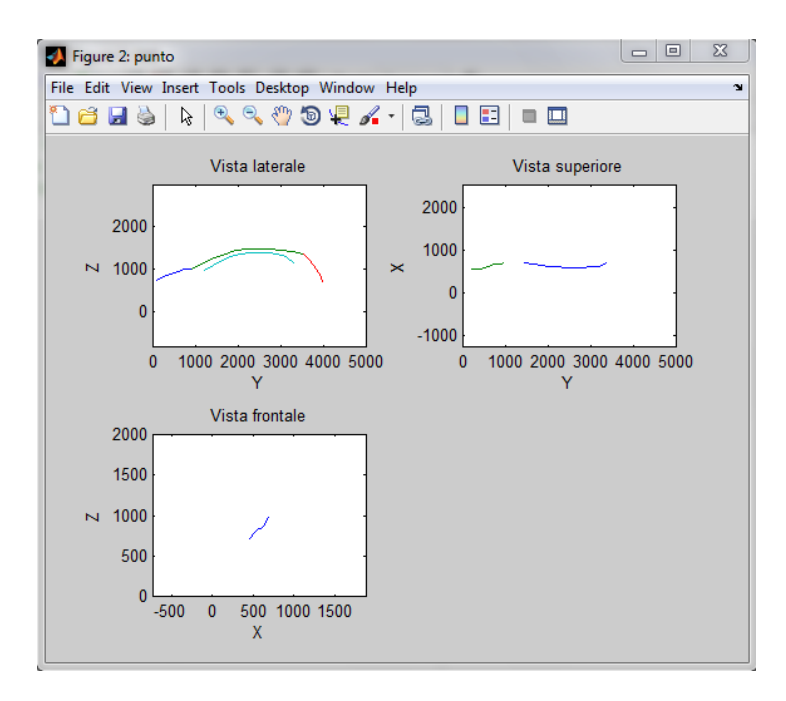

**Figura 121 Plot Fiat Grande Punto**

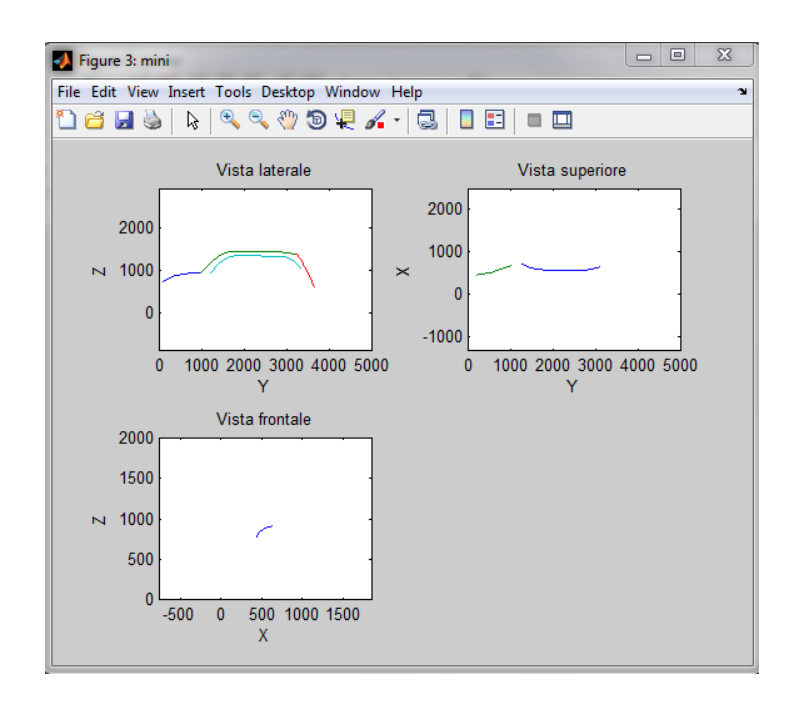

**Figura 122 Plot Mini Cooper S**

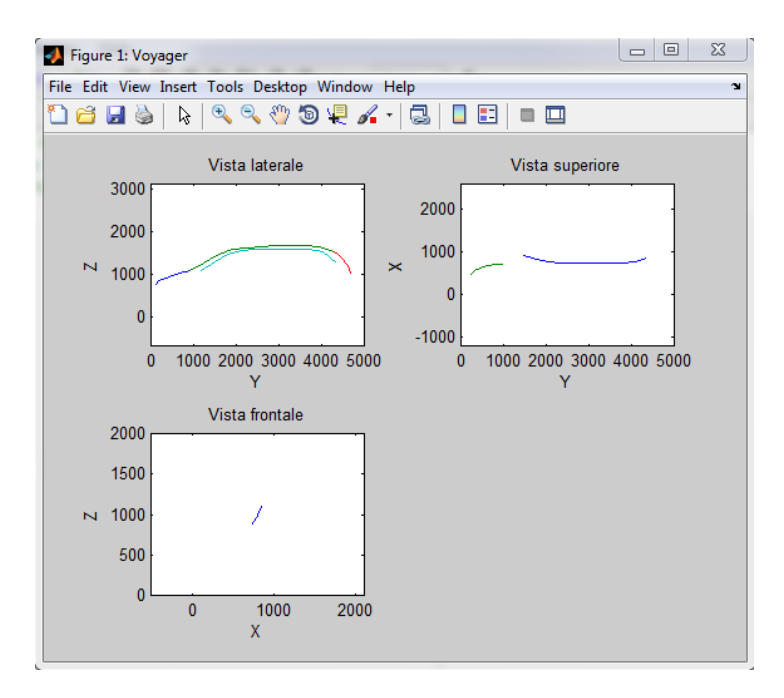

**Figura 123 Plot Chrysler Voyager**

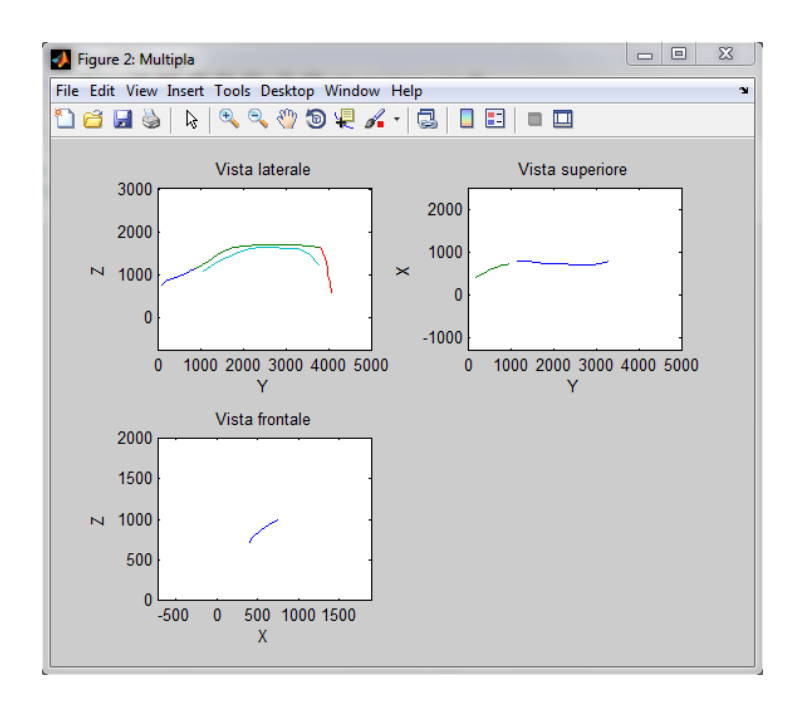

**Figura 124 Plot Fiat Multipla**

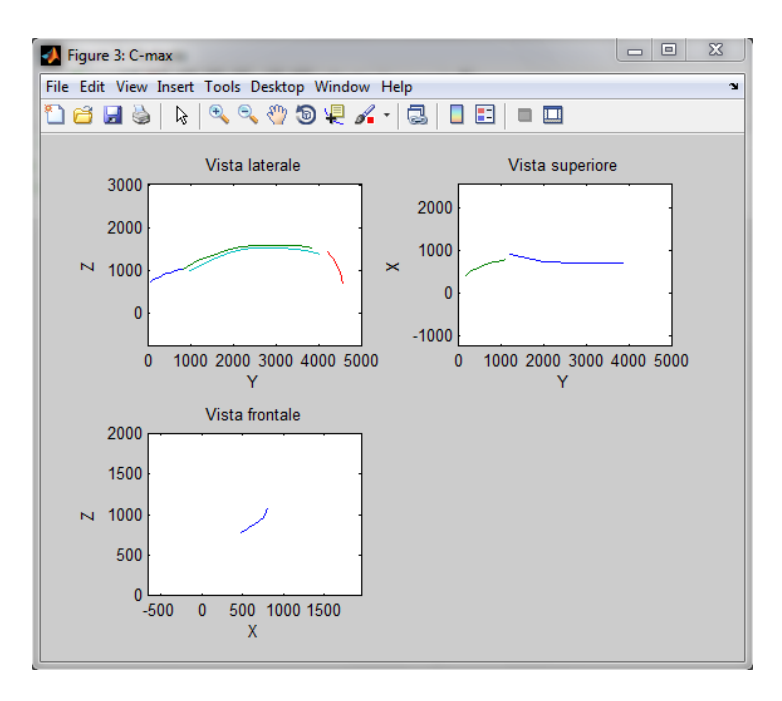

**Figura 125 Plot Ford C-Max**

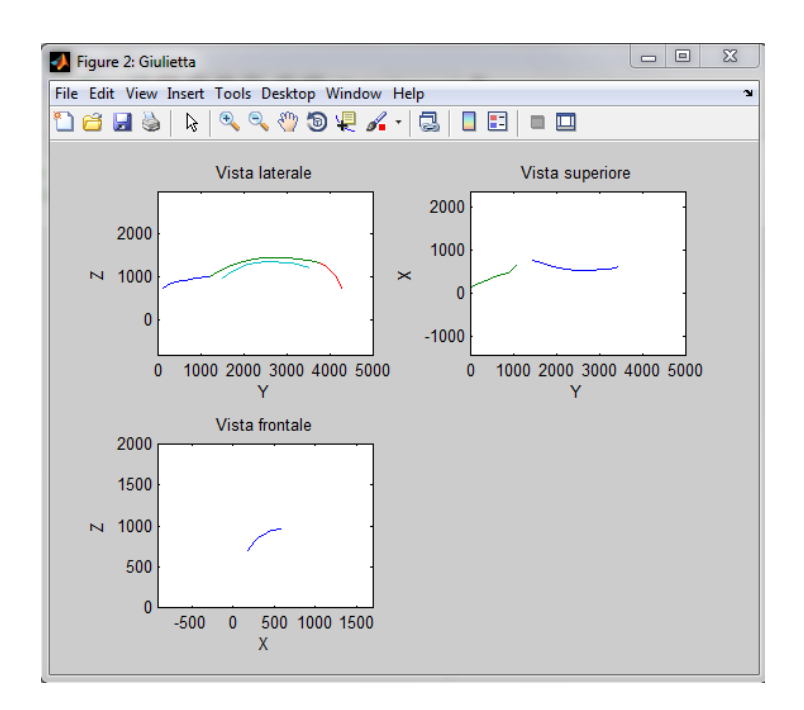

**Figura 126 Plot Alfa Romeo Giulietta**

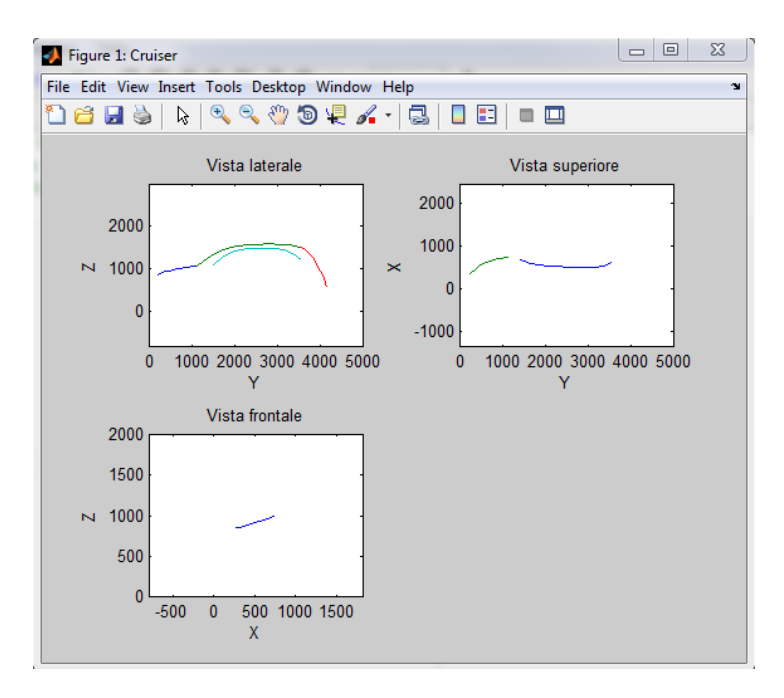

**Figura 127 Plot Chrysler PT Cruiser**

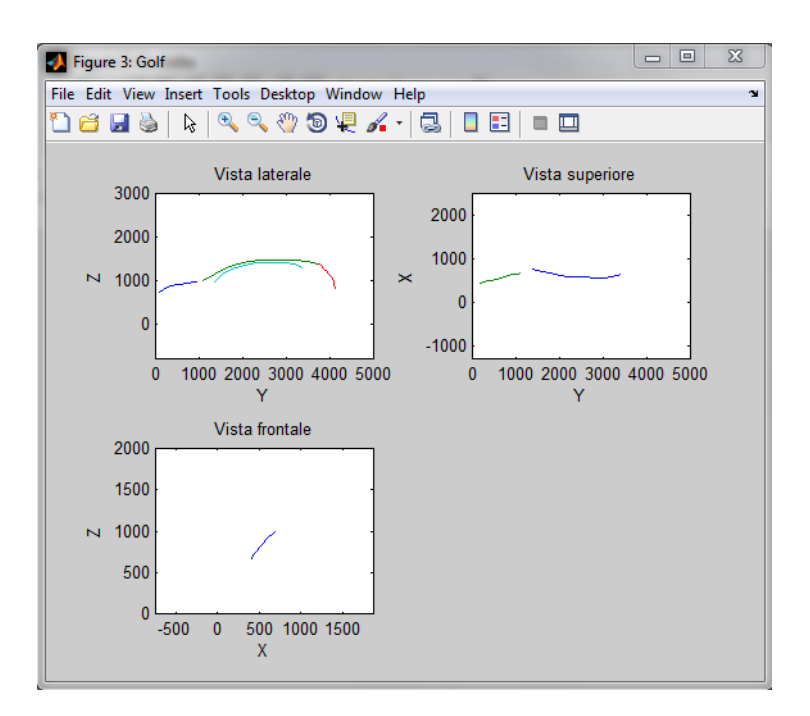

**Figura 128 Volkswagen Golf VI**

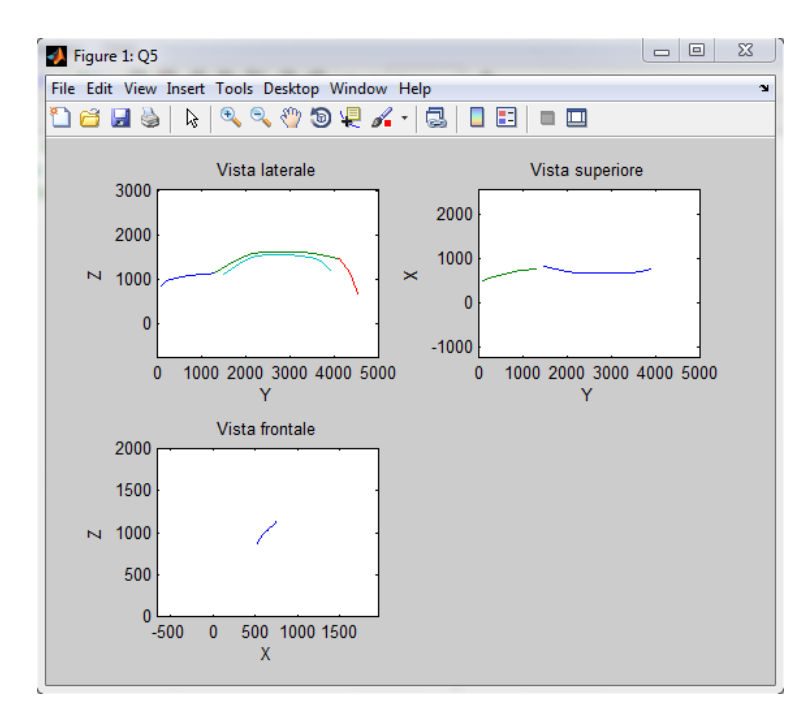

**Figura 129 Plot Audi Q5**

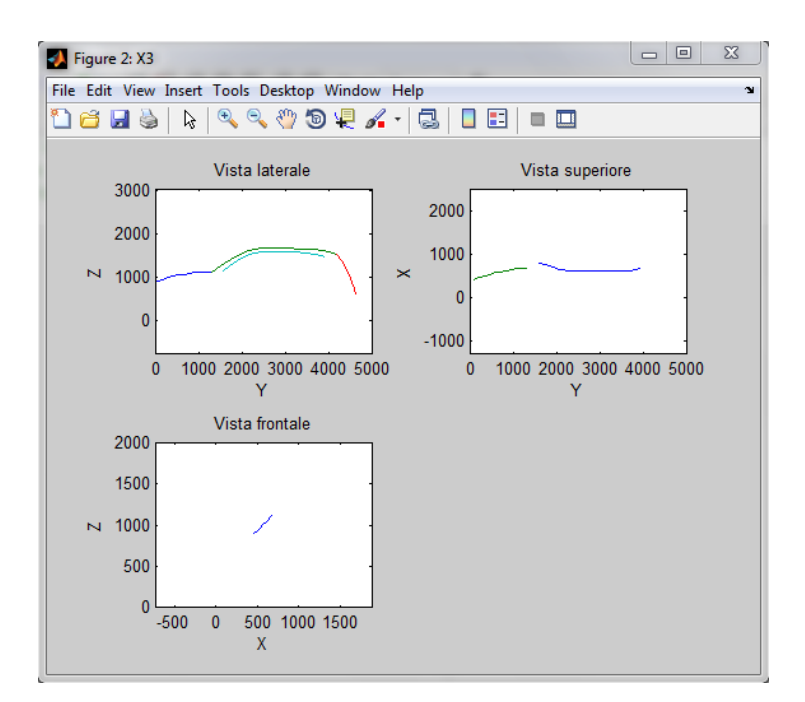

**Figura 130 Plot BMW X3**

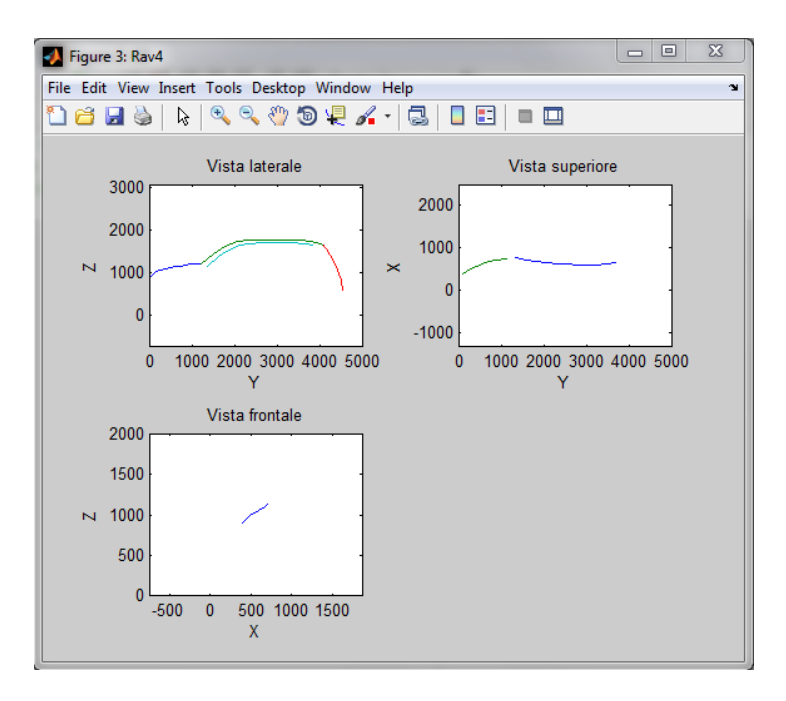

**Figura 131 Plot Toyota Rav4**

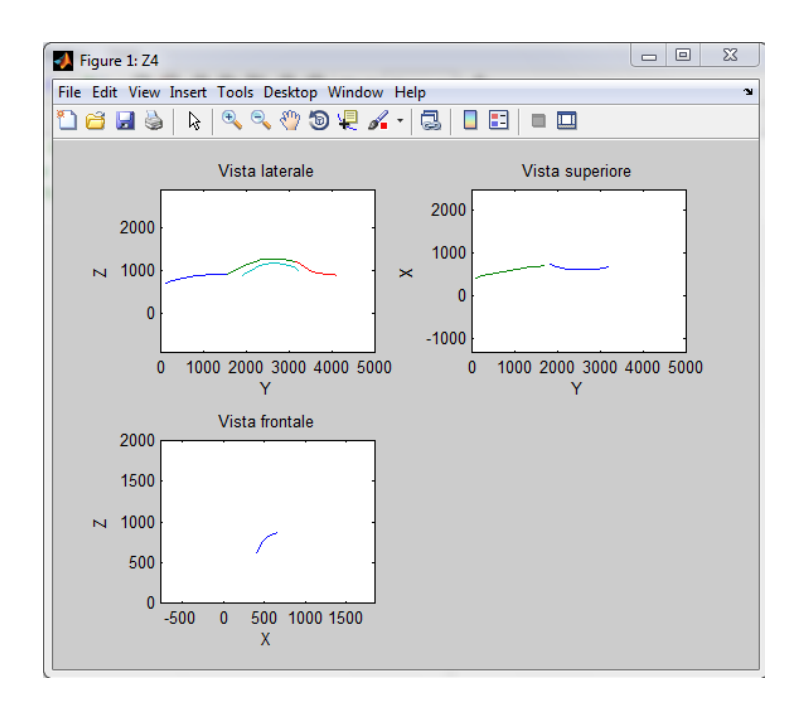

**Figura 132 Plot BMW Z4**

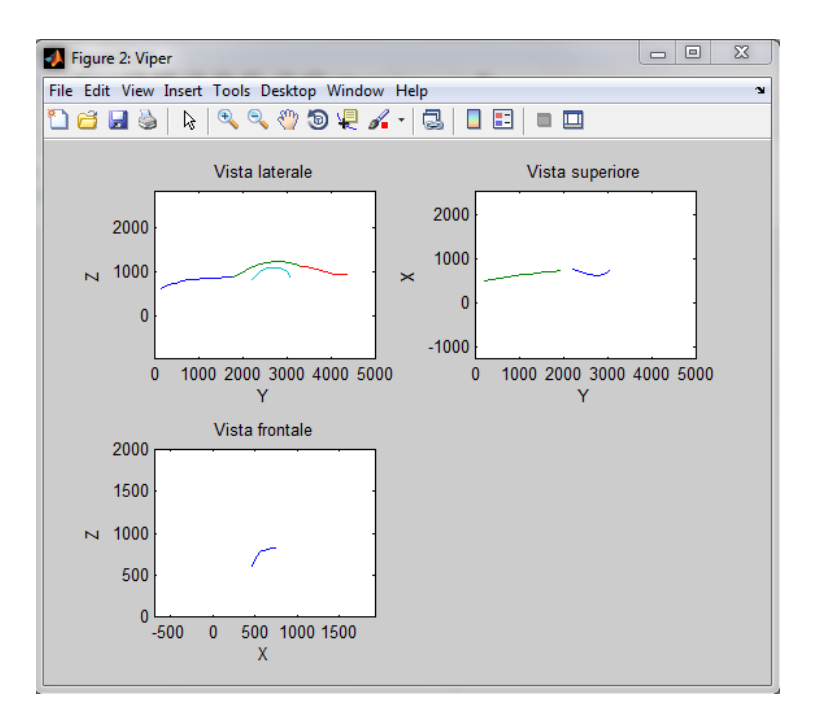

**Figura 133 Plot Dodge Viper**

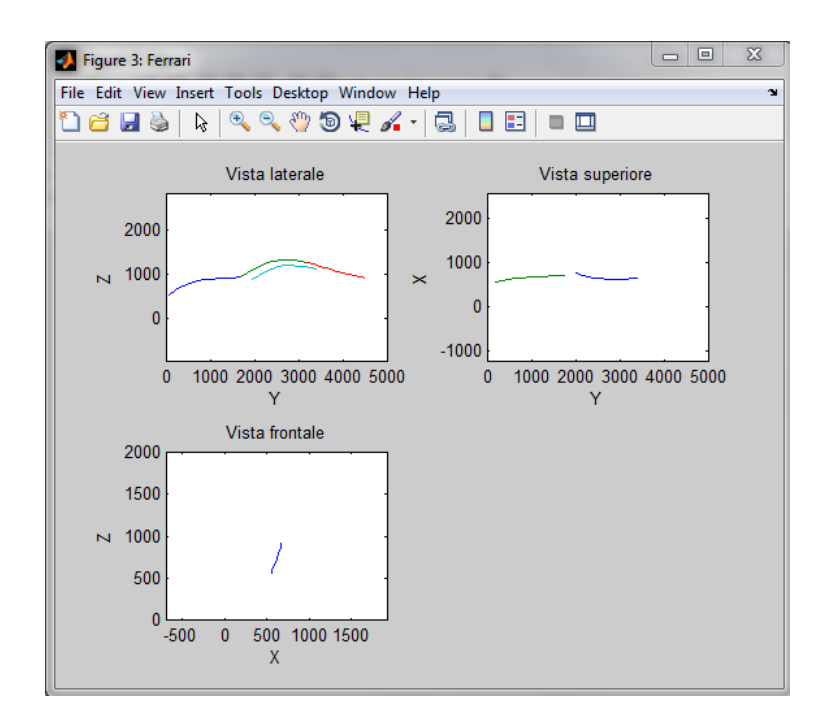

**Figura 134 Plot Ferrari 599 GTB**

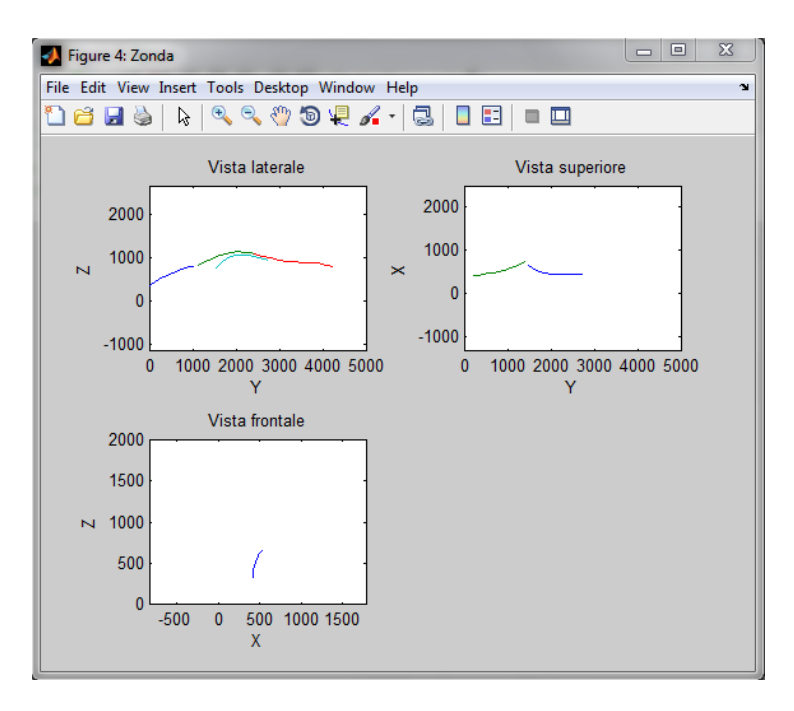

**Figura 135 Plot Pagani Zonda**

Sono riportati in seguito i *plot* delle vetture "ideali" per categoria in cui le linee sono state collegate opportunamente allo scopo di ottenere un profilo più realistico.

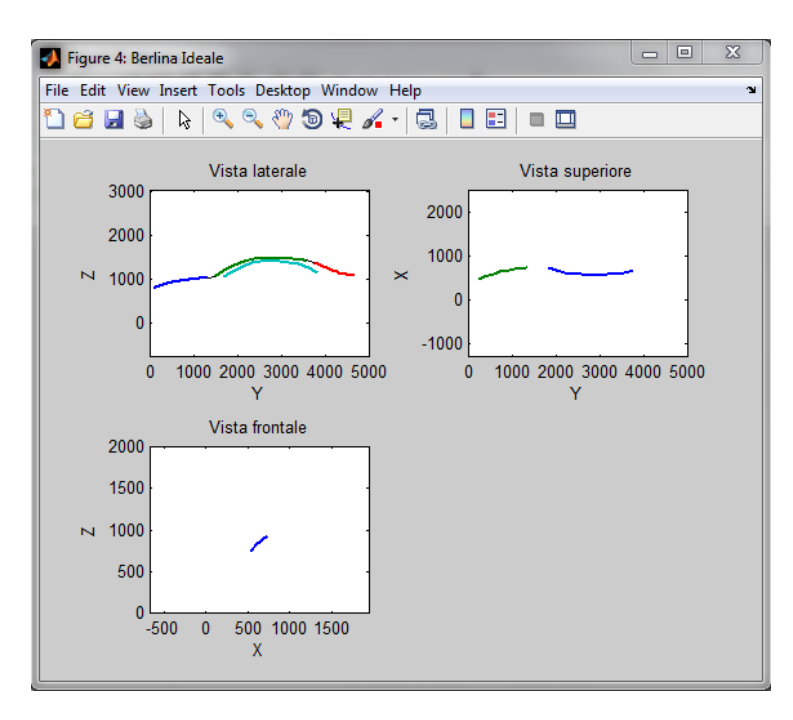

**Figura 136 Plot berlina "ideale"**

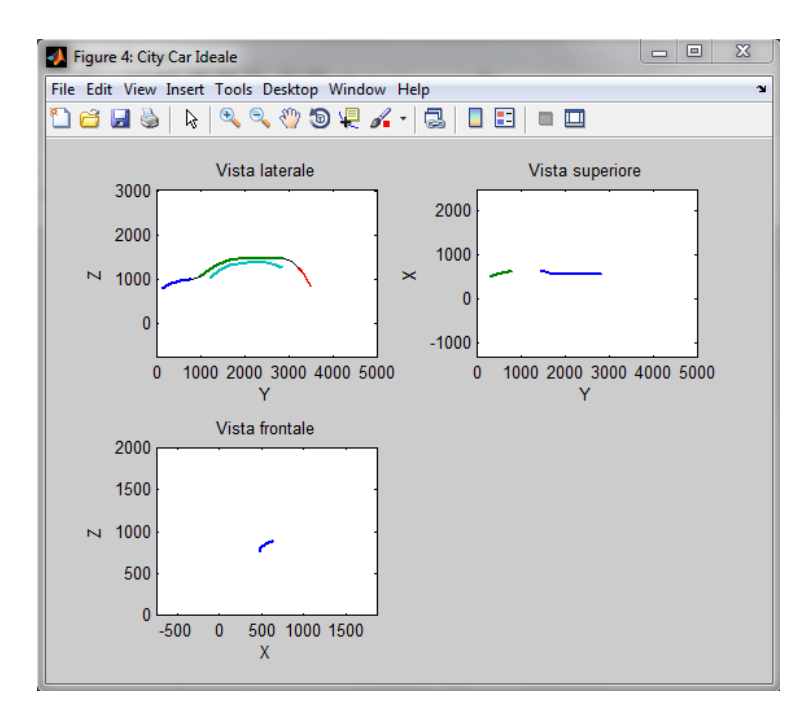

**Figura 137 Plot city car "ideale"**

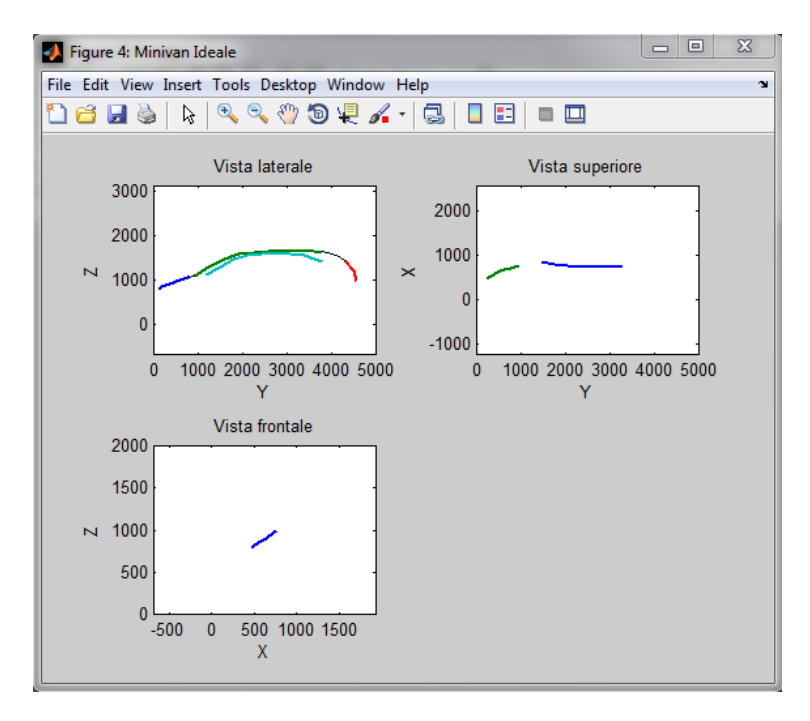

**Figura 138 Plot minivan "ideale"**

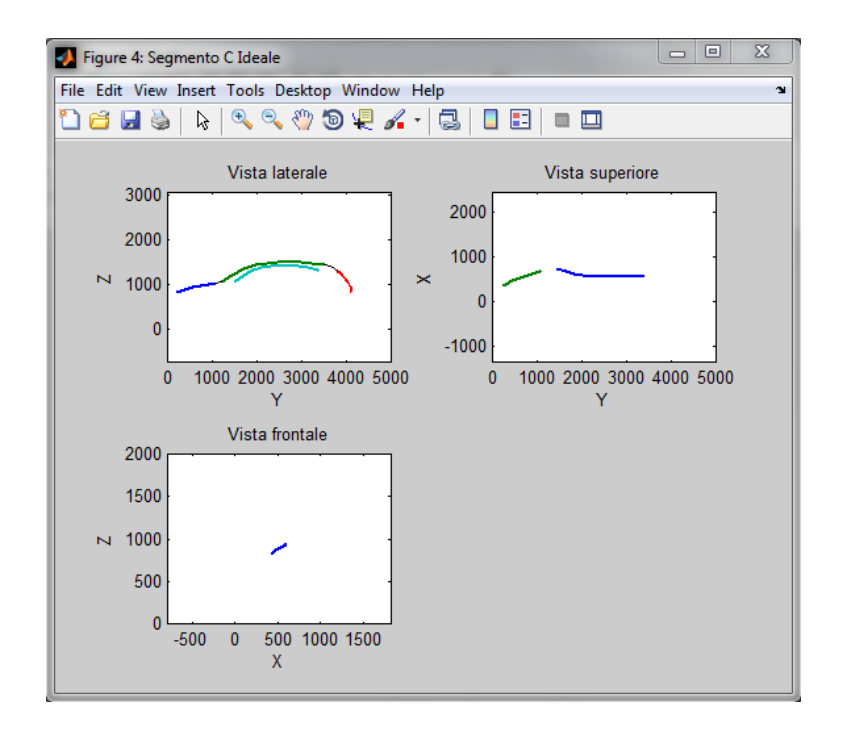

**Figura 139 Plot segmento C "ideale"**

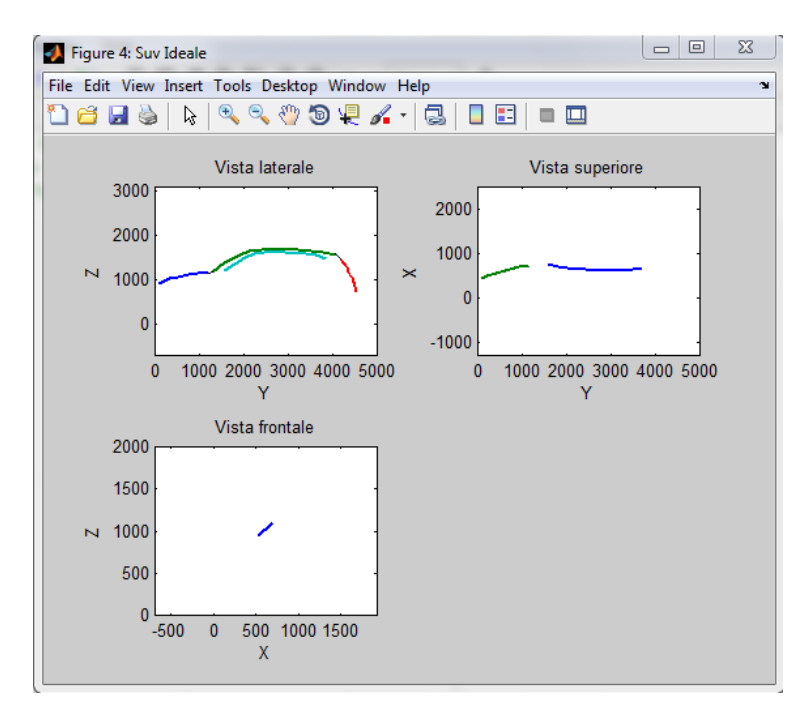

**Figura 140 Plot SUV "ideale"**

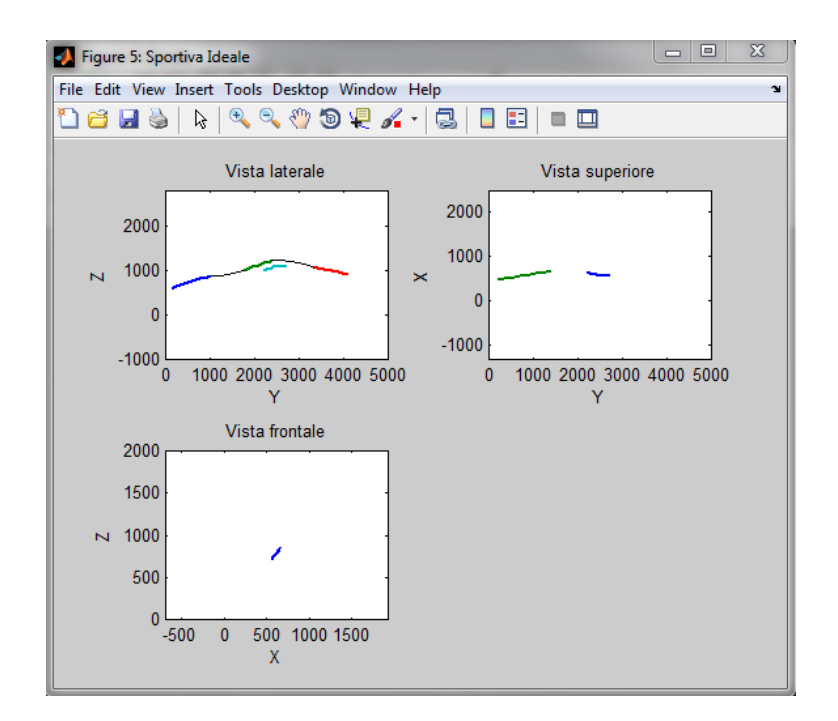

**Figura 141 Plot sportiva "ideale"**
## **Bibliografia**

[1] *S. Pininfarina, Il design industriale tra arte, funzionalità e mercato, 2003*

[2] *[http://www.motori24.ilsole24ore.com](http://www.motori24.ilsole24ore.com/)*

[3] *<http://www.treccani.it/enciclopedia>*

[4] *La sottile linea rossa tra arte e design: Intervista a Lucia Gionfriddo, 17 Maggio 2013*

[5] *M. E. Mortenson, Modelli geometrici in computer graphics, McGraw-Hill, 1989*

[6] *http://dismac.dii.unipg.it/common\_files/disegno/\_18\_ModellazioneDiCurve.pdf*

[7] *[Moore Holly,](http://libreriarizzoli.corriere.it/autori/moore-holly/rc;pgid=ltHO.K.Yy19SR0d2lKlNA_QH0000FYbev74K;sid=GBVQ_GfBaSpQ_zOT08787CHeGvo_sFTGbcQ=?Author=Moore%2C+Holly) Matlab per l'ingegneria, cap. 12, Pearson, 2008*

[8] *N. Sala e M. Sala, Geometrie del design:forme e materiali per il progetto, cap. 3, Franco Angeli, 2005*

[9] *C. Gasparini, ECDL CAD. Il manuale, cap. 5, Apogeo, 2008*

[10] *<http://www.diff.org/diff/quattro/curve2.shtml>*

[11] *<http://www.think3.eu/it/home-it/30-approfondimenti/210-top-ten-strumenti>analisi-controllo-qualita-parte2*

[12] *Tesla Motors Simulator, 12 May 2014*

[13] *[http://www.the-blueprints.com](http://www.the-blueprints.com/)*

[14] *FIORES II - Summary of Scientific and Technical Results, 1st April 2000 - 24th May 2011*

[15] *<http://www.mathworks.it/help/curvefit/evaluating-goodness-of-fit.html>*

[16] *http://it.mathworks.com/help/curvefit/cftool.html*

[17] *Giuseppe Ciaburro, Matlab. Versione 7.X e precedenti. Guida all'uso, cap. 10, FAG, 2007*

[18] *S. Bagassi, F. Lucchi, F. Persiani, Design characterization and automatic identification of character lines in automotive field, INGEGRAF 2013, 23rd International Conference on Graphic Engineering, June 19th – 21st, 2013, Madrid, Spain*

[19] *Jean-Bernard Blundzer, Egon Ostrosi, Jean-Claude Sagot, Car styling: a CAD approach to identify, extract and interpret characteristic lines, 24th CIRP Design Conference, April 14th – 16th, 2014, Milano, Italy*

[20] *V. Cheutet, C.E. Catalano, J.P. Pernot, B. Falcidieno, F. Giannini, J.C. Leon, 3D sketching for aesthetic design using fully free-form deformation features, V. Cheutet et al. / Computers & Graphics 29, 2005*

## **Ringraziamenti**

Sembra ieri il giorno in cui ho iniziato l'università, un po' impaurito, di fronte a una strada che mi sembrava lunga e piena di ostacoli, accanto a tanti ragazzi che come me non sapevano se ce l'avrebbero fatta. Ora che vedo il traguardo posso dire che da solo non sarei riuscito ad arrivare e le persone meravigliose di cui mi sono circondato non hanno esitato un secondo a sostenermi, confortarmi e a rendermi felice.

Innanzitutto ringrazio il Professor Leonardo Seccia e le mie due correlatrici: l'Ingegner Francesca Lucchi e l'Ingegner Sara Bagassi. Ho condiviso con loro la parte finale di questa mia avventura in cui mi han fatto sentire a mio agio trattandomi sempre alla pari. Posso veramente dire che se tornassi indietro ripeterei la scelta di collaborare con delle persone così gentili e disponibili.

Questo mio percorso è però iniziato parecchio prima, percorso che ho avuto la fortuna di condividere con dei ragazzi straordinari, gli amici dell'università: Maio, Chino, Giò, il Pond, e Coro che come me hanno avuto momenti complicati, ma ci siamo sempre aiutati a vicenda; assieme a loro ho vissuto un periodo che mai scorderò.

La mia fortuna più grande è però quella di avere una vita felice grazie ad amici fantastici: Fent, Mila, Bulga, Chiari, Holli, Michi e Ansa. Come si dice: "gli amici sono la famiglia che ti scegli" ed io devo dire che ho proprio scelto bene; senza di loro non sarei così, ogni volta che usciamo assieme so già che mi divertirò, che starò bene e non c'è sensazione migliore di questa. Oltre a loro ringrazio i regaz del mare, con il quale condivido il miglior periodo dell'anno, ovvero l'estate, fin da quando sono piccolo.

Se sono così felice della mia vita devo però in primis ringraziare la mia famiglia perché loro sono tutto per me. Ringo, mio fratello, la persona a cui voglio più bene al mondo, ragazzo speciale che stimo veramente ogni giorno di più; mia Mamma,

perché si sa: "la mamma è sempre la mamma" e questo non potrà cambiare mai. I miei nonni, quelli che ci sono ma anche chi non c'è più, perché da loro ho imparato tanto e l'amore che mi hanno dato è qualcosa di incredibile, vi sarò sempre riconoscente di tutto. Ringrazio inoltre i miei zii e i miei cugini, dal primo all'ultimo, anche chi purtroppo ci ha abbandonato e che spero sia in un posto migliore perché se lo merita. In particolare un grazie enorme va a Filo, tra di noi c'è sempre stato un legame particolare che mai niente e nessuno potrà rompere.

Inoltre, otto anni fa, nella mia vita è entrata una persona speciale, Camilla. Assieme a lei ho trovato quella che è per me una seconda famiglia: i suoi genitori e sua sorella. Per descriverla non basterebbe un libro di complimenti perché mi ha cambiato in meglio, la sicurezza di avere accanto una persona su cui puoi sempre contare è qualcosa che va oltre l'essere felici, che ti fa stare bene. Un ringraziamento è veramente troppo poco ma di tempo ne avremo ancora tanto, semplicemente, grazie di essere quello che sei.

Infine, dedico questa tesi alla persona che più di tutti stimo, il mio punto di riferimento, il mio amico, il mio più grande sostenitore: mio Babbo. Quello che hai sempre fatto per me è incredibile: ogni allenamento, che piovesse o nevicasse, te eri sempre lì, ogni volta che mi facevo male io volevo solo te. Tutto questo è niente in confronto a quello che fai ogni giorno per me, sappi che lo apprezzo e se potessi darti solo l'1% di quello che mi hai dato tu sarei veramente orgoglioso. Ti voglio bene e te ne vorrò sempre.